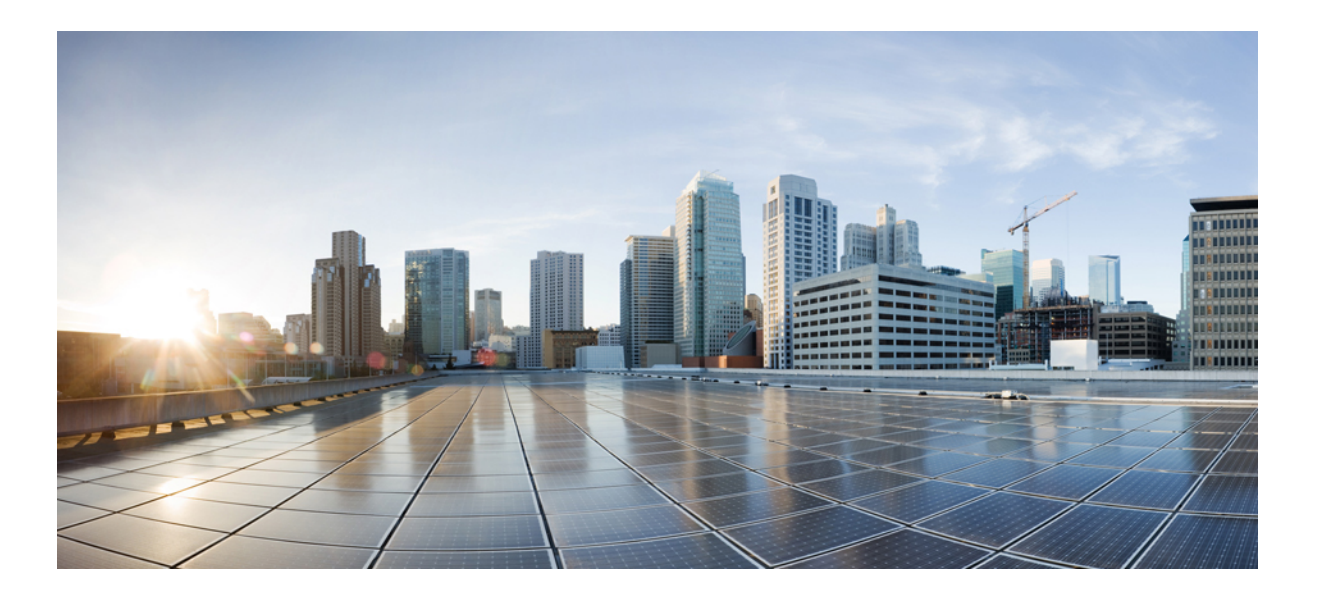

### **Catalyst 2960-X Switch System Management Command Reference, Cisco IOS Release 15.0(2)EX**

**First Published:** July 10, 2013

#### **Americas Headquarters**

Cisco Systems, Inc. 170 West Tasman Drive San Jose, CA 95134-1706 USA http://www.cisco.com Tel: 408 526-4000 800 553-NETS (6387) Fax: 408 527-0883

Text Part Number: OL-29053-01

THE SPECIFICATIONS AND INFORMATION REGARDING THE PRODUCTS IN THIS MANUAL ARE SUBJECT TO CHANGE WITHOUT NOTICE. ALL STATEMENTS, INFORMATION, AND RECOMMENDATIONS IN THIS MANUAL ARE BELIEVED TO BE ACCURATE BUT ARE PRESENTED WITHOUT WARRANTY OF ANY KIND, EXPRESS OR IMPLIED. USERS MUST TAKE FULL RESPONSIBILITY FOR THEIR APPLICATION OF ANY PRODUCTS.

THE SOFTWARE LICENSE AND LIMITED WARRANTY FOR THE ACCOMPANYING PRODUCT ARE SET FORTH IN THE INFORMATION PACKET THAT SHIPPED WITH THE PRODUCT AND ARE INCORPORATED HEREIN BY THIS REFERENCE. IF YOU ARE UNABLE TO LOCATE THE SOFTWARE LICENSE OR LIMITED WARRANTY, CONTACT YOUR CISCO REPRESENTATIVE FOR A COPY.

The Cisco implementation of TCP header compression is an adaptation of a program developed by the University of California, Berkeley (UCB) as part of UCB's public domain version of the UNIX operating system. All rights reserved. Copyright © 1981, Regents of the University of California.

NOTWITHSTANDING ANY OTHER WARRANTY HEREIN, ALL DOCUMENT FILES AND SOFTWARE OF THESE SUPPLIERS ARE PROVIDED "AS IS" WITH ALL FAULTS. CISCO AND THE ABOVE-NAMED SUPPLIERS DISCLAIM ALL WARRANTIES, EXPRESSED OR IMPLIED, INCLUDING, WITHOUT LIMITATION, THOSE OF MERCHANTABILITY, FITNESS FOR A PARTICULAR PURPOSE AND NONINFRINGEMENT OR ARISING FROM A COURSE OF DEALING, USAGE, OR TRADE PRACTICE.

IN NO EVENT SHALL CISCO OR ITS SUPPLIERS BE LIABLE FOR ANY INDIRECT, SPECIAL, CONSEQUENTIAL, OR INCIDENTAL DAMAGES, INCLUDING, WITHOUT LIMITATION, LOST PROFITS OR LOSS OR DAMAGE TO DATA ARISING OUT OF THE USE OR INABILITY TO USE THIS MANUAL, EVEN IF CISCO OR ITS SUPPLIERS HAVE BEEN ADVISED OF THE POSSIBILITY OF SUCH DAMAGES.

Any Internet Protocol (IP) addresses and phone numbers used in this document are not intended to be actual addresses and phone numbers. Any examples, command display output, network topology diagrams, and other figuresincluded in the document are shown for illustrative purposes only. Any use of actual IP addresses or phone numbersin illustrative content is unintentional and coincidental.

Cisco and the Cisco logo are trademarks or registered trademarks of Cisco and/or its affiliates in the U.S. and other countries. To view a list of Cisco trademarks, go to this URL: [http://](http://www.cisco.com/go/trademarks) [www.cisco.com/go/trademarks](http://www.cisco.com/go/trademarks). Third-party trademarks mentioned are the property of their respective owners. The use of the word partner does not imply a partnership relationship between Cisco and any other company. (1110R)

© 2013 Cisco Systems, Inc. All rights reserved.

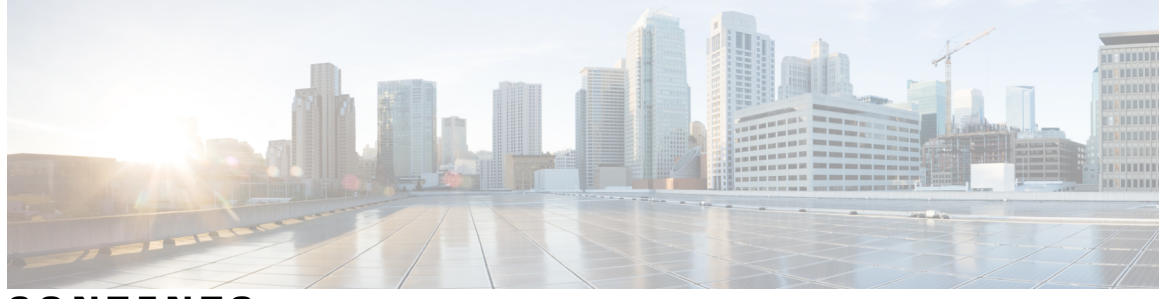

**CONTENTS**

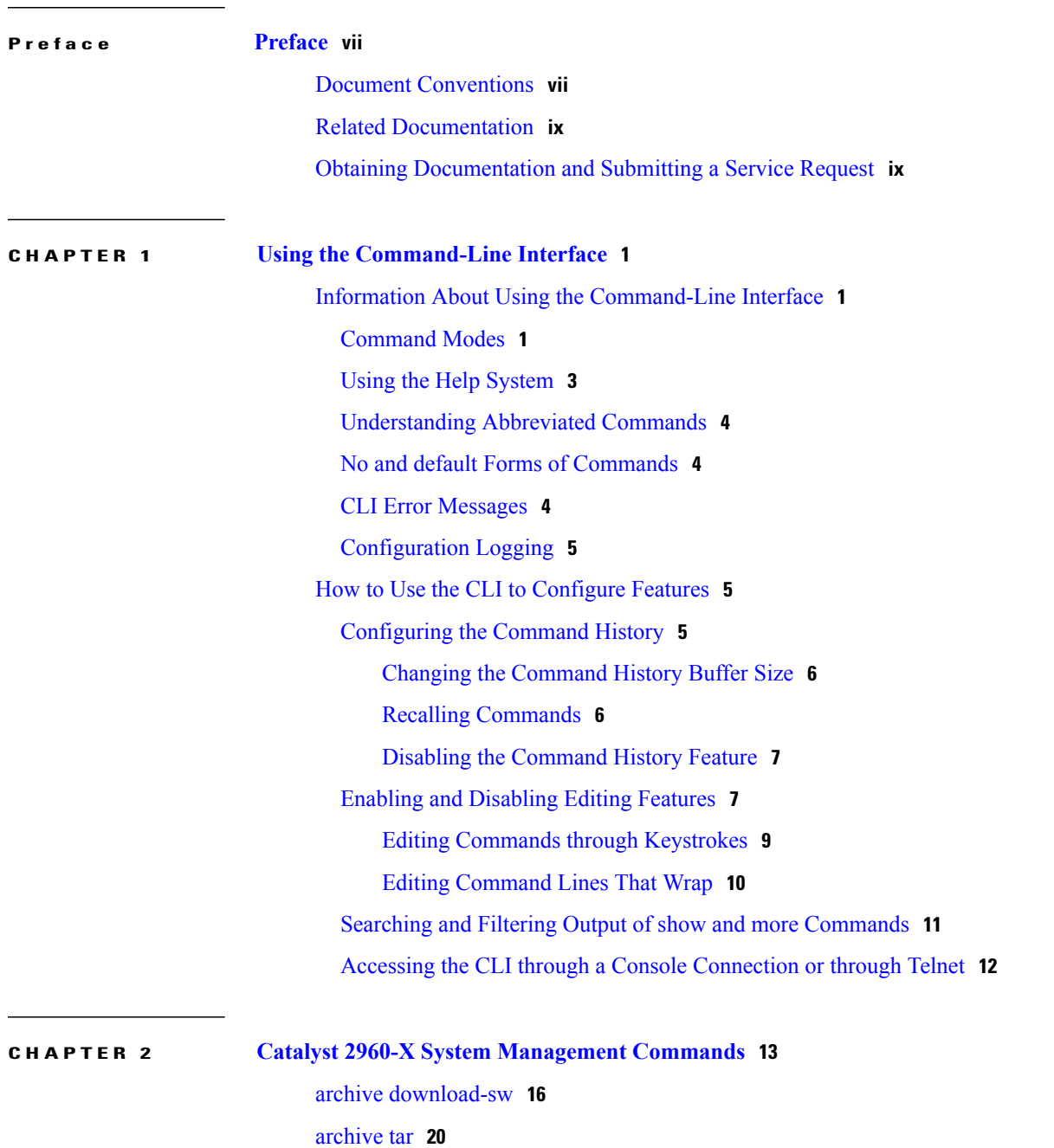

archive [upload-sw](#page-33-0) **24** banner [config-save](#page-35-0) **26** [boot](#page-36-0) **27** boot [buffersize](#page-38-0) **29** boot [enable-break](#page-39-0) **30** boot host [dhcp](#page-40-0) **31** boot host retry [timeout](#page-41-0) **32** boot [manual](#page-42-0) **33** boot [system](#page-43-0) **34** [cat](#page-44-0) **35** clear logging [onboard](#page-45-0) **36** clear mac [address-table](#page-46-0) **37** clear mac [address-table](#page-48-0) move update **39** cluster [commander-address](#page-49-0) **40** cluster discovery [hop-count](#page-51-0) **42** [cluster](#page-52-0) enable **43** cluster [holdtime](#page-53-0) **44** cluster [member](#page-54-0) **45** cluster [outside-interface](#page-56-0) **47** [cluster](#page-57-0) run **48** [cluster](#page-58-0) timer **49** [copy](#page-59-0) **50** debug [cluster](#page-60-0) **51** debug matm move [update](#page-62-0) **53** [delete](#page-63-0) **54** [dir](#page-64-0) **55** [help](#page-66-0) **57** [hw-module](#page-67-0) **58** [logging](#page-69-0) **60** logging [buffered](#page-70-0) **61** [logging](#page-71-0) console **62** [logging](#page-72-0) file flash **63** [logging](#page-73-0) history **64** [logging](#page-74-0) history size **65** logging [monitor](#page-75-0) **66**

[logging](#page-76-0) trap **67** mac [address-table](#page-77-0) aging-time **68** mac [address-table](#page-78-0) learning vlan **69** mac [address-table](#page-80-0) move update **71** mac [address-table](#page-82-0) notification **73** mac [address-table](#page-83-0) notification change **74** mac [address-table](#page-84-0) static **75** [mkdir](#page-85-0) **76** [more](#page-86-0) **77** [rcommand](#page-87-0) **78** [rename](#page-89-0) **80** [reset](#page-90-0) **81** [rmdir](#page-91-0) **82** service [sequence-numbers](#page-92-0) **83** [set](#page-93-0) **84** [show](#page-96-0) boot **87** show [cable-diagnostics](#page-99-0) prbs **90** show [cable-diagnostics](#page-102-0) tdr **93** show [cluster](#page-105-0) **96** show cluster [candidates](#page-107-0) **98** show cluster [members](#page-109-0) **100** show logging [onboard](#page-111-0) **102** show mac [address-table](#page-116-0) **107** show mac [address-table](#page-117-0) address **108** show mac [address-table](#page-118-0) aging-time **109** show mac [address-table](#page-119-0) count **110** show mac [address-table](#page-120-0) dynamic **111** show mac [address-table](#page-121-0) interface **112** show mac [address-table](#page-122-0) learning **113** show mac [address-table](#page-123-0) move update **114** show mac [address-table](#page-124-0) multicast **115** show mac [address-table](#page-125-0) notification **116** show mac [address-table](#page-127-0) secure **118** show mac [address-table](#page-128-0) static **119** show mac [address-table](#page-129-0) vlan **120**

show [nmsp](#page-130-0) **121** [shutdown](#page-132-0) **123** test [cable-diagnostics](#page-133-0) prbs **124** test [cable-diagnostics](#page-134-0) tdr **125** [traceroute](#page-135-0) mac **126** [traceroute](#page-138-0) mac ip **129** [type](#page-140-0) **131** [unset](#page-141-0) **132** [version](#page-143-0) **134**

 $\overline{\phantom{a}}$ 

<span id="page-6-0"></span>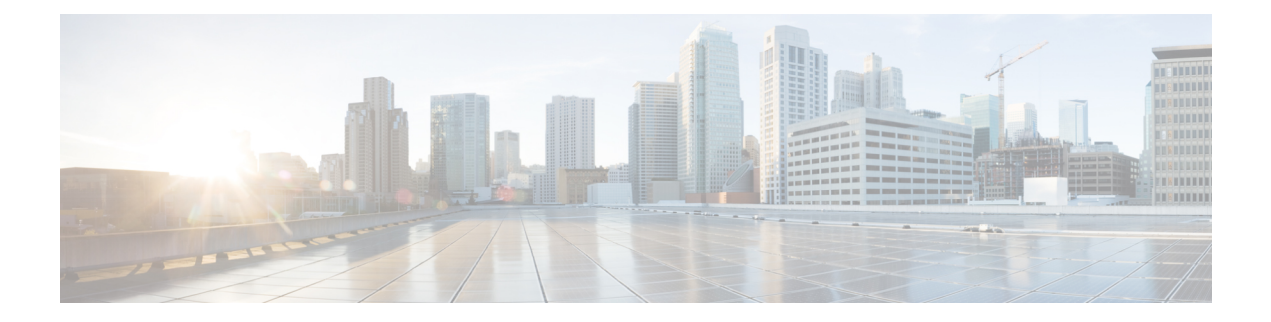

# **Preface**

This preface contains the following topics:

- Document [Conventions,](#page-6-1) page vii
- Related [Documentation,](#page-8-0) page ix
- Obtaining [Documentation](#page-8-1) and Submitting a Service Request, page ix

# <span id="page-6-1"></span>**Document Conventions**

This document uses the following conventions:

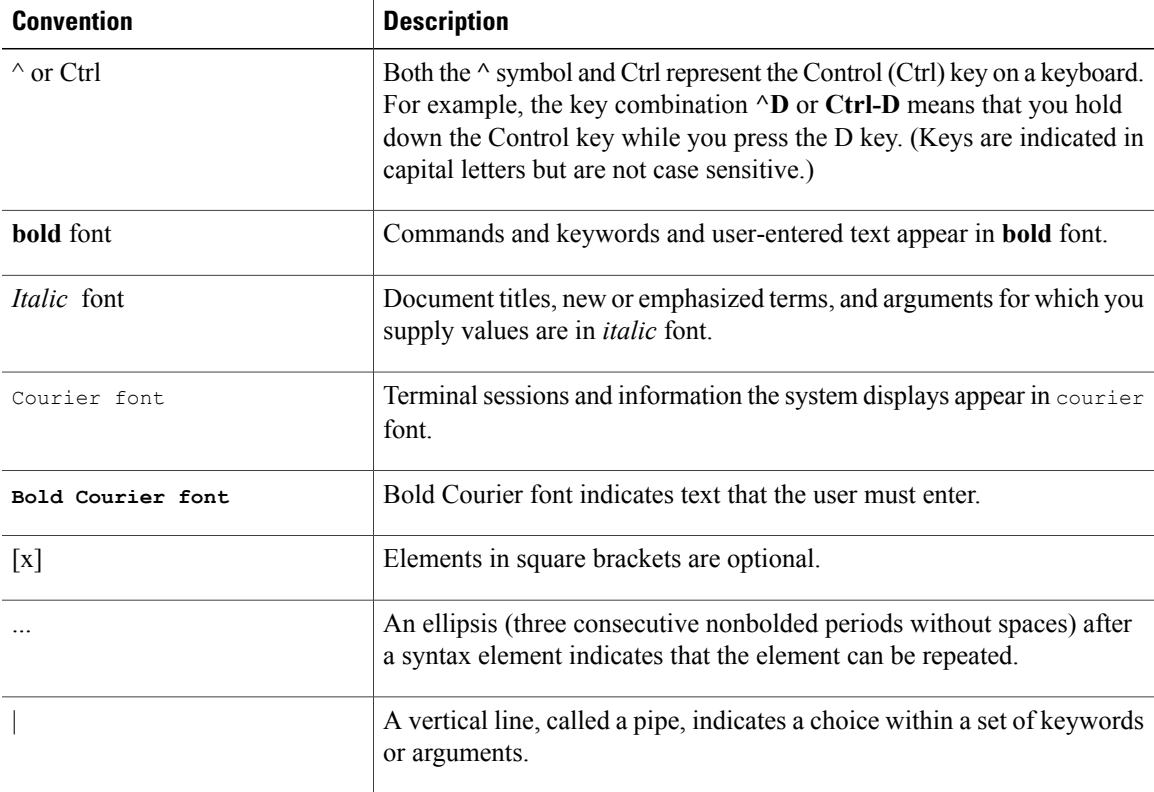

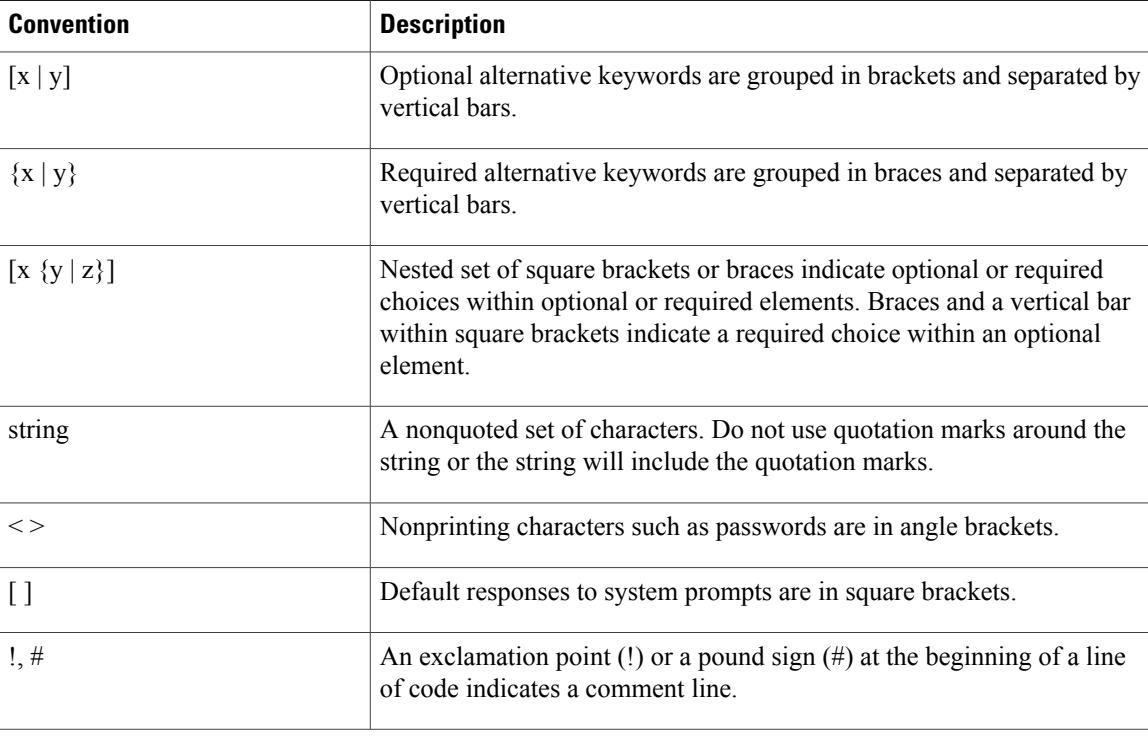

#### **Reader Alert Conventions**

This document uses the following conventions for reader alerts:

**Note**

Means *reader take note*. Notes contain helpful suggestions or references to material not covered in the manual.

O

**Tip** Means *the following information will help you solve a problem.*

**Caution**

Means *reader be careful*. In this situation, you might do something that could result in equipment damage or loss of data.

 $\mathcal{O}$ 

**Timesaver**

Means *the described action saves time.* You can save time by performing the action described in the paragraph.

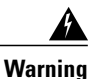

**Means** *reader be warned.* **In this situation, you might perform an action that could result in bodily injury.**

# <span id="page-8-0"></span>**Related Documentation**

**Note** Before installing or upgrading the switch, refer to the release notes.

- Catalyst 2960-X Switch, located at [http://www.cisco.com/go/cat2960x\\_docs](http://www.cisco.com/go/cat2960x_docs).
- Cisco SFP and SFP+ modules documentation, including compatibility matrixes, located at:

[http://www.cisco.com/en/US/products/hw/modules/ps5455/tsd\\_products\\_support\\_series\\_home.html](http://www.cisco.com/en/US/products/hw/modules/ps5455/tsd_products_support_series_home.html)

# <span id="page-8-1"></span>**Obtaining Documentation and Submitting a Service Request**

For information on obtaining documentation, submitting a service request, and gathering additional information, see the monthly *What's New in Cisco Product Documentation*, which also lists all new and revised Cisco technical documentation, at:

<http://www.cisco.com/en/US/docs/general/whatsnew/whatsnew.html>

Subscribe to the *What's New in Cisco Product Documentation* as a Really Simple Syndication (RSS) feed and set content to be delivered directly to your desktop using a reader application. The RSS feeds are a free service and Cisco currently supports RSS version 2.0.

<span id="page-10-0"></span>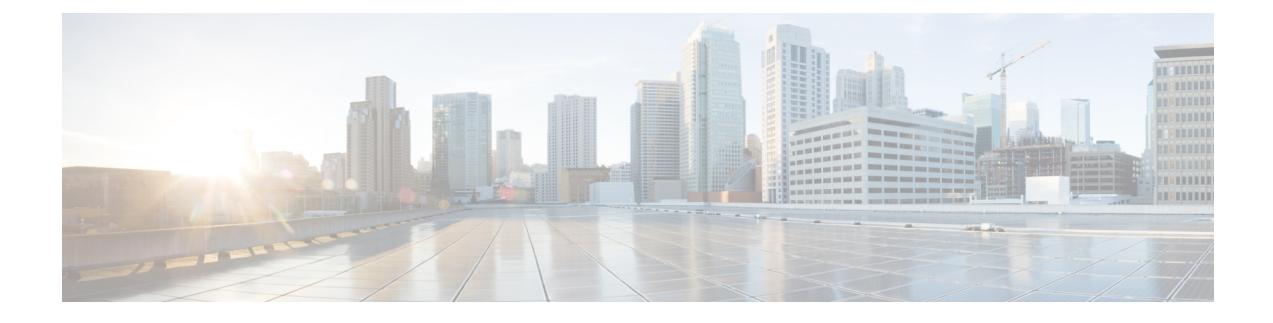

# **Using the Command-Line Interface**

This chapter contains the following topics:

- Information About Using the [Command-Line](#page-10-1) Interface, page 1
- How to Use the CLI to [Configure](#page-14-1) Features, page 5

# <span id="page-10-2"></span><span id="page-10-1"></span>**Information About Using the Command-Line Interface**

This section describes the Cisco IOS command-line interface (CLI) and how to use it to configure your switch.

### **Command Modes**

The Cisco IOS user interface is divided into many different modes. The commands available to you depend on which mode you are currently in. Enter a question mark (?) at the system prompt to obtain a list of commands available for each command mode.

You can start a CLI session through a console connection, through Telnet, a SSH, or by using the browser.

When you start a session, you begin in user mode, often called user EXEC mode. Only a limited subset of the commands are available in user EXEC mode. For example, most of the user EXEC commands are one-time commands, such as **show** commands, which show the current configuration status, and **clear** commands, which clear counters or interfaces. The user EXEC commands are not saved when the switch reboots.

To have accessto all commands, you must enter privileged EXEC mode. Normally, you must enter a password to enter privileged EXEC mode. From this mode, you can enter any privileged EXEC command or enter global configuration mode.

Using the configuration modes (global, interface, and line), you can make changes to the running configuration. If you save the configuration, these commands are stored and used when the switch reboots. To access the various configuration modes, you must start at global configuration mode. From global configuration mode, you can enter interface configuration mode and line configuration mode.

This table describes the main command modes, how to access each one, the prompt you see in that mode, and how to exit the mode.

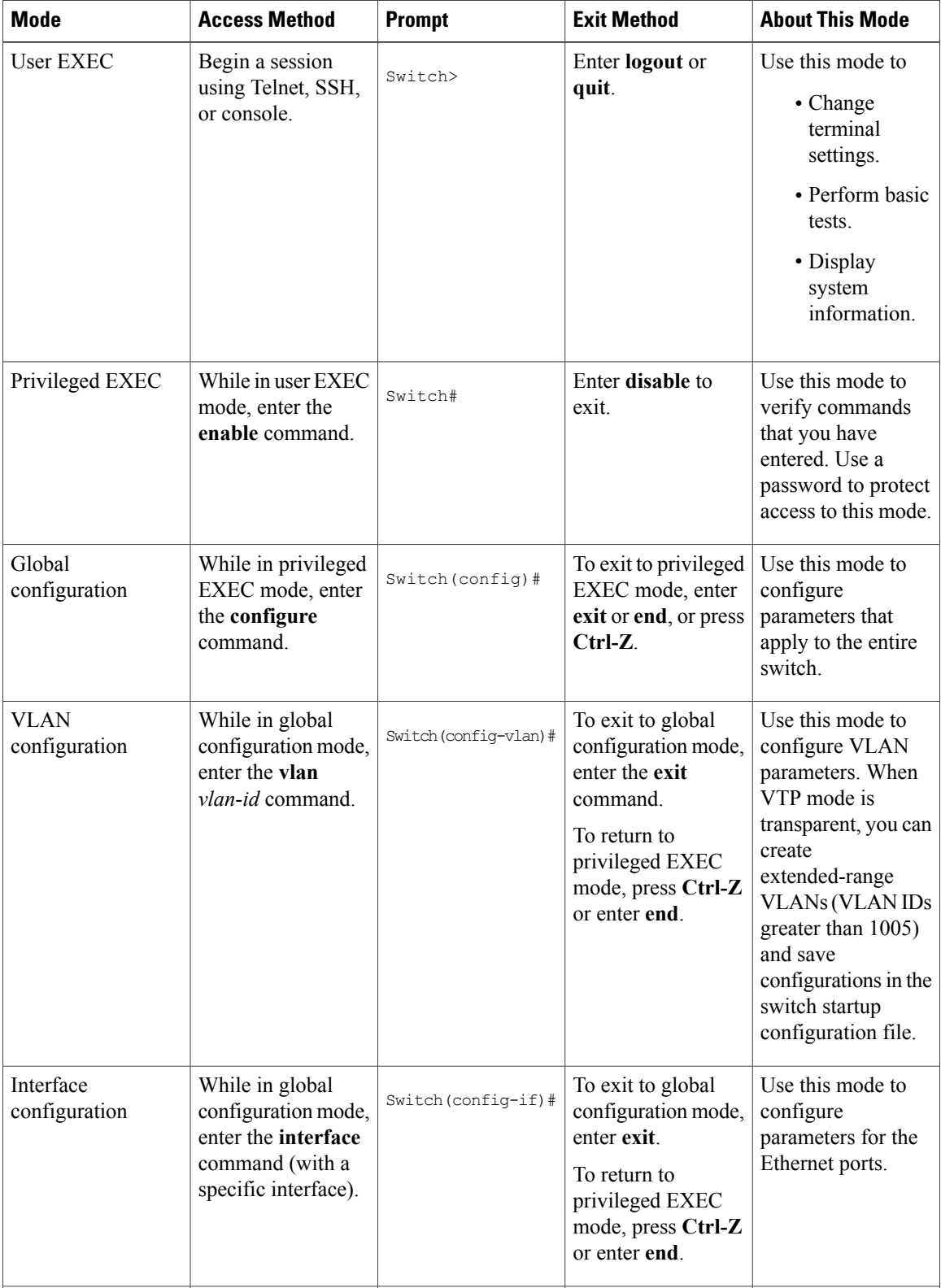

#### **Table 1: Command Mode Summary**

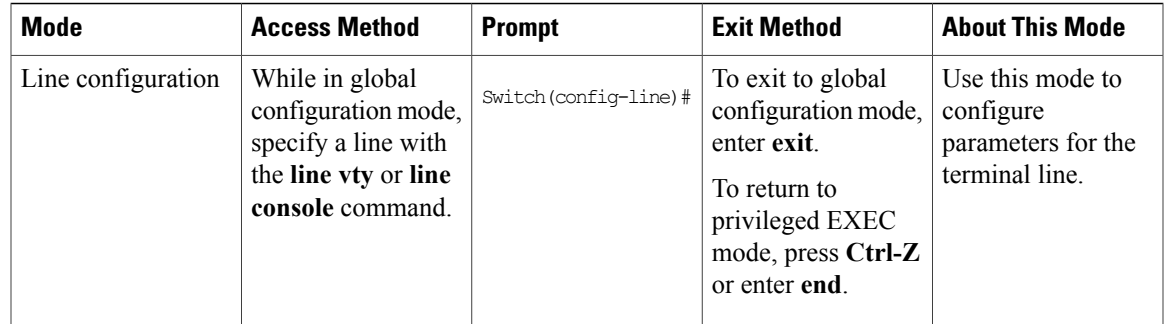

## <span id="page-12-0"></span>**Using the Help System**

You can enter a question mark (?) at the system prompt to display a list of commands available for each command mode. You can also obtain a list of associated keywords and arguments for any command.

#### **SUMMARY STEPS**

- **1. help**
- **2.** *abbreviated-command-entry* **?**
- **3.** *abbreviated-command-entry* <Tab>
- **4. ?**
- **5.** *command* **?**
- **6.** *command keyword* **?**

#### **DETAILED STEPS**

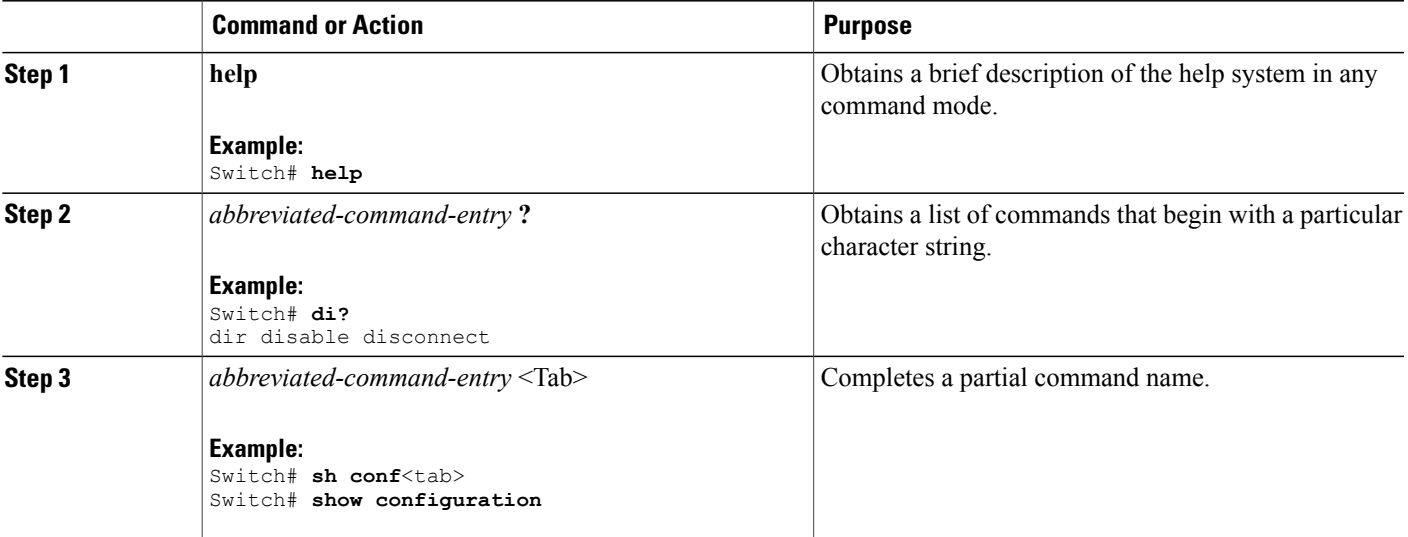

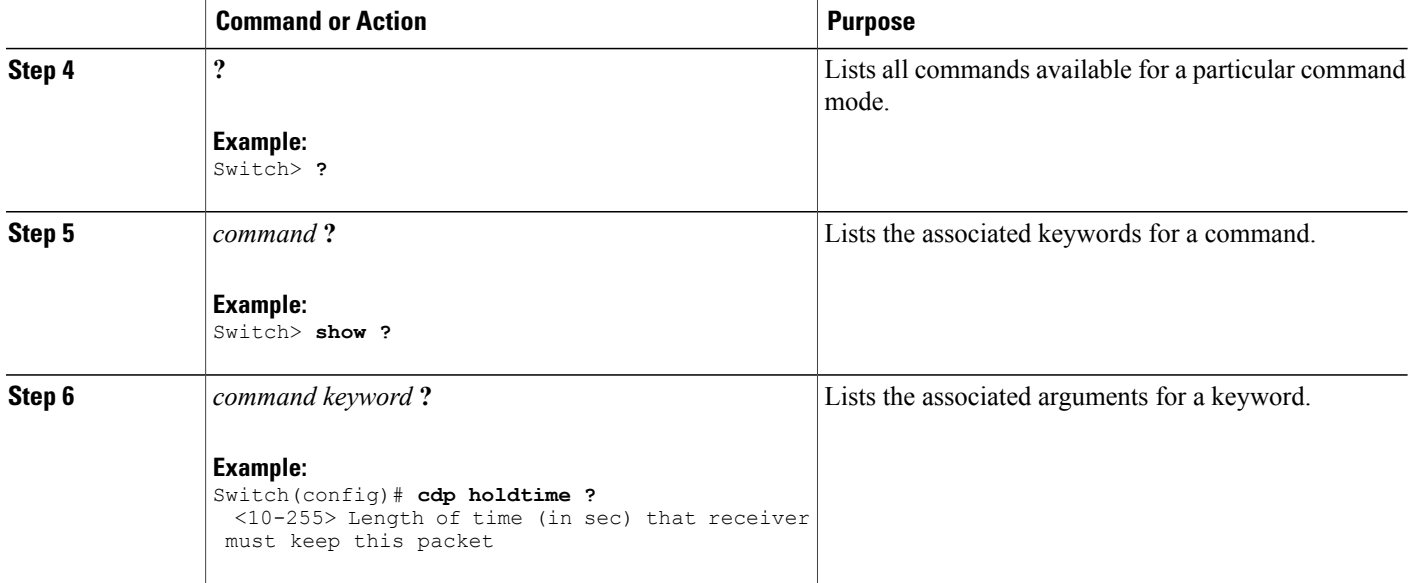

### <span id="page-13-0"></span>**Understanding Abbreviated Commands**

You need to enter only enough characters for the switch to recognize the command as unique.

This example shows how to enter the **show configuration**privileged EXEC command in an abbreviated form:

Switch# **show conf**

### <span id="page-13-1"></span>**No and default Forms of Commands**

Almost every configuration command also has a **no** form. In general, use the **no** form to disable a feature or function or reverse the action of a command.For example, the**no shutdown**interface configuration command reversesthe shutdown of an interface. Use the command without the keyword**no** to reenable a disabled feature or to enable a feature that is disabled by default.

Configuration commands can also have a**default** form. The**default** form of a command returnsthe command setting to its default. Most commands are disabled by default, so the **default** form is the same as the **no** form. However, some commands are enabled by default and have variables set to certain default values. In these cases, the **default** command enables the command and sets variables to their default values.

### <span id="page-13-2"></span>**CLI Error Messages**

This table lists some error messages that you might encounter while using the CLI to configure your switch.

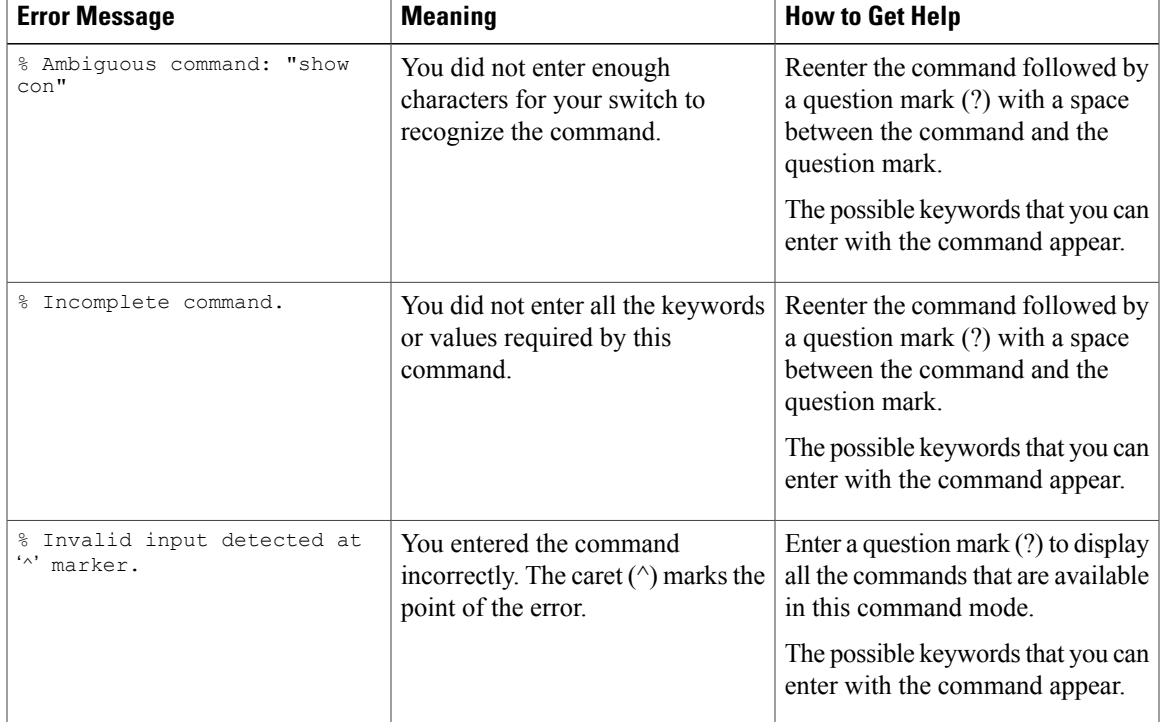

#### **Table 2: Common CLI Error Messages**

### <span id="page-14-0"></span>**Configuration Logging**

You can log and view changes to the switch configuration. You can use the Configuration Change Logging and Notification feature to track changes on a per-session and per-user basis. The logger tracks each configuration command that is applied, the user who entered the command, the time that the command was entered, and the parser return code for the command. This feature includes a mechanism for asynchronous notification to registered applications whenever the configuration changes. You can choose to have the notifications sent to the syslog.

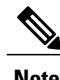

**Note** Only CLI or HTTP changes are logged.

# <span id="page-14-2"></span><span id="page-14-1"></span>**How to Use the CLI to Configure Features**

### **Configuring the Command History**

The software provides a history or record of commands that you have entered. The command history feature is particularly useful for recalling long or complex commands or entries, including access lists. You can customize this feature to suit your needs.

#### <span id="page-15-0"></span>**Changing the Command History Buffer Size**

By default, the switch records ten command lines in its history buffer. You can alter this number for a current terminal session or for all sessions on a particular line. This procedure is optional.

#### **SUMMARY STEPS**

**1. terminal history** [**size** *number-of-lines*]

#### **DETAILED STEPS**

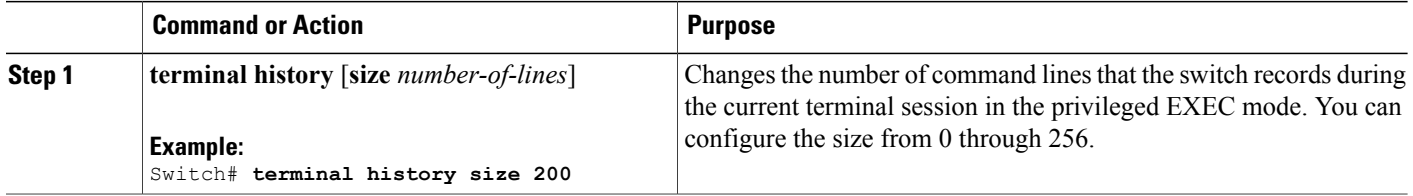

#### <span id="page-15-1"></span>**Recalling Commands**

To recall commands from the history buffer, perform one of the actions listed in this table. These actions are optional.

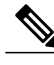

**Note** The arrow keys function only on ANSI-compatible terminals such as VT100s.

#### **SUMMARY STEPS**

- **1. Ctrl-P** or use the **up arrow** key
- **2. Ctrl-N** or use the **down arrow** key
- **3. show history**

#### **DETAILED STEPS**

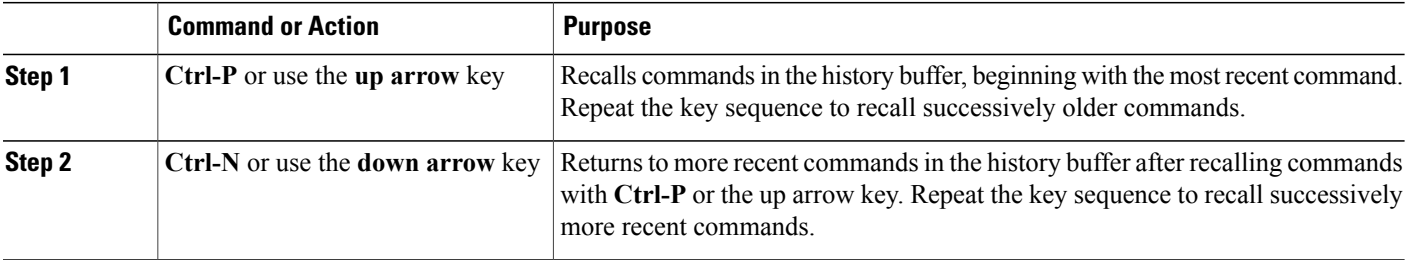

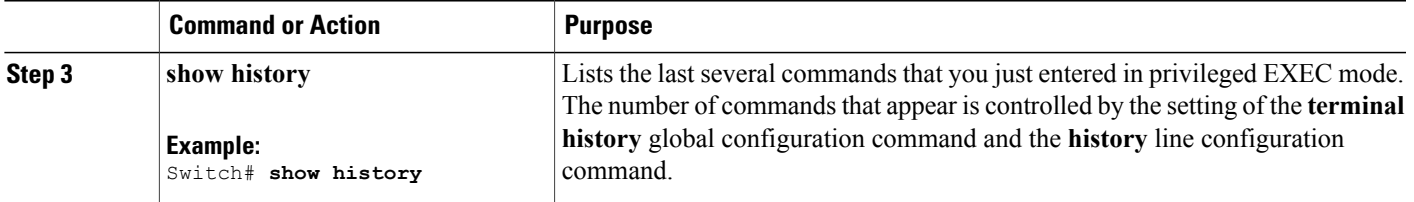

#### <span id="page-16-0"></span>**Disabling the Command History Feature**

The command history feature is automatically enabled. You can disable it for the current terminal session or for the command line. This procedure is optional.

#### **SUMMARY STEPS**

#### **1. terminal no history**

#### **DETAILED STEPS**

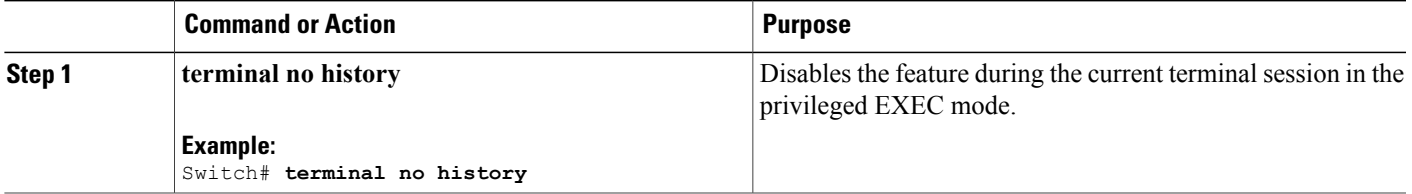

## <span id="page-16-1"></span>**Enabling and Disabling Editing Features**

Although enhanced editing mode is automatically enabled, you can disable it, and reenable it.

#### **SUMMARY STEPS**

- **1. terminal editing**
- **2. terminal no editing**

#### **DETAILED STEPS**

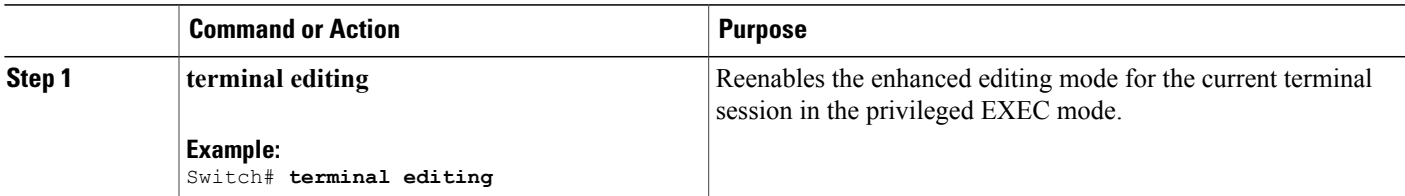

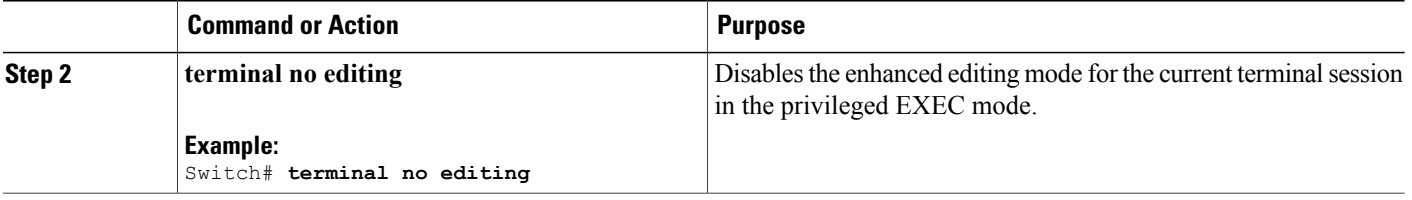

### <span id="page-18-0"></span>**Editing Commands through Keystrokes**

The keystrokes help you to edit the command lines. These keystrokes are optional.

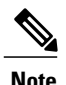

**Note** The arrow keys function only on ANSI-compatible terminals such as VT100s.

#### **Table 3: Editing Commands**

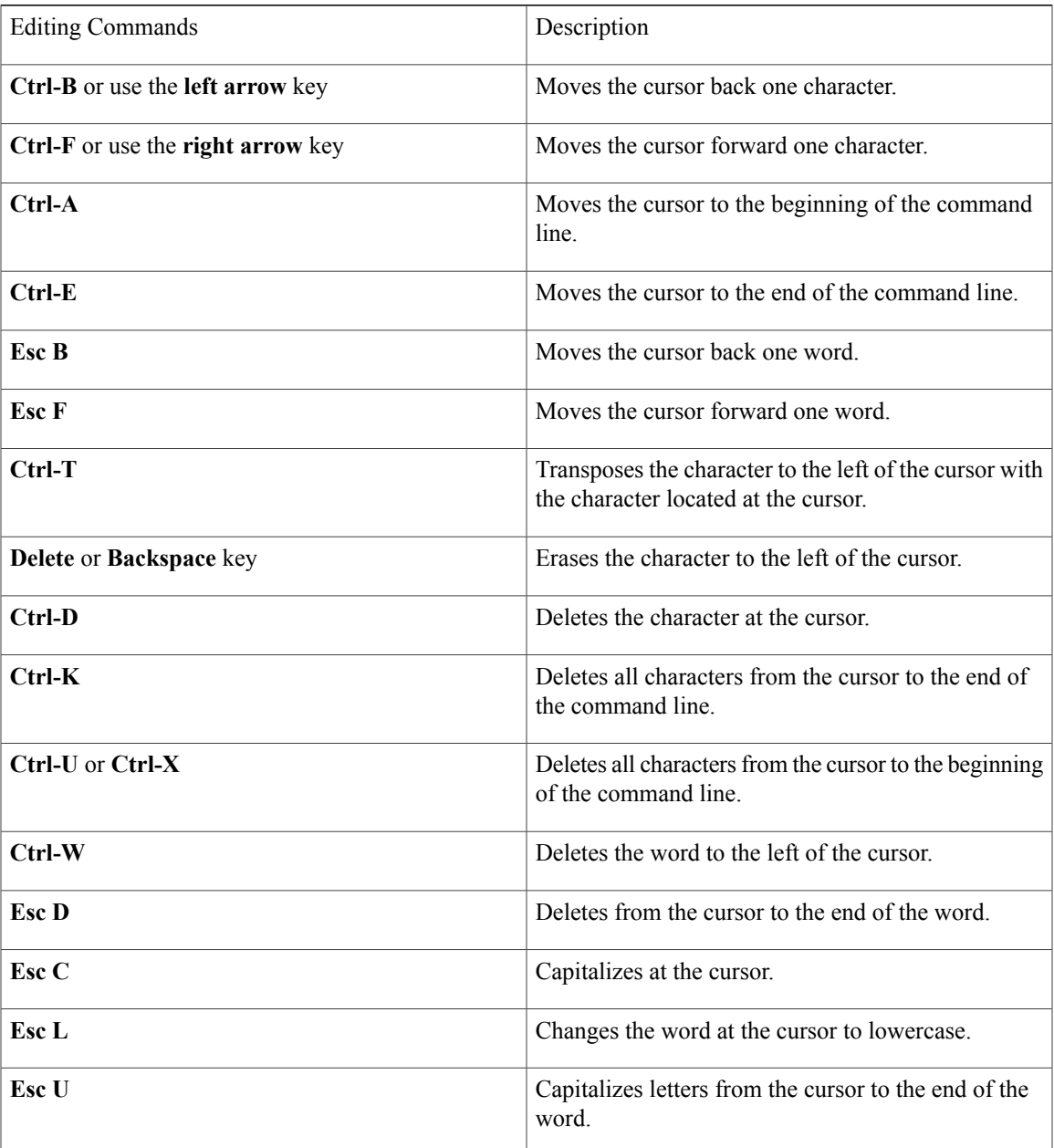

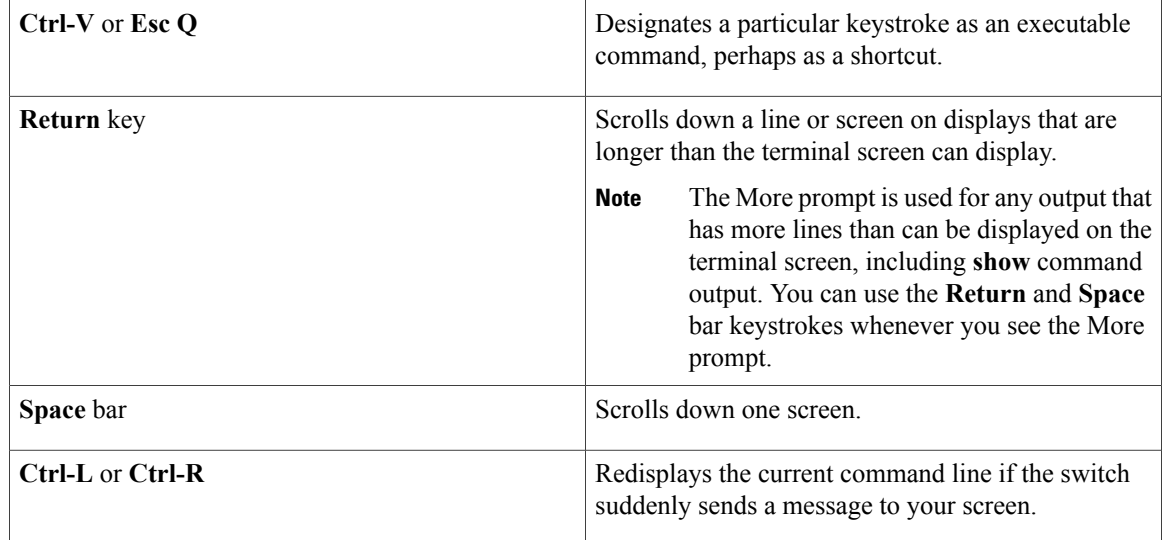

#### <span id="page-19-0"></span>**Editing Command Lines That Wrap**

You can use a wraparound feature for commands that extend beyond a single line on the screen. When the cursor reaches the right margin, the command line shifts ten spaces to the left. You cannot see the first ten characters of the line, but you can scroll back and check the syntax at the beginning of the command. The keystroke actions are optional.

To scroll back to the beginning of the command entry, press **Ctrl-B** or the left arrow key repeatedly. You can also press **Ctrl-A** to immediately move to the beginning of the line.

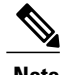

**Note** The arrow keys function only on ANSI-compatible terminals such as VT100s.

The following example shows how to wrap a command line that extend beyond a single line on the screen.

#### **SUMMARY STEPS**

- **1. access-list**
- **2. Ctrl-A**
- **3. Return** key

#### **DETAILED STEPS**

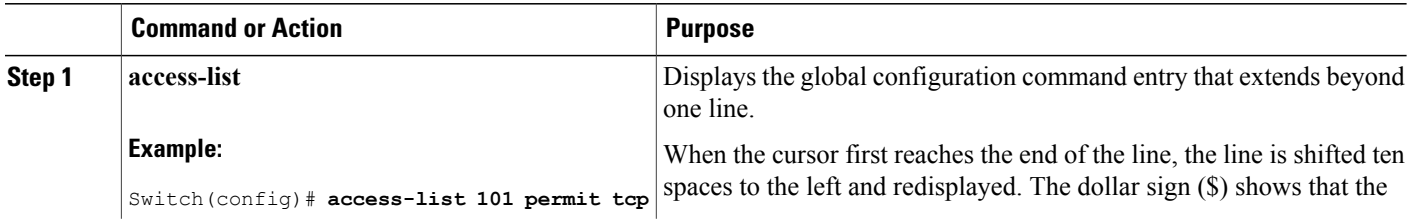

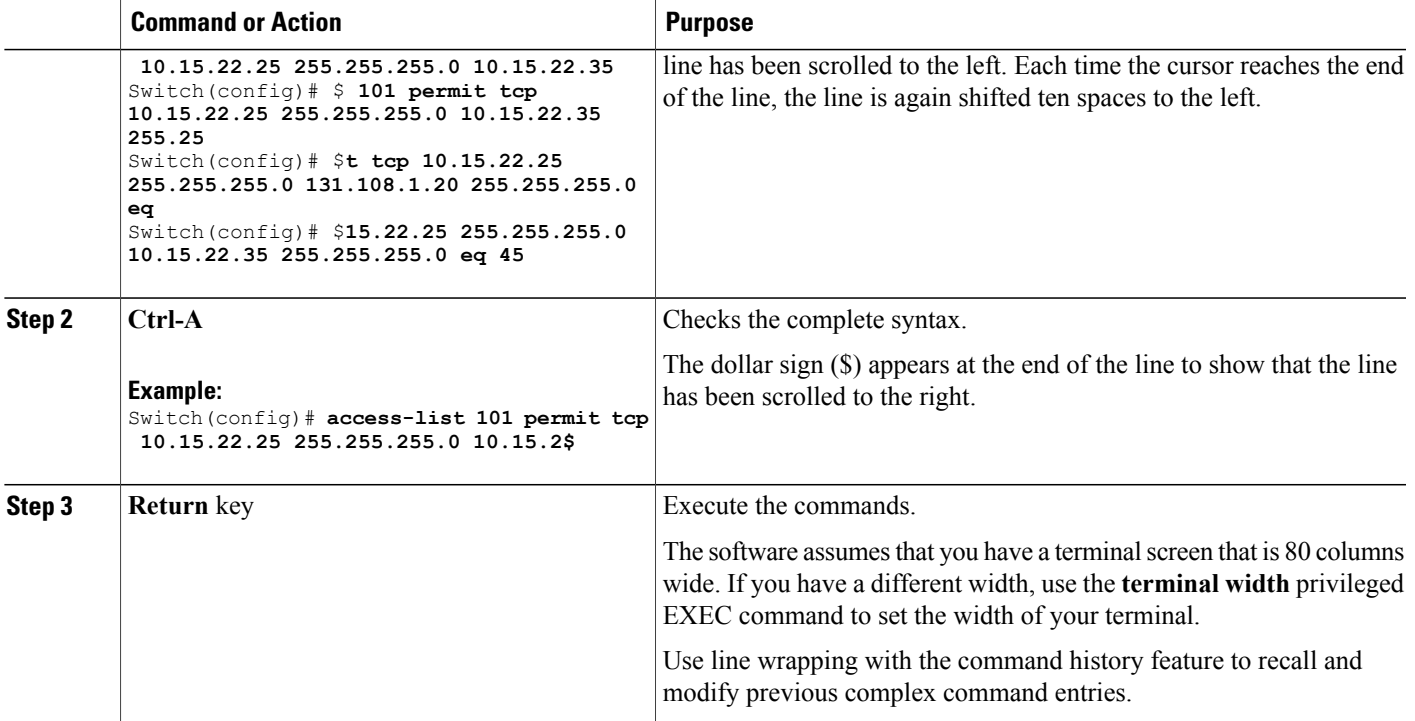

## <span id="page-20-0"></span>**Searching and Filtering Output of show and more Commands**

You can search and filter the output for **show** and **more** commands. This is useful when you need to sort through large amounts of output or if you want to exclude output that you do not need to see. Using these commands is optional.

#### **SUMMARY STEPS**

**1.** {**show** | **more**} *command* | {**begin** | **include** | **exclude**} *regular-expression*

#### **DETAILED STEPS**

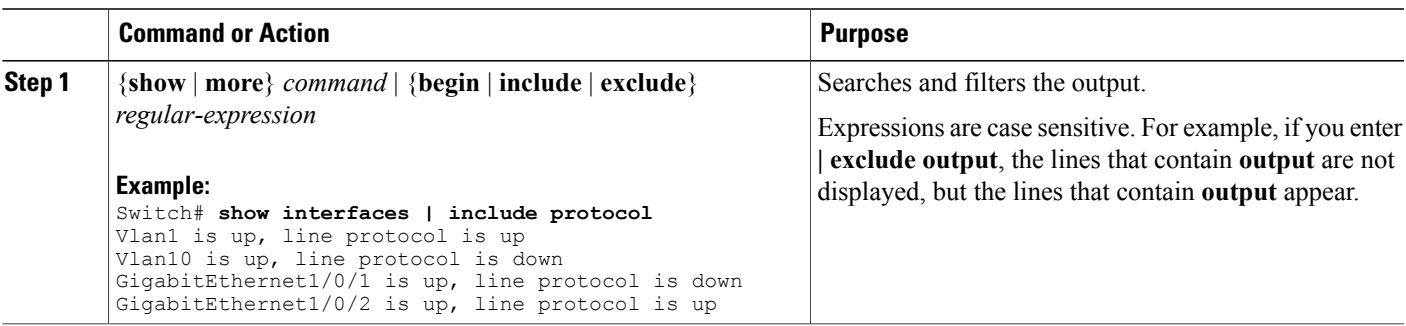

### <span id="page-21-0"></span>**Accessing the CLI through a Console Connection or through Telnet**

Before you can access the CLI, you must connect a terminal or a PC to the switch console or connect a PC to the Ethernet management port and then power on the switch, as described in the hardware installation guide that shipped with your switch.

If your switch is already configured, you can access the CLI through a local console connection or through a remote Telnet session, but your switch must first be configured for this type of access.

You can use one of these methods to establish a connection with the switch:

- Connect the switch console port to a management station or dial-up modem, or connect the Ethernet management port to a PC. For information about connecting to the console or Ethernet management port, see the switch hardware installation guide.
- Use any Telnet TCP/IP or encrypted Secure Shell (SSH) package from a remote management station. The switch must have network connectivity with the Telnet or SSH client, and the switch must have an enable secret password configured.
	- The switch supports up to 16 simultaneous Telnet sessions. Changes made by one Telnet user are reflected in all other Telnet sessions.
	- The switch supports up to five simultaneous secure SSH sessions.

After you connect through the console port, through the Ethernet management port, through a Telnet session or through an SSH session, the user EXEC prompt appears on the management station.

<span id="page-22-0"></span>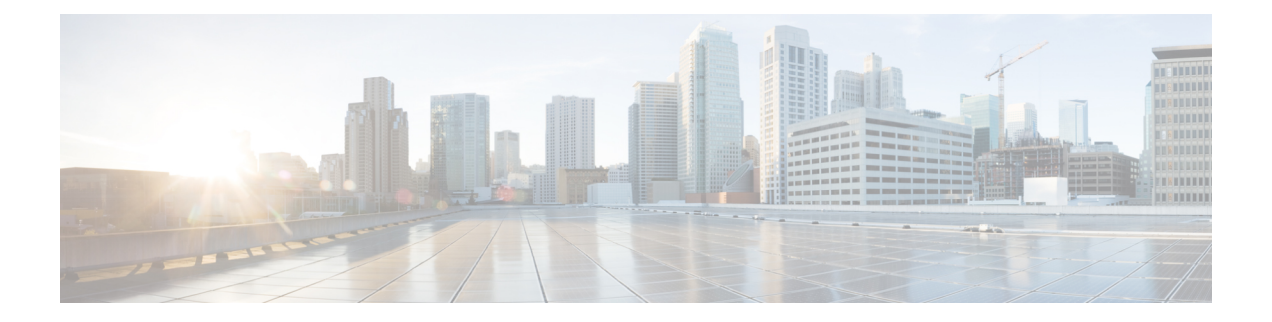

# **Catalyst 2960-X System Management Commands**

- archive [download-sw,](#page-25-0) page 16
- [archive](#page-29-0) tar, page 20
- archive [upload-sw,](#page-33-0) page 24
- banner [config-save,](#page-35-0) page 26
- [boot,](#page-36-0) page 27
- boot [buffersize,](#page-38-0) page 29
- boot [enable-break,](#page-39-0) page 30
- boot host [dhcp,](#page-40-0) page 31
- boot host retry [timeout,](#page-41-0) page 32
- boot [manual,](#page-42-0) page 33
- boot [system,](#page-43-0) page 34
- cat, [page](#page-44-0) 35
- clear logging [onboard,](#page-45-0) page 36
- clear mac [address-table,](#page-46-0) page 37
- clear mac [address-table](#page-48-0) move update, page 39
- cluster [commander-address,](#page-49-0) page 40
- cluster discovery [hop-count,](#page-51-0) page 42
- cluster [enable,](#page-52-0) page 43
- cluster [holdtime,](#page-53-0) page 44
- cluster [member,](#page-54-0) page 45
- cluster [outside-interface,](#page-56-0) page 47
- [cluster](#page-57-0) run, page 48
- [cluster](#page-58-0) timer, page 49
- [copy,](#page-59-0) page 50
- debug [cluster,](#page-60-0) page 51
- debug matm move [update,](#page-62-0) page 53
- [delete,](#page-63-0) page 54
- dir, [page](#page-64-0) 55
- [help,](#page-66-0) page 57
- [hw-module,](#page-67-0) page 58
- [logging,](#page-69-0) page 60
- logging [buffered,](#page-70-0) page 61
- logging [console,](#page-71-0) page 62
- [logging](#page-72-0) file flash, page 63
- [logging](#page-73-0) history, page 64
- [logging](#page-74-0) history size, page 65
- logging [monitor,](#page-75-0) page 66
- [logging](#page-76-0) trap, page 67
- mac [address-table](#page-77-0) aging-time, page 68
- mac [address-table](#page-78-0) learning vlan, page 69
- mac [address-table](#page-80-0) move update, page 71
- mac [address-table](#page-82-0) notification, page 73
- mac [address-table](#page-83-0) notification change, page 74
- mac [address-table](#page-84-0) static, page 75
- [mkdir,](#page-85-0) page 76
- [more,](#page-86-0) page 77
- [rcommand,](#page-87-0) page 78
- [rename,](#page-89-0) page 80
- [reset,](#page-90-0) page 81
- [rmdir,](#page-91-0) page 82
- service [sequence-numbers,](#page-92-0) page 83
- set, [page](#page-93-0) 84
- [show](#page-96-0) boot, page 87
- show [cable-diagnostics](#page-99-0) prbs, page 90
- show [cable-diagnostics](#page-102-0) tdr, page 93
- show [cluster,](#page-105-0) page 96
- show cluster [candidates,](#page-107-0) page 98
- show cluster [members,](#page-109-0) page 100
- show logging [onboard,](#page-111-0) page 102
- show mac [address-table,](#page-116-0) page 107
- show mac [address-table](#page-117-0) address, page 108
- show mac [address-table](#page-118-0) aging-time, page 109
- show mac [address-table](#page-119-0) count, page 110
- show mac [address-table](#page-120-0) dynamic, page 111
- show mac [address-table](#page-121-0) interface, page 112
- show mac [address-table](#page-122-0) learning, page 113
- show mac [address-table](#page-123-0) move update, page 114
- show mac [address-table](#page-124-0) multicast, page 115
- show mac [address-table](#page-125-0) notification, page 116
- show mac [address-table](#page-127-0) secure, page 118
- show mac [address-table](#page-128-0) static, page 119
- show mac [address-table](#page-129-0) vlan, page 120
- show [nmsp,](#page-130-0) page 121
- [shutdown,](#page-132-0) page 123
- test [cable-diagnostics](#page-133-0) prbs, page 124
- test [cable-diagnostics](#page-134-0) tdr, page 125
- [traceroute](#page-135-0) mac, page 126
- [traceroute](#page-138-0) mac ip, page 129
- [type,](#page-140-0) page 131
- [unset,](#page-141-0) page 132
- [version,](#page-143-0) page 134

# <span id="page-25-0"></span>**archive download-sw**

To download a new image from a TFTP server to the switch or switch stack and to overwrite or keep the existing image, use the **archive download-sw** privileged EXEC command.

**archive download-sw** {**/directory** | **/force-reload** | **/imageonly** | **/leave-old-sw** | **/no-set-boot** | **/no-version-check**| **/destination-system** *stack-member-number*| **/only-system-type** *system-type* | **/overwrite** | **/reload** | **/safe**} *source-url*

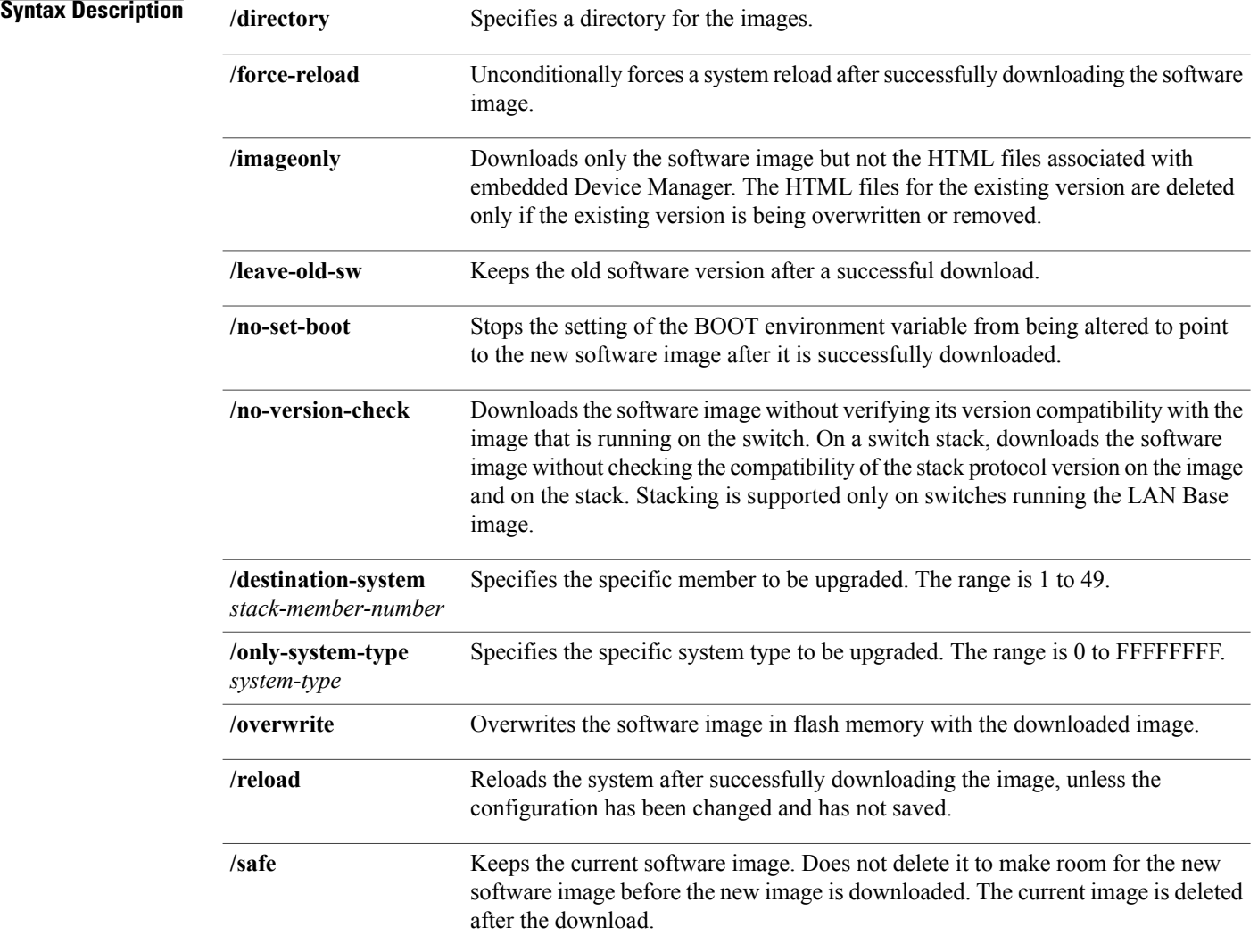

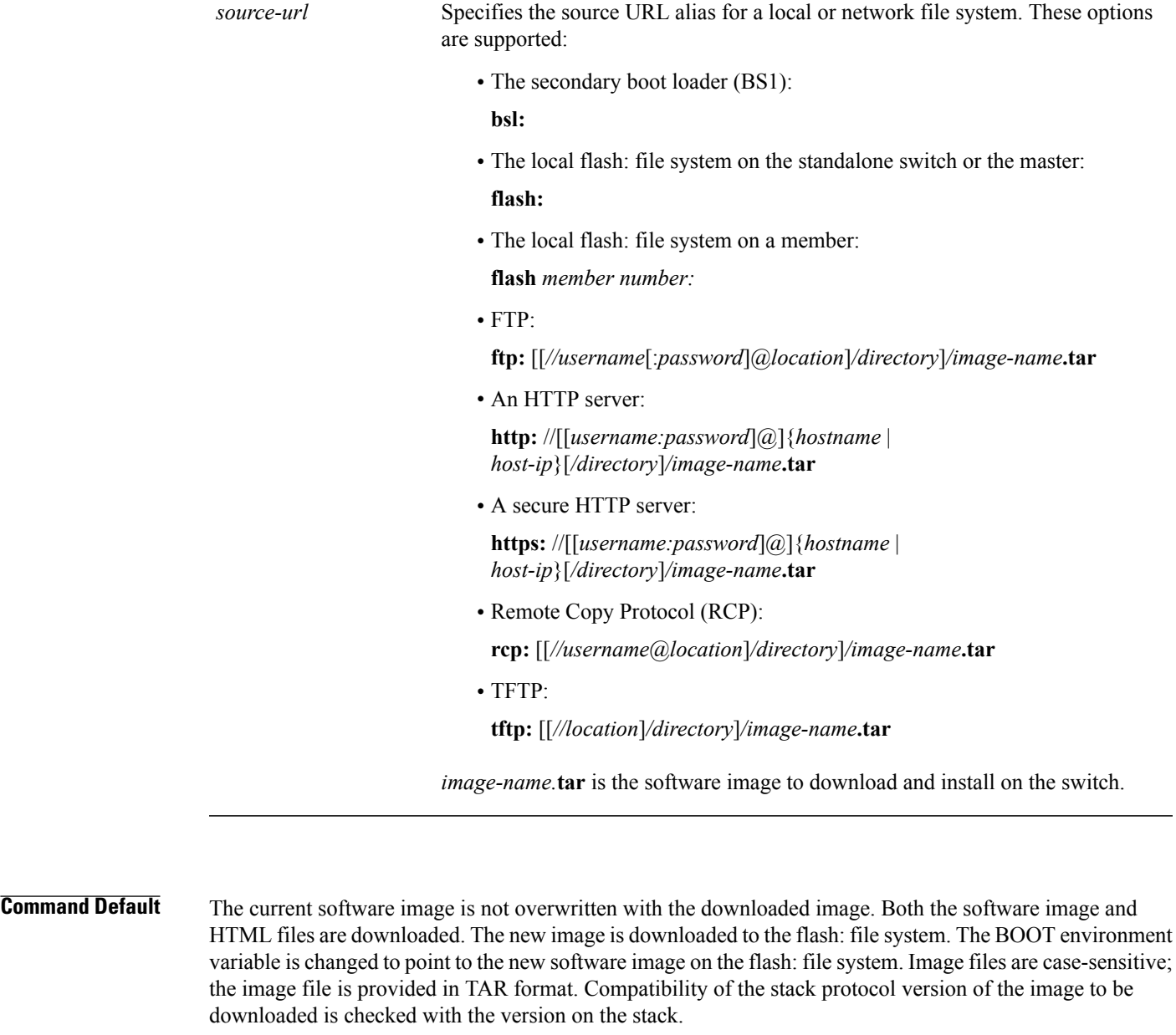

**Command Modes** Privileged EXEC

### **Command History Release <b>Modification** Cisco IOS 15.0(2)EX This command was introduced.

**Usage Guidelines** The **/imageonly** option removes the HTML files for the existing image if the existing image is being removed or replaced. Only the Cisco IOS image (without the HTML files) is downloaded.

> Using the **/safe** or **/leave-old-sw** option can cause the new image download to fail if there is insufficient flash memory. If you leave the software in place, the new image does not have enough flash memory due to space constraints, and an error message is displayed.

> If you used the **/leave-old-sw** option and did not overwrite the old image when you downloaded the new one, you can remove the old image by using the **delete** privileged EXEC command. For more information, see the [delete](#page-63-0), on page 54 section.

> If you want to download an image that has a different stack protocol version than the one existing on the stack, use the **/no-version-check** option. You must use this option with the **/destination-system** option to specify the specific member to be upgraded with the image.

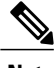

**Note** Stacking is supported only on switches running the LAN Base image.

**Note**

Use the **/no-version-check**option carefully. All members, including the master, must have the same stack protocol version to be in the same stack. This option allows an image to be downloaded without first confirming the compatibility of its stack protocol version with the version of the stack.

You can upgrade more than one specific stack member by repeating the **/destination-system** option in the command for each stack member to be upgraded.

Use the **/overwrite** option to overwrite the image on the flash device with the downloaded one.

If you specify the command *without* the **/overwrite** option, the download algorithm determines whether or not the new image is the same as the one on the switch flash device or is running on any stack members. If the images are the same, the download does not occur. If the images are different, the old image is deleted, and the new one is downloaded.

After downloading a new image, enter the reload privileged EXEC command to begin using the new image, or specify the **/reload** or **/force-reload** option in the **archive download-sw** command.

**Examples** This example shows how to download a new image from a TFTP server at 172.20.129.10 and to overwrite the image on the switch:

Switch# **archive download-sw /overwrite tftp://172.20.129.10/test-image.tar**

This example shows how to download only the software image from a TFTP server at 172.20.129.10 to the switch:

Switch# **archive download-sw /imageonly tftp://172.20.129.10/test-image.tar**

This example shows how to keep the old software version after a successful download:

Switch# **archive download-sw /leave-old-sw tftp://172.20.129.10/test-image.tar**

This example shows how to upgrade stack members 6 and 8:

Switch# **archive download-sw /imageonly /destination-system 6 /destination-system 8 tftp://172.20.129.10/test-image.tar**

#### **Related Commands**

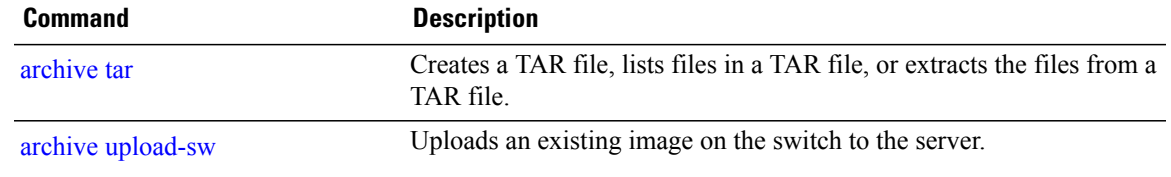

# <span id="page-29-0"></span>**archive tar**

To create a TAR file, list files in a TAR file, or extract the files from a TAR file, use the **archive tar** privileged EXEC command.

**archive tar** {**/create** *destination-url* **flash:***/file-url*} | **/table** *source-url* | {**/xtract** *source-url* **flash:***/file-url* [*dir/file...*]}

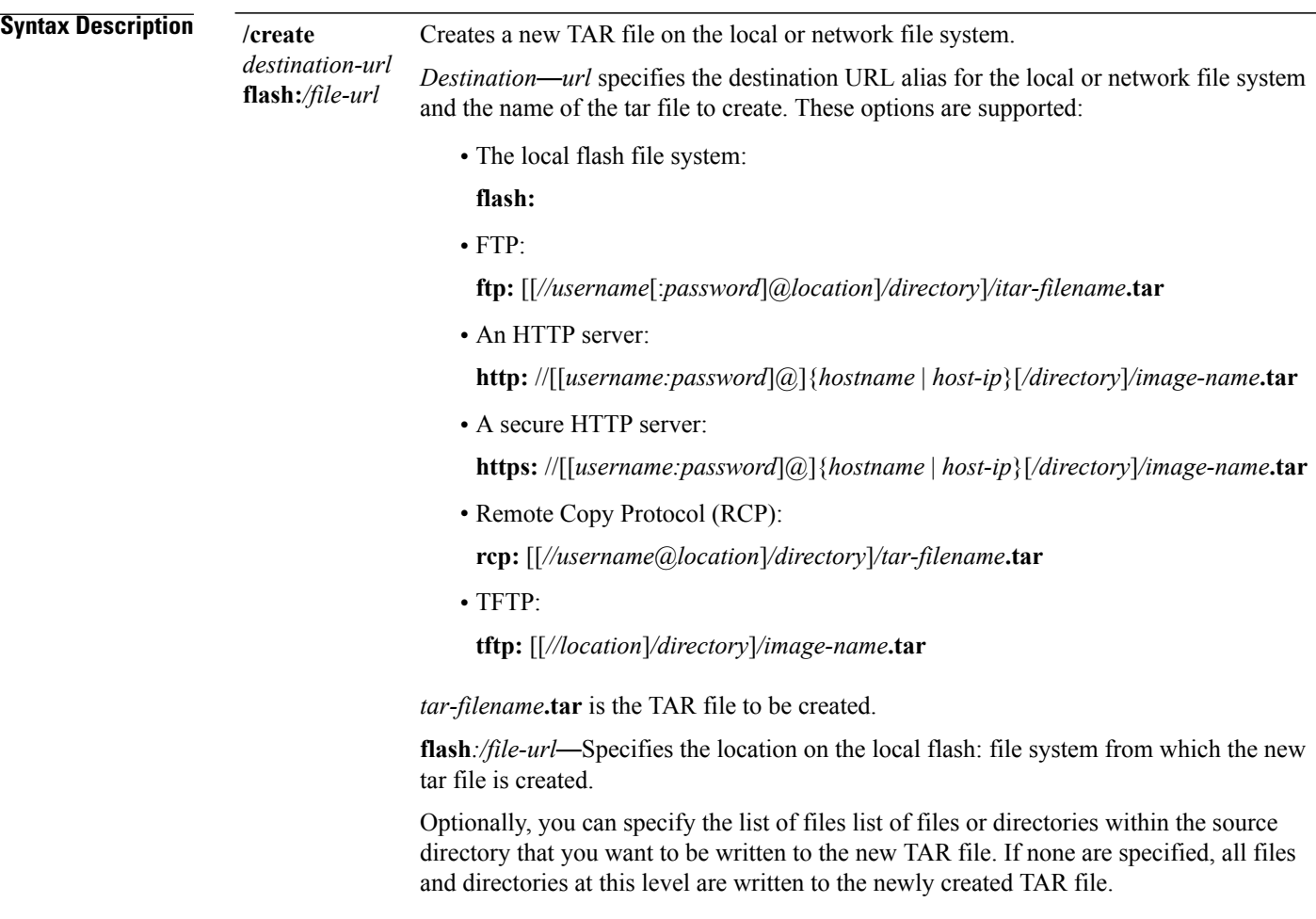

table *source-url* Displays the contents of an existing TAR file to the screen.

*source-url*—Specifies the source URL alias for the local or network file system. These options are supported:

- The local flash: file system:
- **flash:**
- FTP:

**ftp:** [[*//username*[:*password*]@*location*]*/directory*]*/itar-filename***.tar**

• An HTTP server:

**http:** //[[*username:password*]@]{*hostname* | *host-ip*}[*/directory*]*/image-name***.tar**

• A secure HTTP server:

**https:** //[[*username:password*]@]{*hostname* | *host-ip*}[*/directory*]*/image-name***.tar**

• Remote Copy Protocol (RCP):

**rcp:** [[*//username*@*location*]*/directory*]*/tar-filename***.tar**

• TFTP:

**tftp:** [[*//location*]*/directory*]*/image-name***.tar**

*tar-filename***.tar** is the TAR file to be displayed.

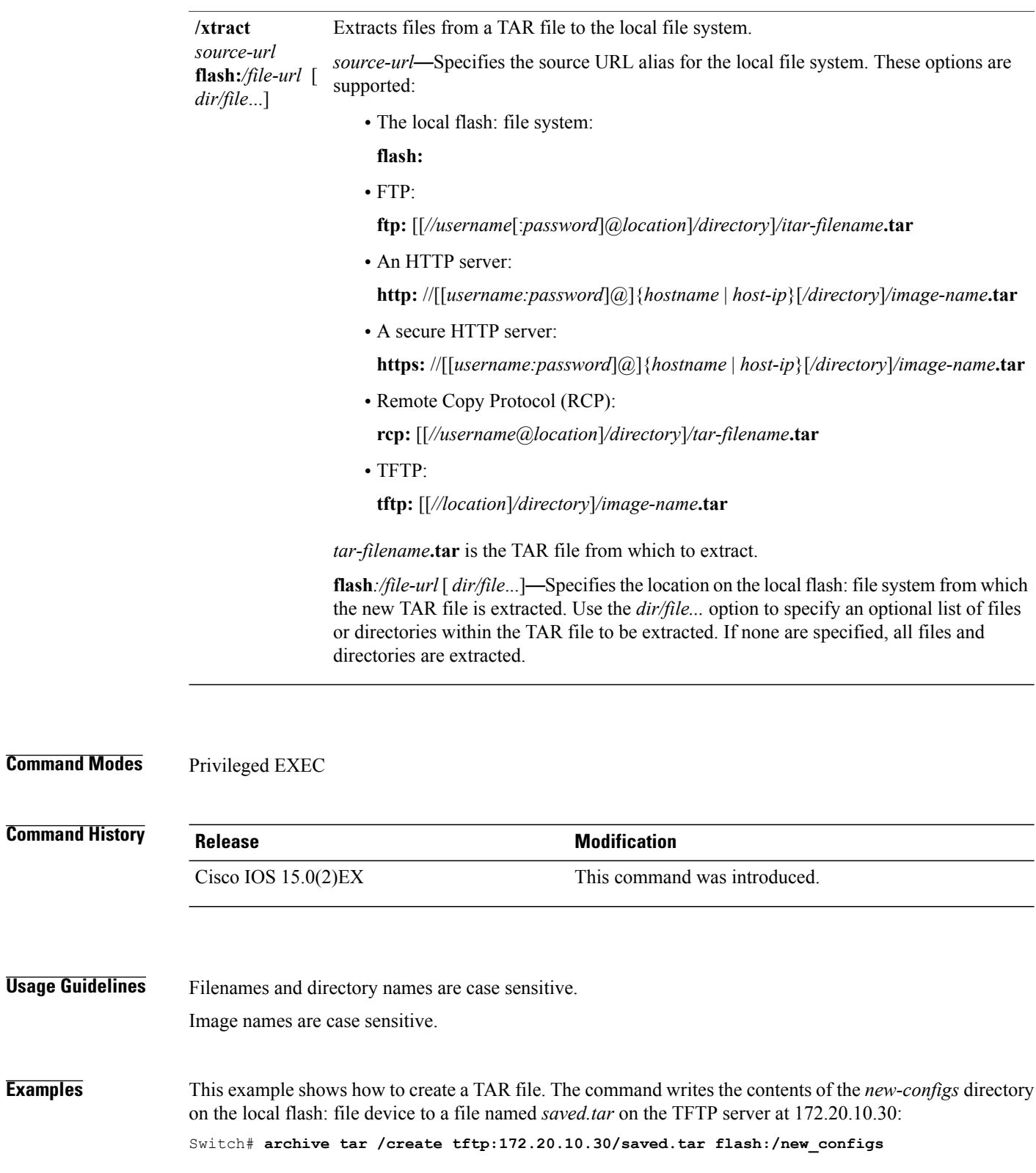

This example shows how to display the contents of the file that is in flash memory. The contents of the TAR file appear on the screen:

```
Switch# archive tar /table flash:c2960-lanbase-tar.12-25.FX.tar
```

```
info (219 bytes)
```
c2960-lanbase-mz.12-25.FX/ (directory) c2960-lanbase-mz.12-25.FX (610856 bytes) c2960-lanbase-mz.12-25.FX/info (219 bytes) info.ver (219 bytes)

This example shows how to display only the /html directory and its contents:

```
flash:c3750-ipservices-12-25.SEBc3560-ipservices-12-25.SEBc2960-lanbase-mz.12-25.FX.tar
c3750-ipservices-12-25c3560ipservices-12-25c2960-lanbase-mz.12-25.FX/html
c2960-lanbase-mz.12-25.FX/html/ (directory)
c2960-lanbase-mz.12-25.FX/html/const.htm (556 bytes)
c2960-lanbase-mz.12-25.FX/html/xhome.htm (9373 bytes)
c2960-lanbase-mz.12-25.FX/html/menu.css (1654 bytes)
<output truncated>
```
This example shows how to extract the contents of a TAR file on the TFTP server at 172.20.10.30. This command extracts just the new-configs directory into the root directory on the local flash: file system. The remaining files in the saved.tar file are not extracted.

Switch# **archive tar /xtract tftp://172.20.10.30/saved.tar flash:/new-configs**

### **Related Commands Command Command Description** Downloads a new image from a TFTP server to the switch or switch stack and overwrites or keeps the existing image. archive [download-sw](#page-25-0) archive [upload-sw](#page-33-0) Uploads an existing image on the switch to the server.

# <span id="page-33-0"></span>**archive upload-sw**

To upload an existing image to the server, use the **archive upload-sw** privileged EXEC command.

**archive upload-sw** [**/source-system-num** *stack member number* | **/version** *version\_string* ]*destination-url*

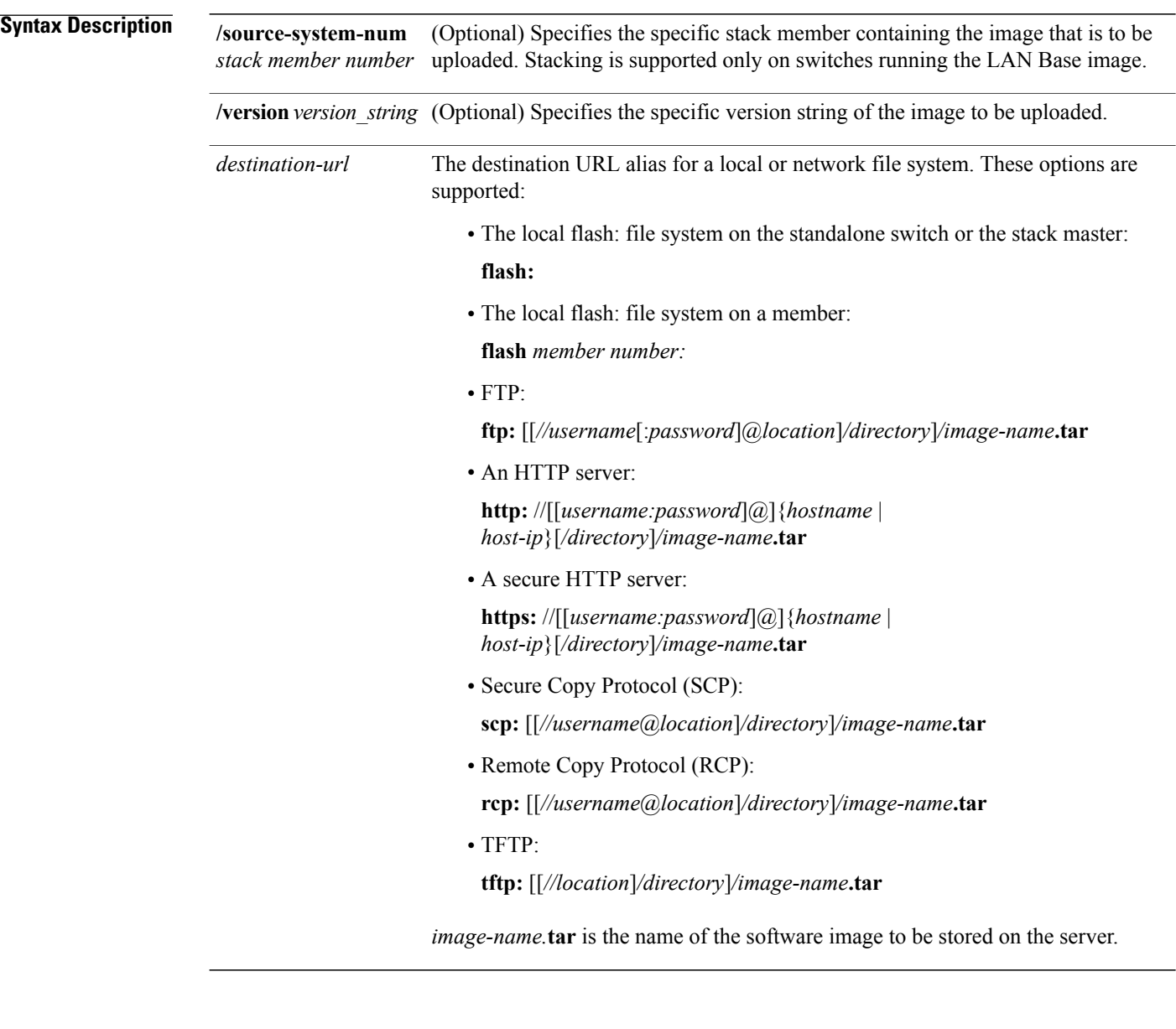

**Command Default** Uploads the currently running image from the flash: file system.

**Command Modes** Privileged EXEC

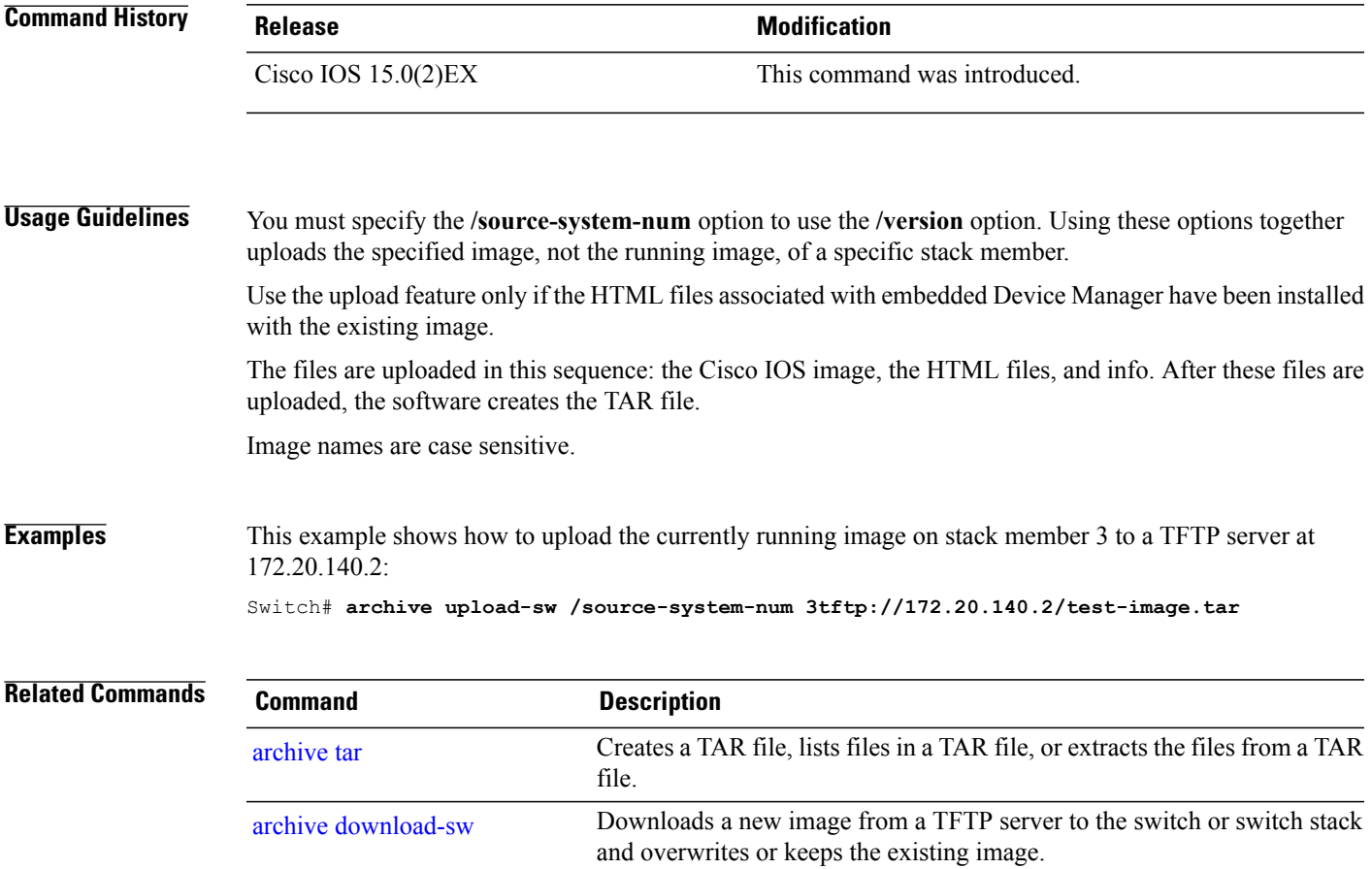

# <span id="page-35-0"></span>**banner config-save**

To create a warning message to be displayed when you try to save the configuration file to NVRAM, use the **banner config-save** global configuration command.

**banner config-save** ^C*warning-message*^C

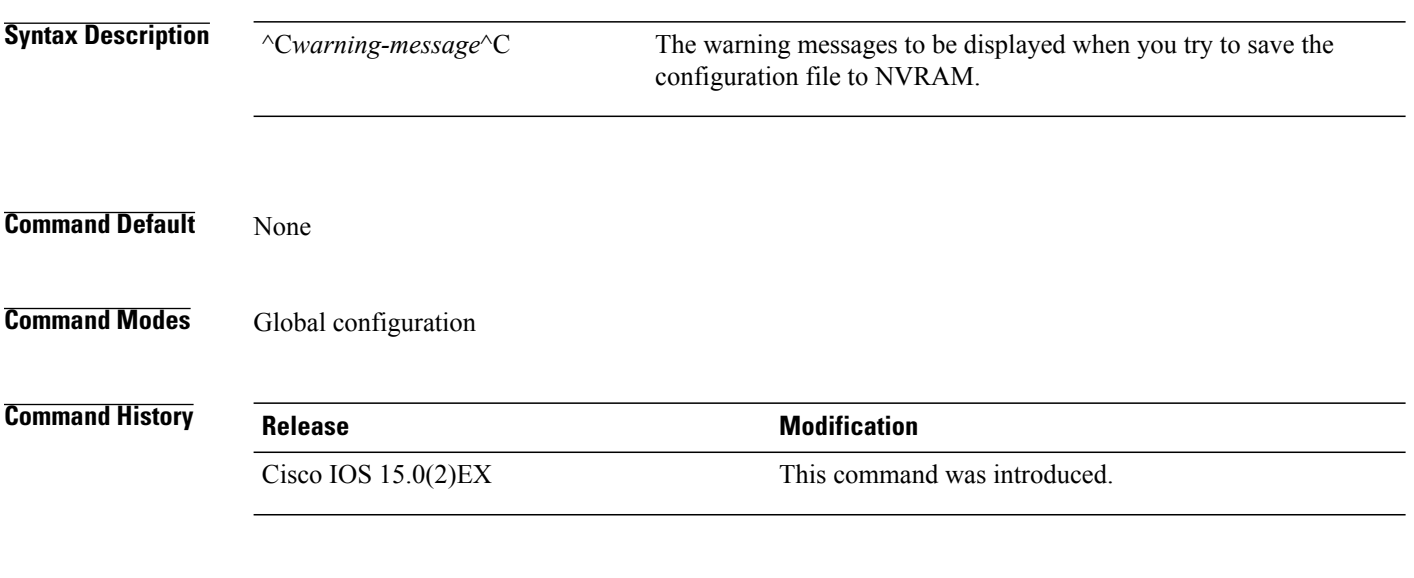

**Examples** This example creates the warning message: "Caution - if you save a configuration file to NVRAM, you might not be able to automatically download configuration files during reboot":

> Switch(config)# **banner config-save ^C Caution - if you save a configuration file to NVRAM, you might not be able to automatically download configuration files during reboot^C**
### <span id="page-36-0"></span>**boot**

To load and boot an executable image and display the command-line interface (CLI), use the **boot** command in boot loader mode.

**boot** [**-post** | **-n** | **-p** | *flag*] *filesystem:/file-url...*

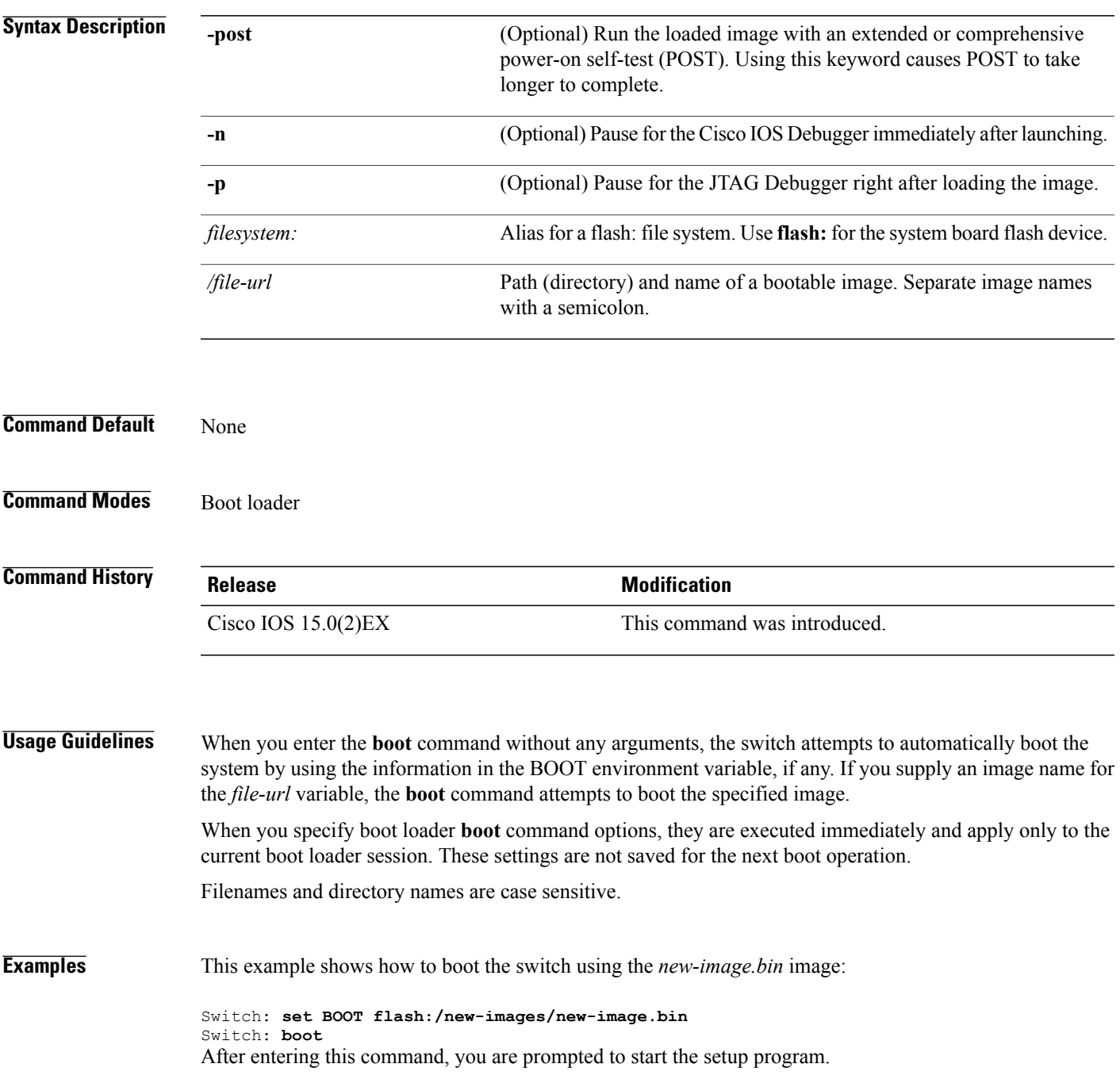

 $\mathbf{I}$ 

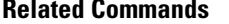

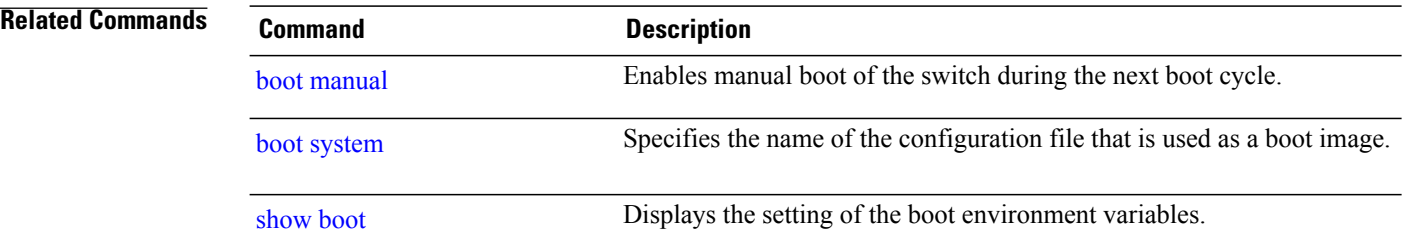

# **boot buffersize**

To configure the NVRAM buffer size, use the **boot buffersize** global configuration command.

**boot buffersize** *size*

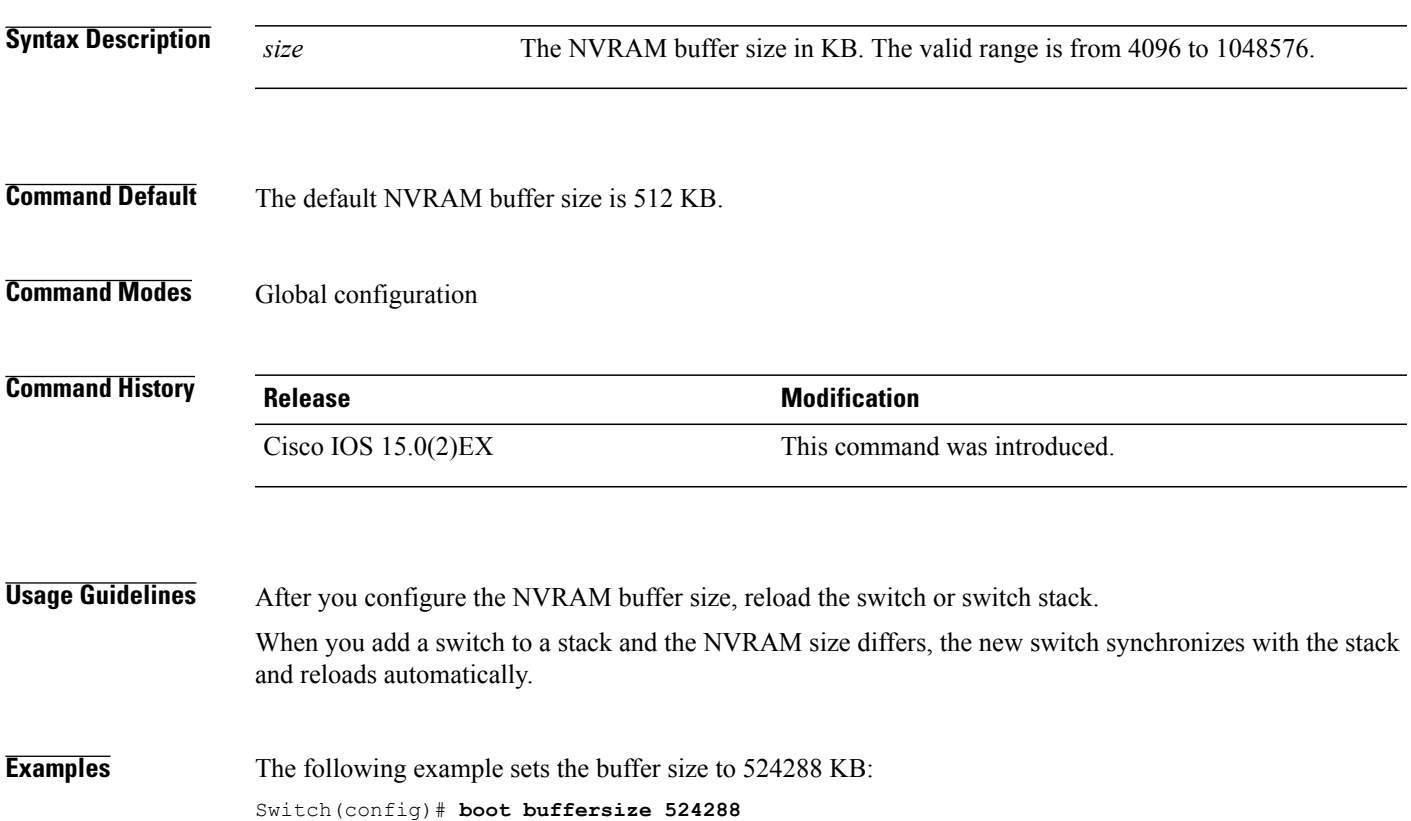

#### **boot enable-break**

To enable the interruption of the automatic boot process on a standalone switch, use the **boot enable-break** global configuration command. Use the **no** form of this command to return to the default setting.

**boot enable-break**

**no boot enable-break**

**Syntax Description** This command has no arguments or keywords.

**Command Default** Disabled. The automatic boot process cannot be interrupted by pressing the **Break** key on the console.

**Command Modes** Global configuration

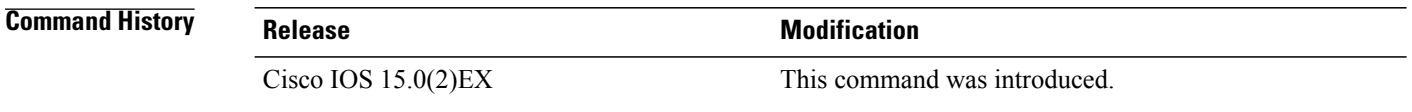

**Usage Guidelines** This command works properly only from a standalone switch. When you enter this command, you can interrupt the automatic boot process by pressing the **Break** key on the console after the flash: file system is initialized.

**Note**

Despite setting this command, you can interrupt the automatic boot process at any time by pressing the MODE button on the switch front panel.

This command changes the setting of the ENABLE\_BREAK environment variable.

## **boot host dhcp**

To configure the switch to download files from a DHCP server, use the **boot host dhcp** global configuration command.

**boot host dhcp**

- **Syntax Description** This command has no arguments or keywords.
- **Command Default** None
- **Command Modes** Global configuration

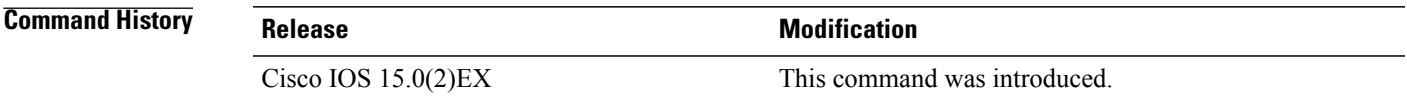

**Examples** This example uses the **boot** host dhcp command to enable auto-configuration with a saved configuration. Switch(config)# **boot host dhcp**

# **boot host retry timeout**

To set the amount of time for which the system tries to download a configuration file, use the **boot host retry timeout** global configuration command.

**boot host retry timeout** *timeout-value*

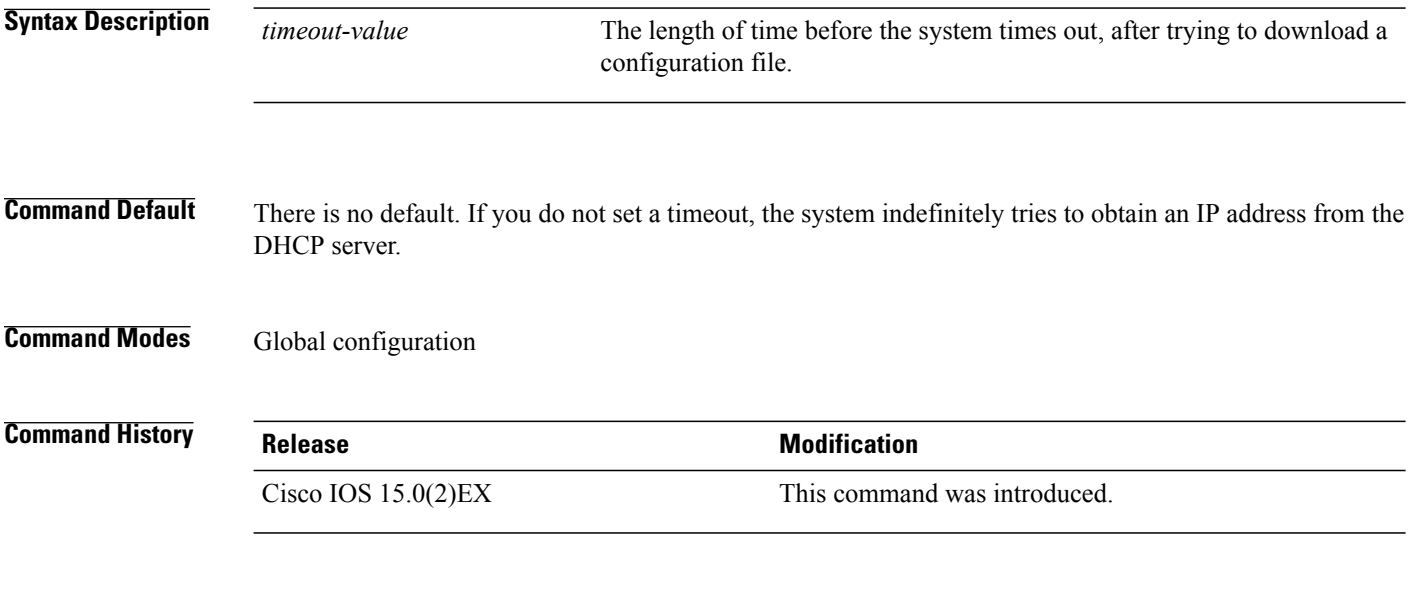

**Examples** This example sets the timeout to 300 seconds: Switch(config)# **boot host retry timeout 300**

#### <span id="page-42-0"></span>**boot manual**

To enable the ability to manually boot a standalone switch during the next boot cycle, use the **boot manual** global configuration command. Use the **no** form of this command to return to the default setting.

**boot manual**

**no boot manual**

- **Syntax Description** This command has no arguments or keywords.
- **Command Default** Manual booting is disabled.
- **Command Modes** Global configuration

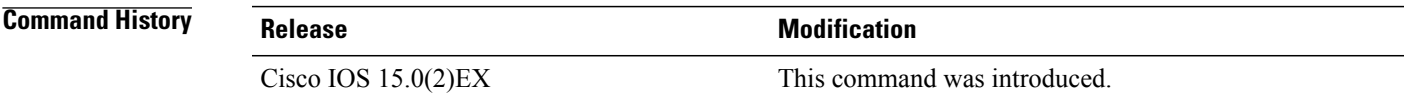

#### **Usage Guidelines** This command works properly only from a standalone switch. The next time you reboot the system, the switch isin boot loader mode, which isshown by the *switch:* prompt. To boot up the system, use the **boot** boot loader command, and specify the name of the bootable image. This command changes the setting of the MANUAL\_BOOT environment variable.

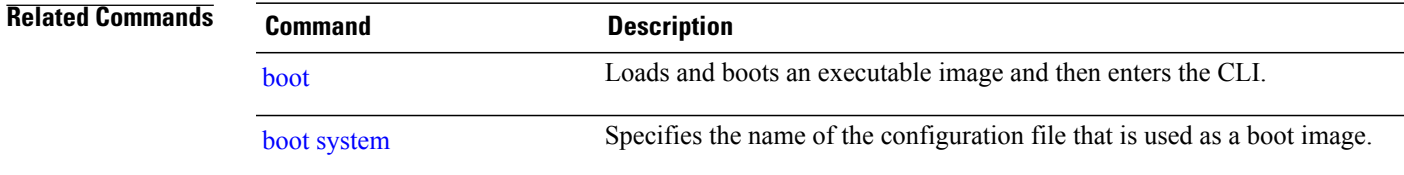

## <span id="page-43-0"></span>**boot system**

To specify the name of the configuration file that is used as a boot image, use the **boot system** global configuration command.

**boot system** *filename* [**switch** {*switch number* | **all**}]

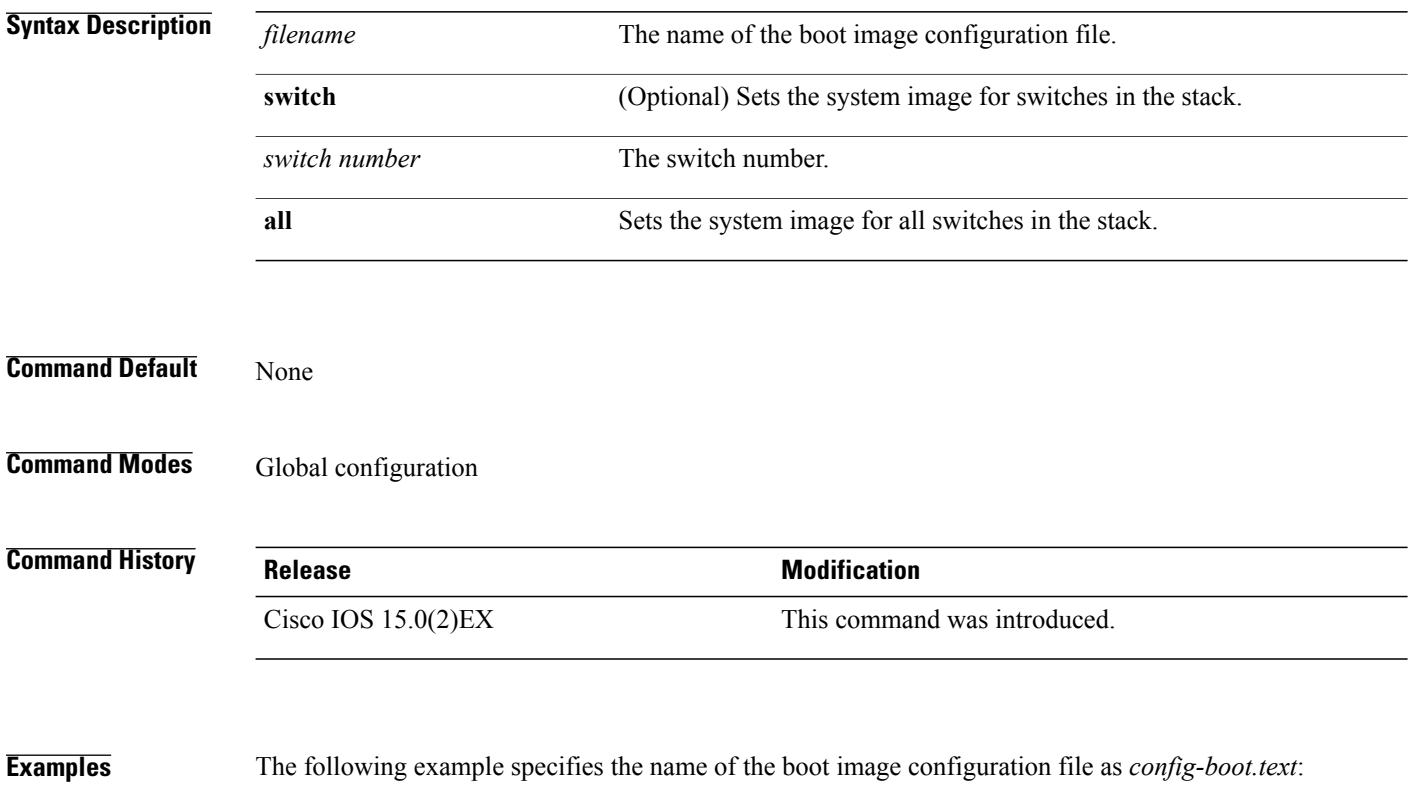

Switch(config)# **boot system config-boot.text**

#### **cat**

To display the contents of one or more files, use the **cat** command in boot loader mode.

**cat** *filesystem:/file-url...*

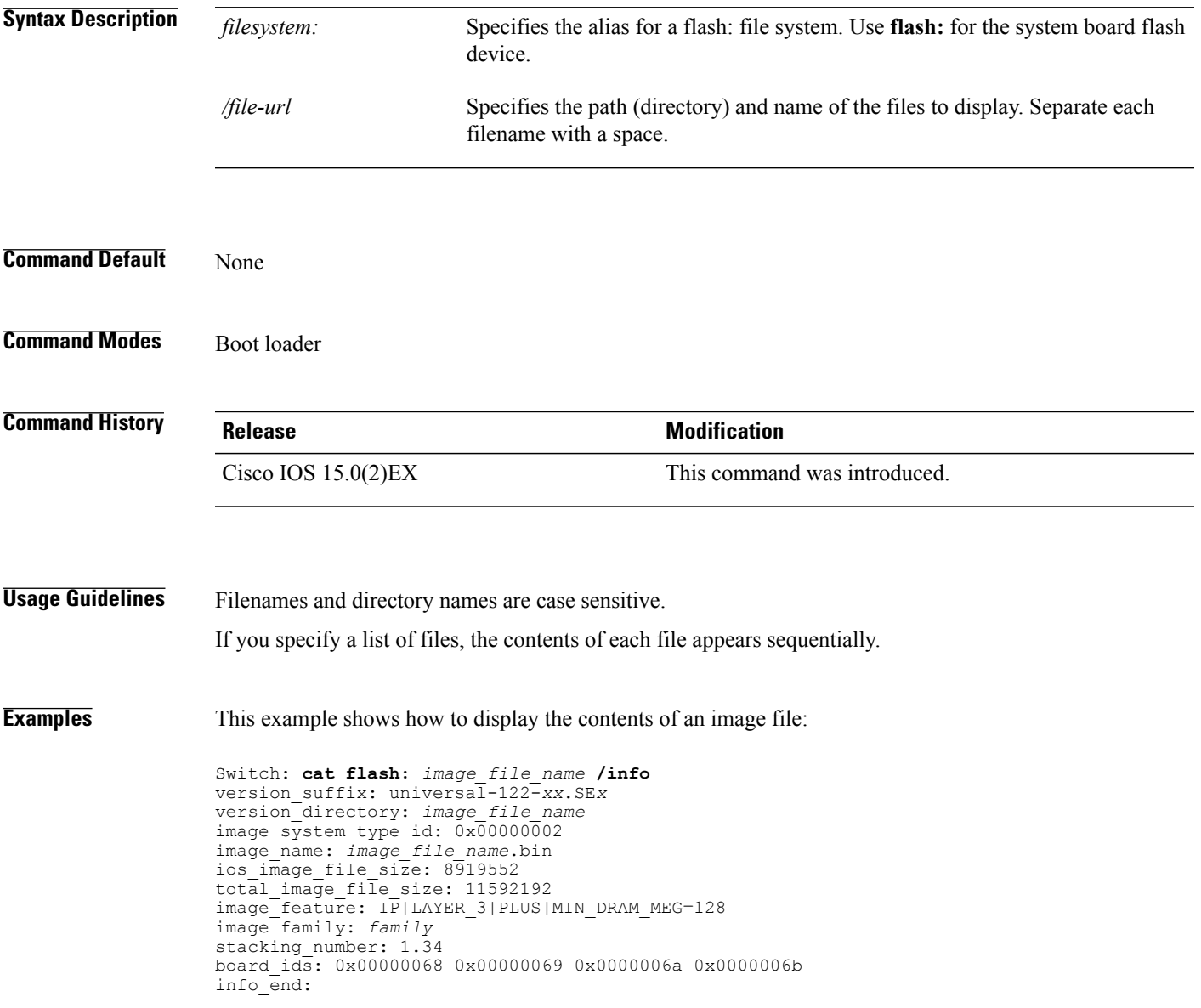

## **clear logging onboard**

To clear all of the on-board failure logging (OBFL) data, use the **clear logging onboard** privileged EXEC command on the switch stack or on a standalone switch. The command clears all of the OBFL data except for the uptime and CLI-command information stored in the flash memory.

**clear logging onboard** [ **module** {*switch -number* | **all**}]

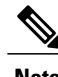

**Note** This command is supported only on switches running the LAN Base image.

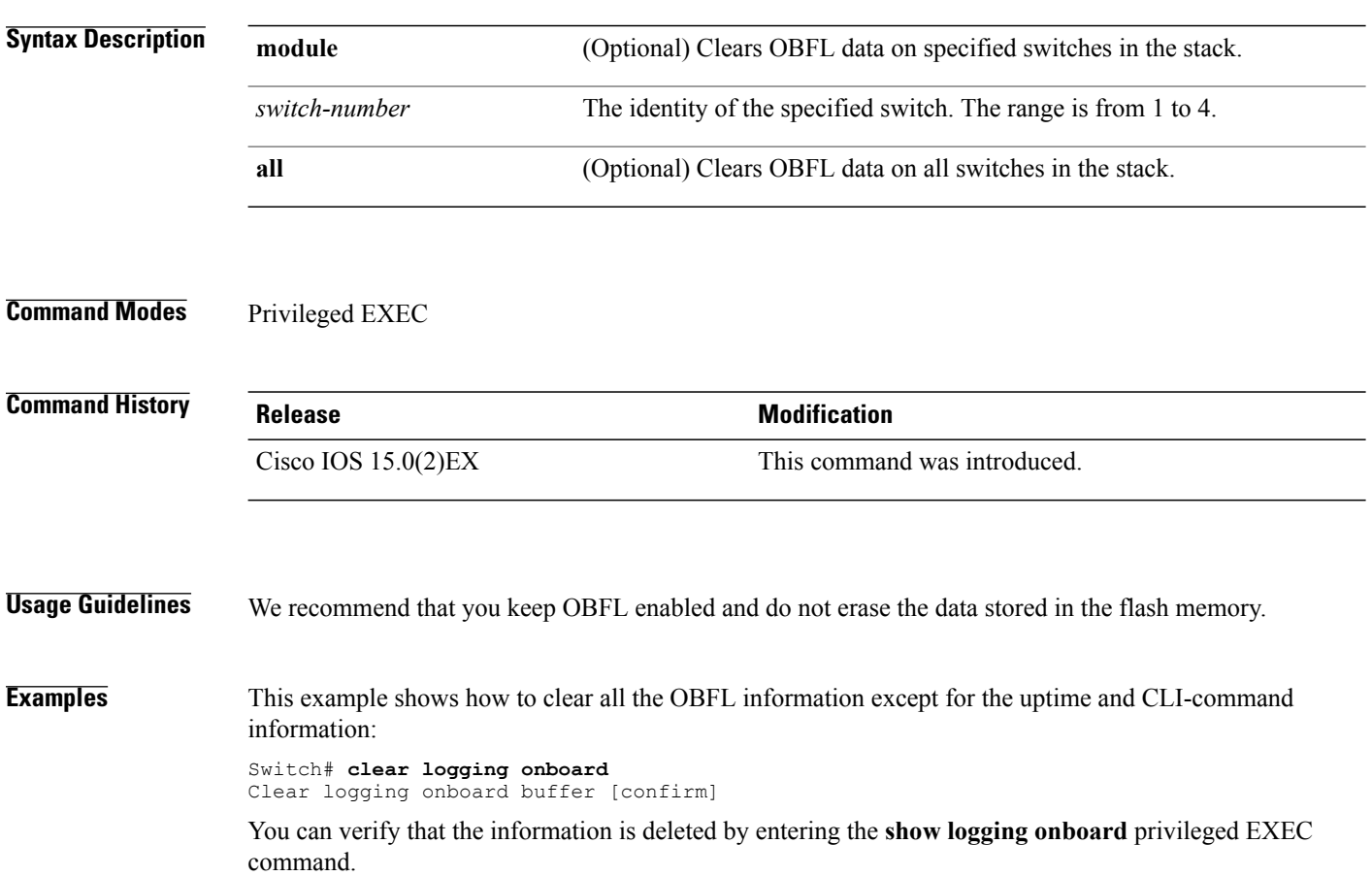

## **clear mac address-table**

To delete a specific dynamic address, all dynamic addresses on a particular interface, all dynamic addresses on stack members, or all dynamic addresses on a particular VLAN from the MAC address table, use the **clear mac address-table** privileged EXEC command. This command also clears the MAC address notification global counters.

**clear mac address-table** {**dynamic** [**address** *mac-addr*| **interface** *interface-id* | **vlan***vlan-id* ] |**notification**}

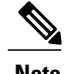

**Note** To use this command, the switch must be running the LAN Base image.

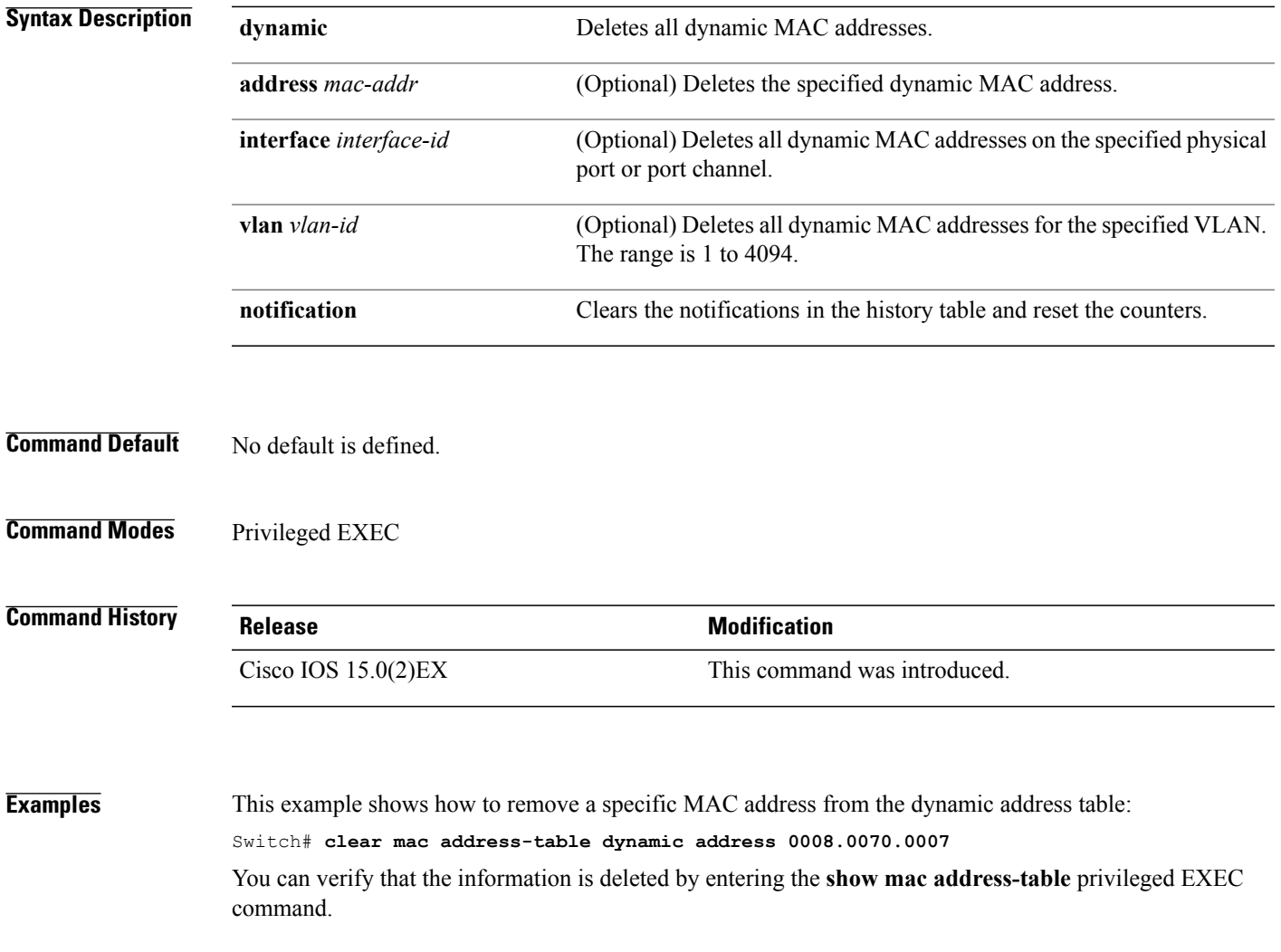

#### **Related Commands Command Command Description**

show mac [address-table](#page-116-0) Displays a specific MAC address table entry.

## **clear mac address-table move update**

To clear the mac address-table-move update-related counters, use the **clear mac address-table move update** privileged EXEC command.

**clear mac address-table move update**

- **Syntax Description** This command has no arguments or keywords.
- **Command Default** None
- **Command Modes** Privileged EXEC

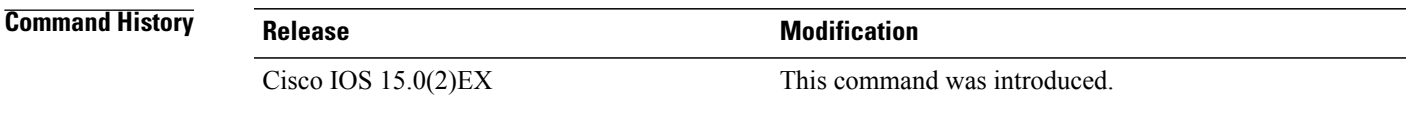

#### **Examples** This example shows how to clear the **mac address-table move** update-related counters.

Switch# **clear mac address-table move update**

You can verify that the information is cleared by entering the **show mac address-table moveupdate** privileged EXEC command.

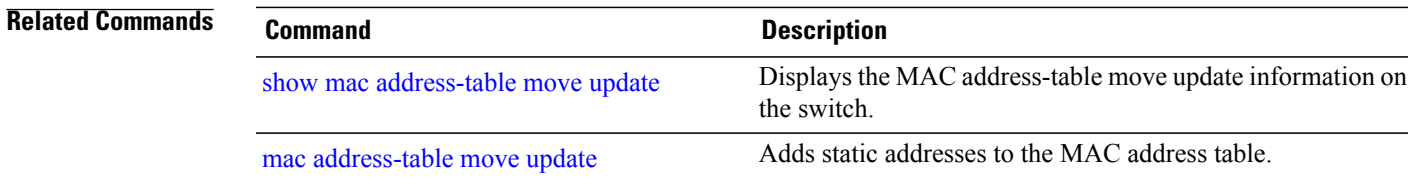

### <span id="page-49-0"></span>**cluster commander-address**

To specify the cluster command MAC address on a cluster member switch, when the member has lost communication with the cluster command switch, use the **cluster commander-address** global configuration command. Use the **no** form of this global configuration command from the cluster member switch console port to remove the switch from a cluster only during debugging or recovery procedures.

**cluster commander-address** *mac-address* [**member** *number* | **name** *name*]

**no cluster commander-address**

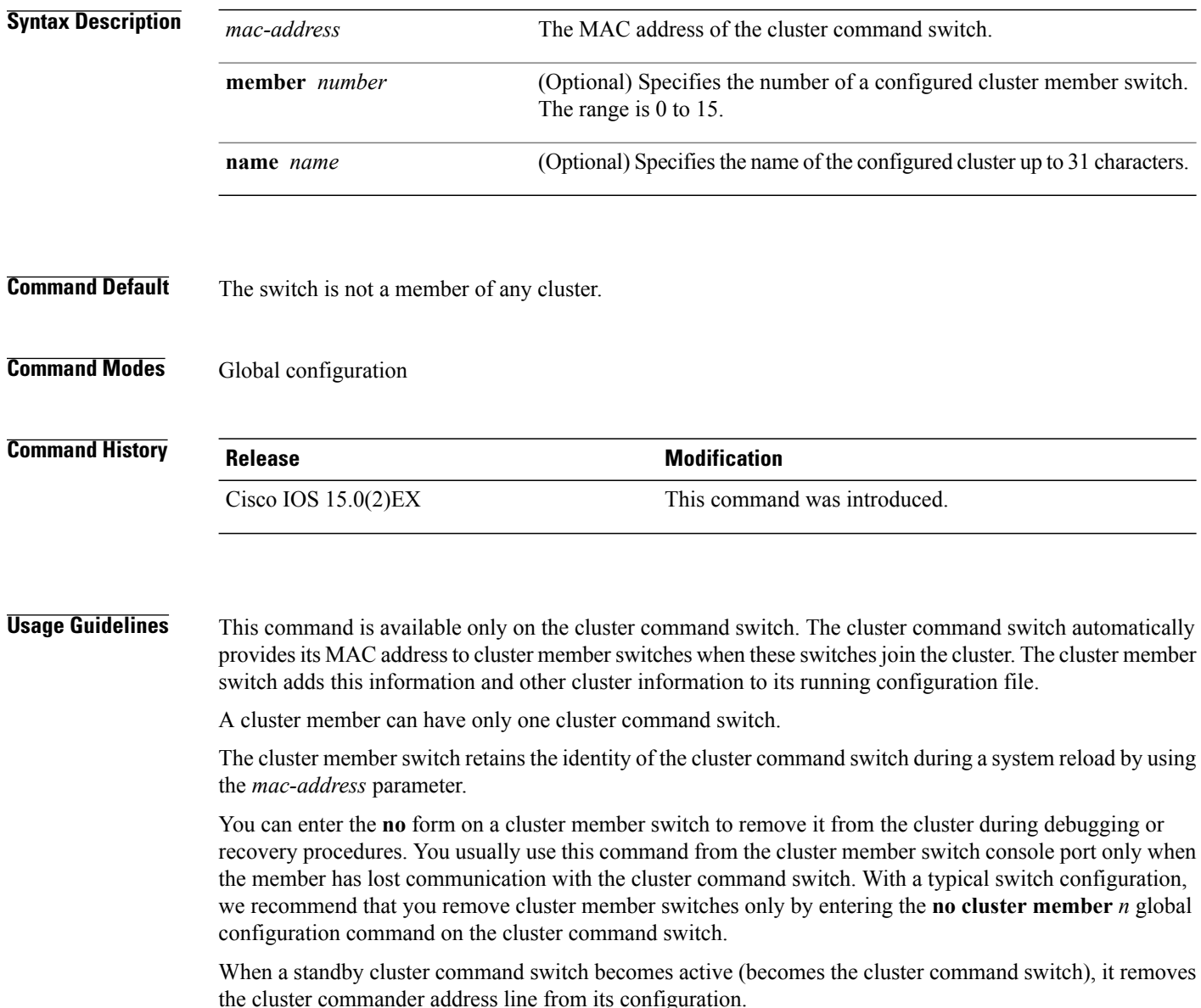

**Examples** The following example shows partial output from the running configuration of a cluster member:

```
Switch(config)# show running-configuration
<output truncated>
cluster commander-address 00e0.9bc0.a500 member 4 name my_cluster
<output truncated>
```
This example shows how to remove a member from the cluster by using the cluster member console:

Switch # **configure terminal** Enter configuration commands, one per line. End with CNTL/Z. Switch(config)# **no cluster commander-address**

You can verify your settings by entering the **show cluster** privileged EXEC command.

# **Related Commands Command Description** cluster [member](#page-54-0) Adds candidates to a cluster. debug [cluster](#page-60-0) Enables debugging of cluster-specific events. show [cluster](#page-105-0) Show cluster status and cluster summary. show cluster [members](#page-109-0) **EXECUTE:** Displays information about cluster members.

# **cluster discovery hop-count**

To set the hop-count limit for extended discovery of candidate switches, use the **clusterdiscoveryhop-count** global configuration command on the cluster command switch. Use the **no** form of this command to return to the default setting.

**cluster discovery hop-count** *number*

**no cluster discovery hop-count**

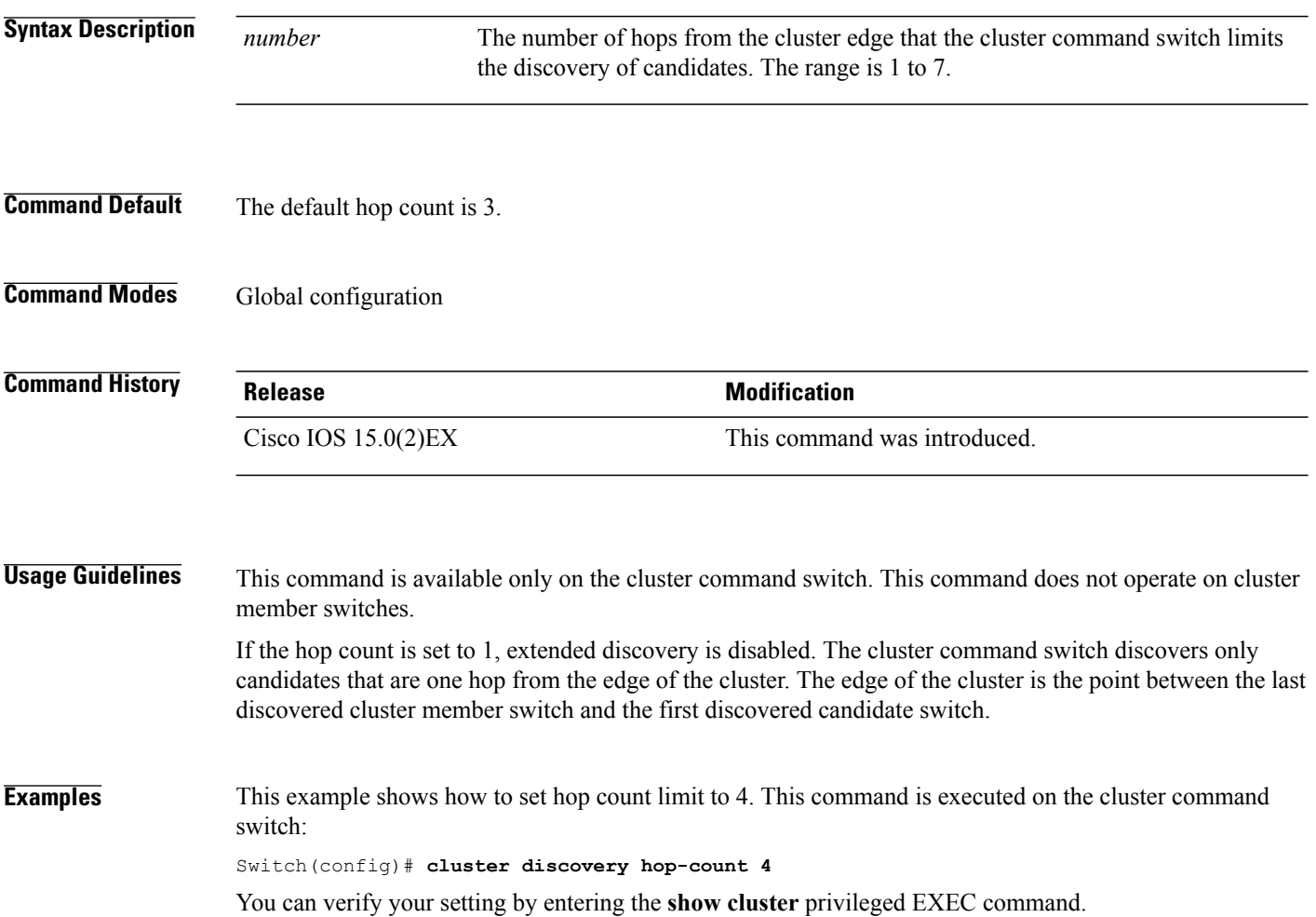

### **cluster enable**

To enable a command-capable switch as the cluster command switch, assign a cluster name, and optionally assign a member number to it, use the **cluster enable** global configuration command. Use the **no** form of the command to remove all members and to make the cluster command switch a candidate switch.

**cluster enable** *name* [*command-switch-member-number*]

**no cluster enable**

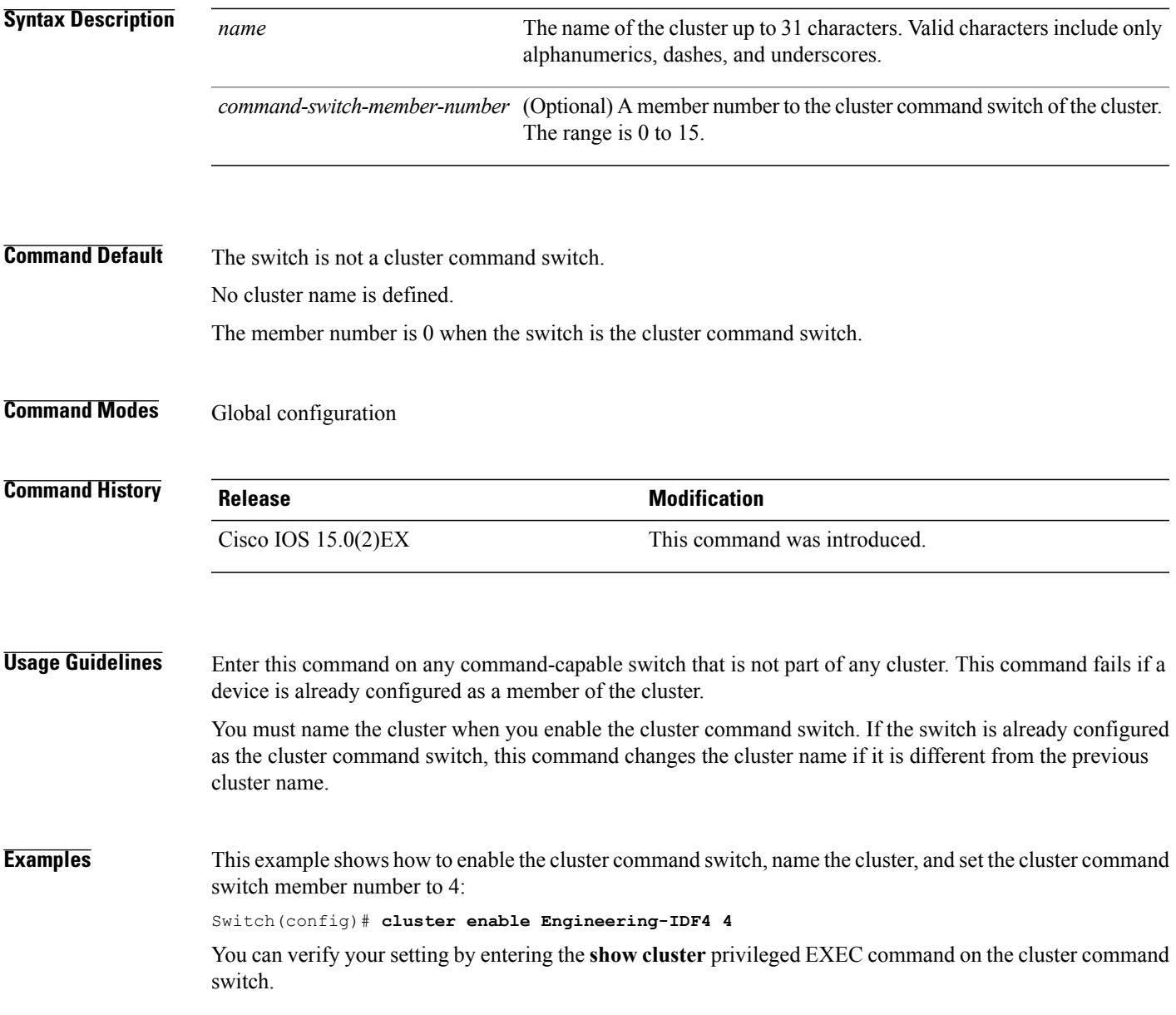

### **cluster holdtime**

To set the duration in seconds before a switch (either the command or cluster member switch) declares the other switch down after not receiving heartbeat messages, use the **cluster holdtime** global configuration command on the cluster command switch. Use the **no** form of this command to set the duration to the default value.

**cluster holdtime** *holdtime-in-secs*

**no cluster holdtime**

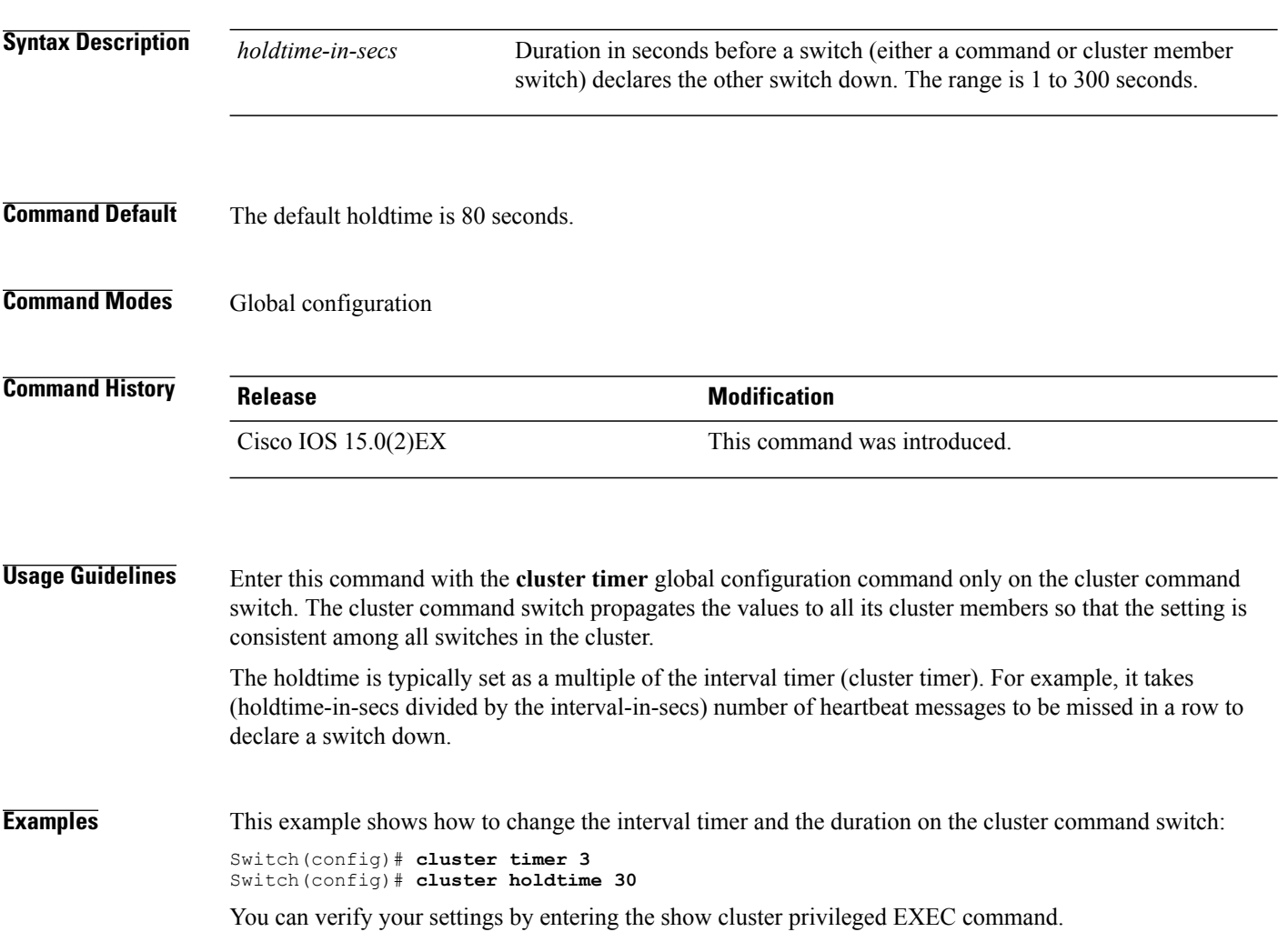

### <span id="page-54-0"></span>**cluster member**

To add candidates to a cluster, use the **cluster member** global configuration command on the cluster command switch. Use the **no** form of the command to remove members from the cluster.

**cluster member** [*n*] **mac-address** *H.H.H* [**password** *enable-password*] [**vlan** *vlan-id*]

**no cluster member** *n*

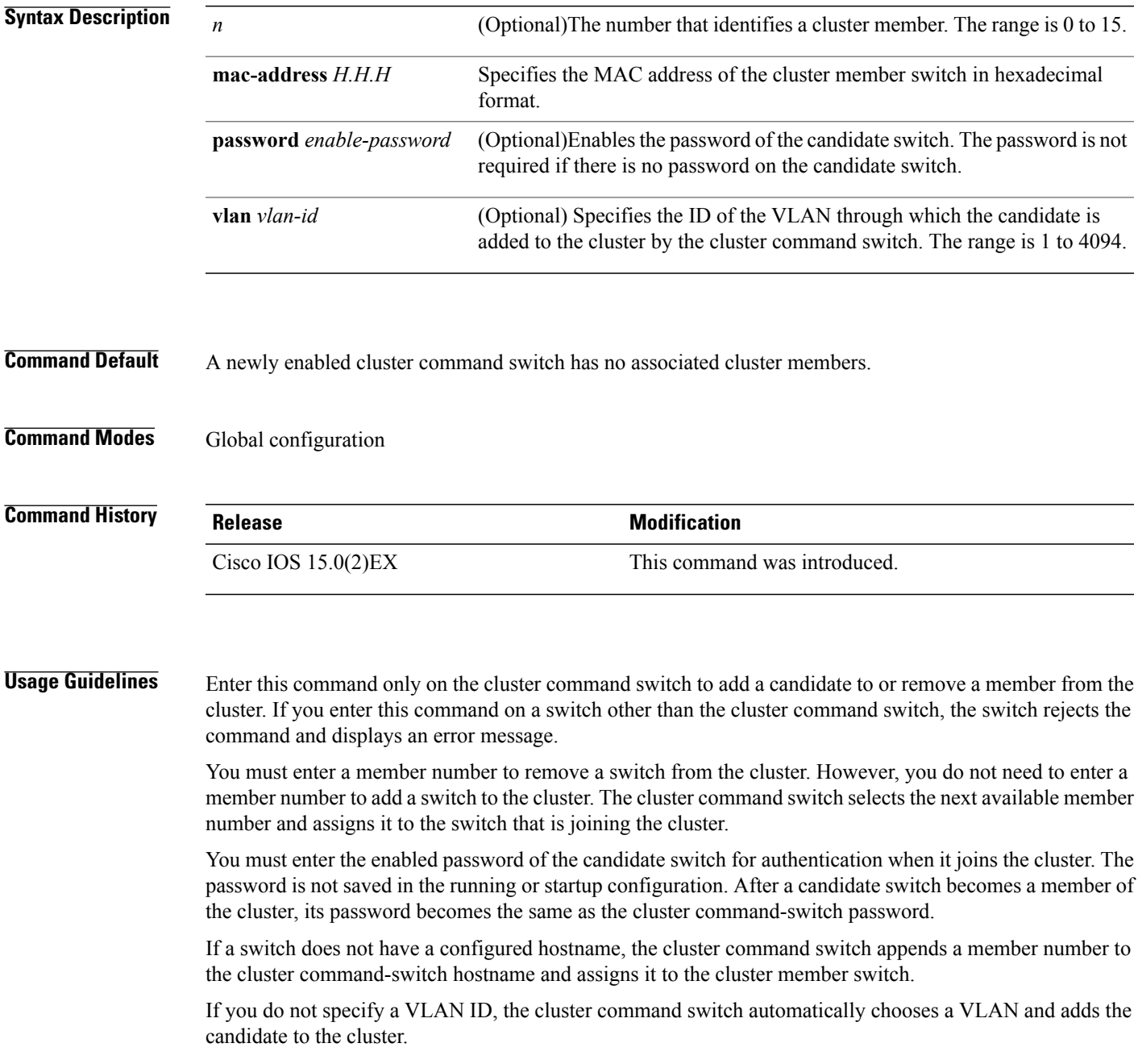

**Examples** This example shows how to add a switch as member 2 with MAC address 00E0.1E00.2222 and the password **key** to a cluster. The cluster command switch adds the candidate to the cluster through VLAN 3:

Switch(config)# **cluster member 2 mac-address 00E0.1E00.2222 password key vlan 3**

This example shows how to add a switch with MAC address 00E0.1E00.3333 to the cluster. This switch does not have a password. The cluster command switch selects the next available member number and assigns it to the switch that is joining the cluster:

Switch(config)# **cluster member mac-address 00E0.1E00.3333**

You can verify yoursettings by entering the **show cluster members** privileged EXEC command on the cluster command switch.

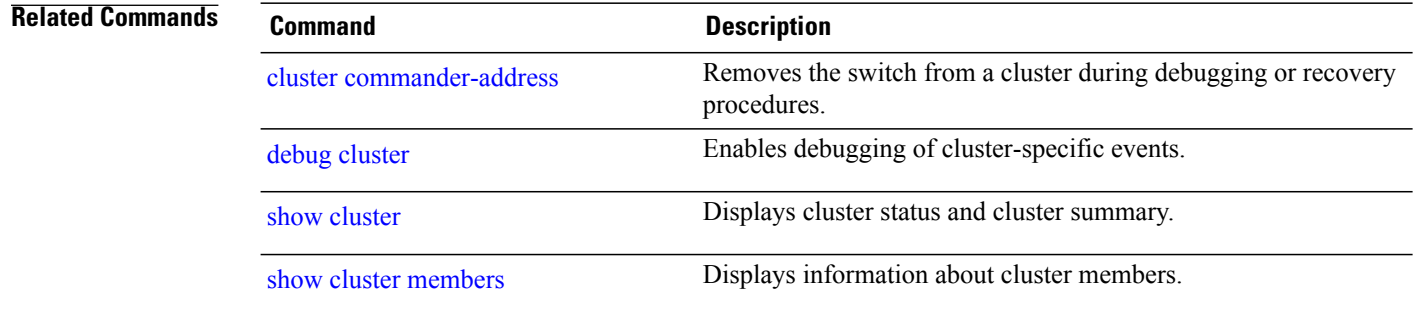

# **cluster outside-interface**

To configure the outside interface for cluster Network Address Translation (NAT), use the **cluster outside-interface** global configuration command on the cluster command switch, so that a member without an IP address can communicate with devices outside the cluster. Use the **no** form of this command to return to the default setting.

**cluster outside-interface** *interface-id*

**no cluster outside-interface**

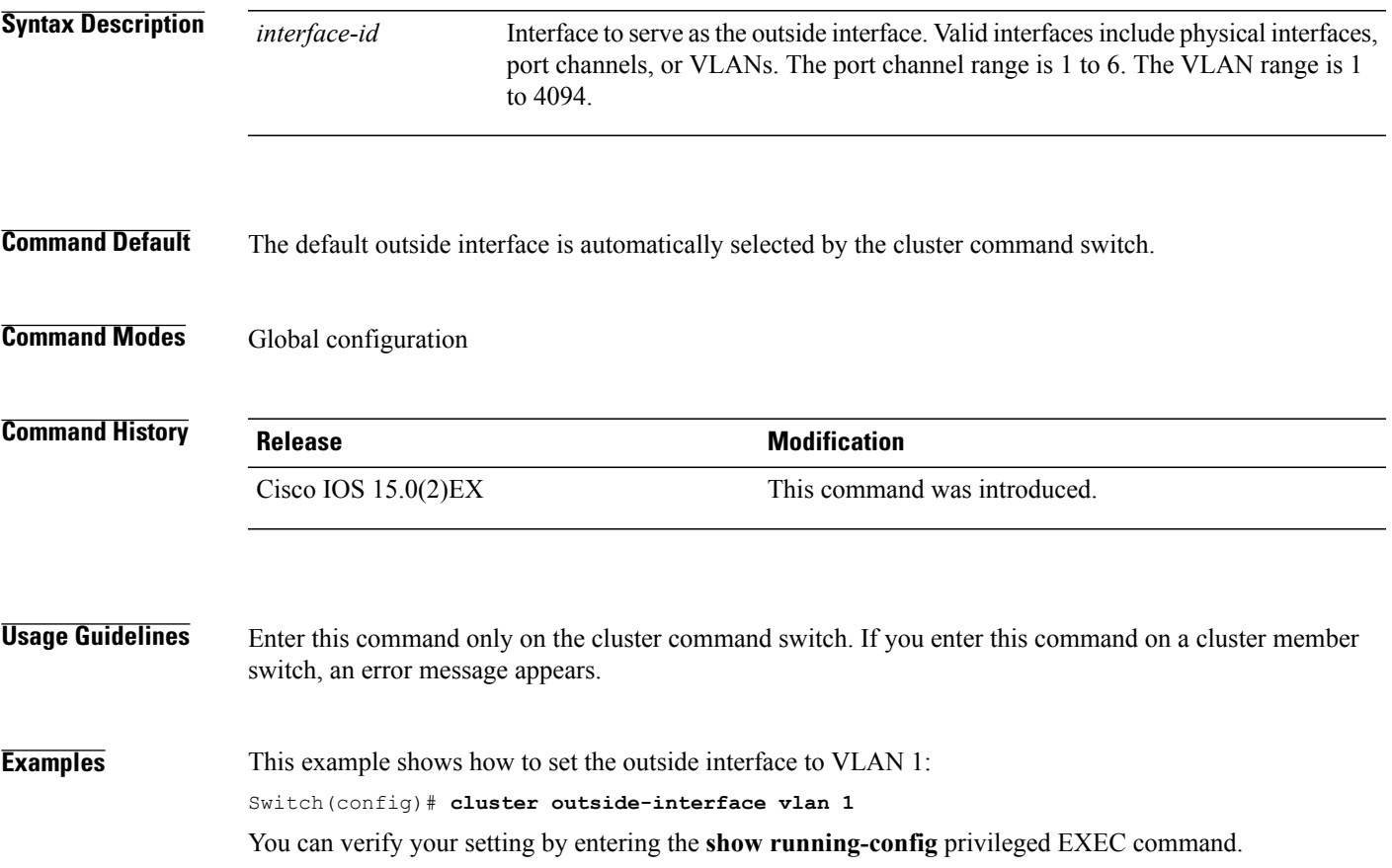

### **cluster run**

To enable clustering on a switch, use the **cluster run** global configuration command. Use the **no** form of this command to disable clustering on a switch.

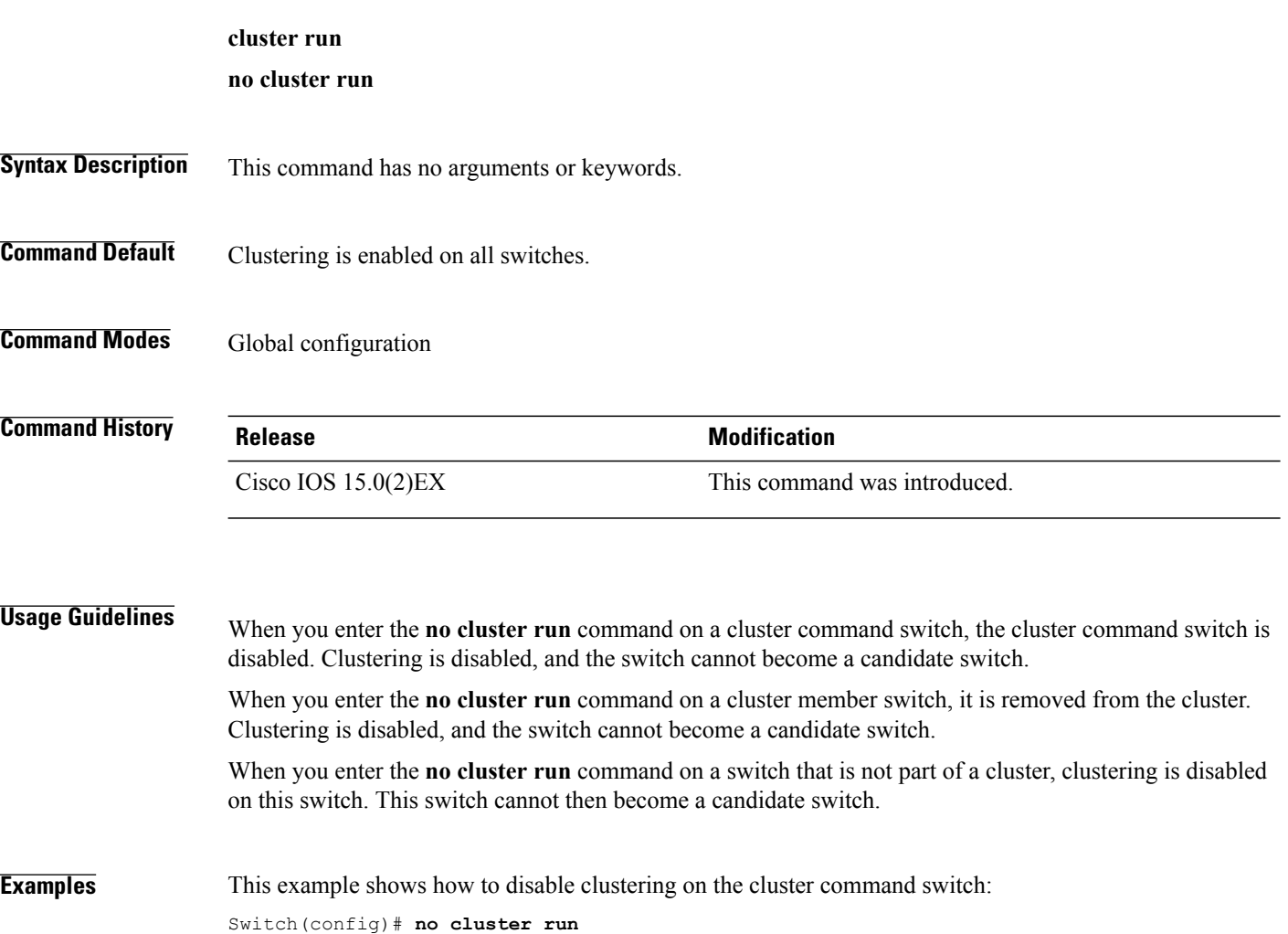

# **cluster timer**

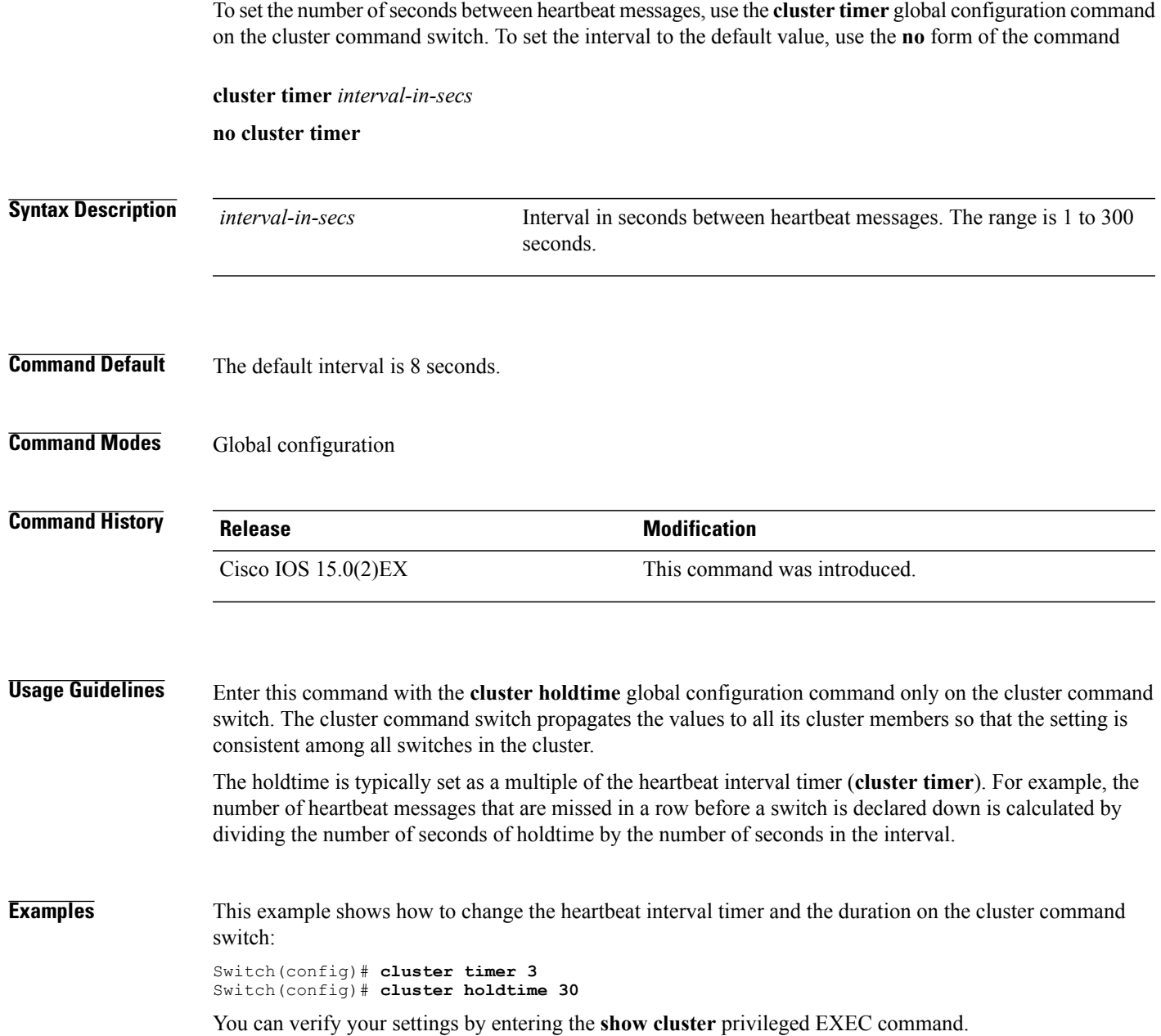

#### **copy**

To copy a file from a source to a destination, use the **copy** command in boot loader mode.

**copy** *filesystem:/source-file-url filesystem:/destination-file-url*

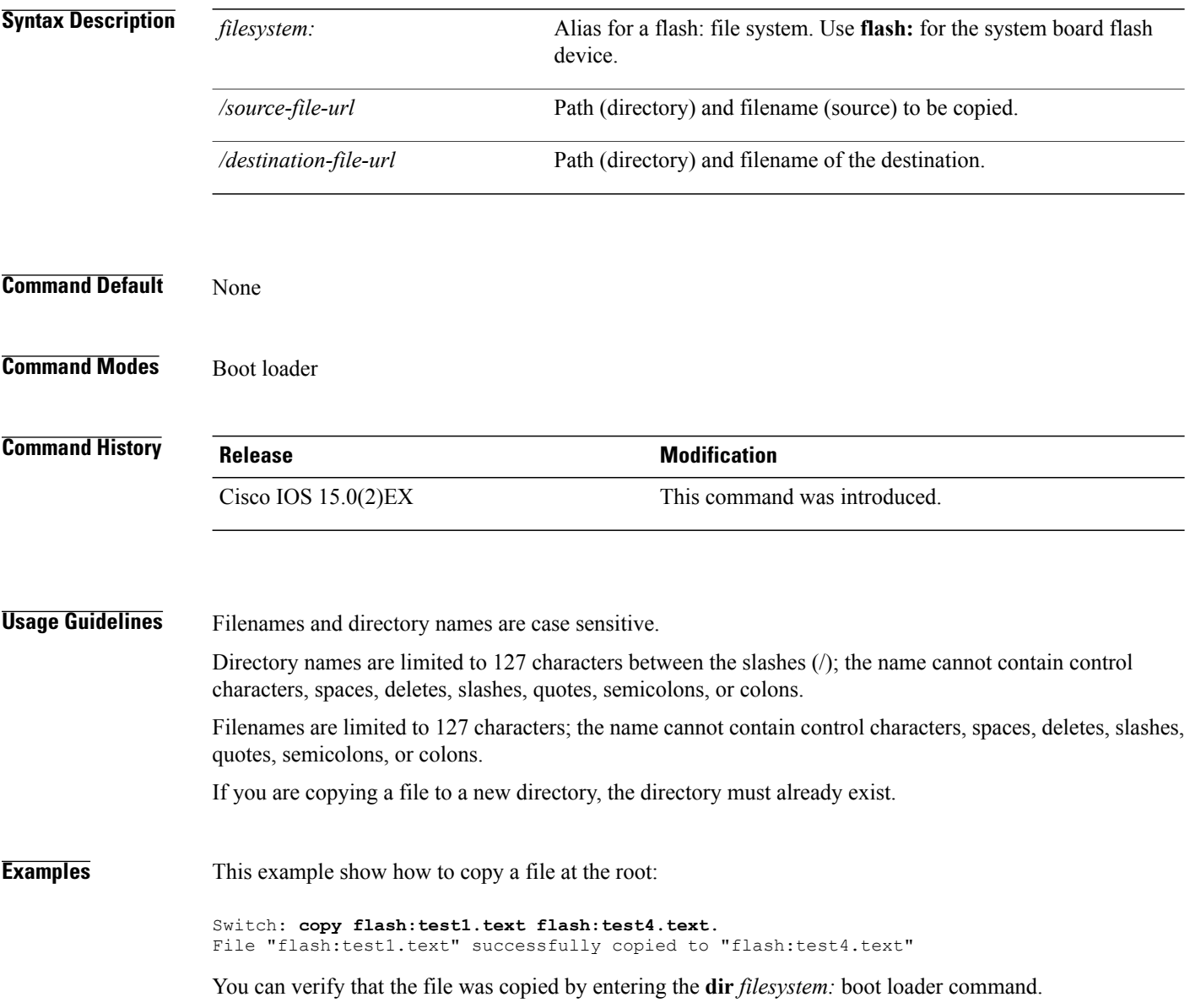

# <span id="page-60-0"></span>**debug cluster**

Use the **debug cluster** privileged EXEC command to enable debugging of cluster-specific events. Use the **no** form of this command to disable debugging.

**debug cluster** {**discovery** | **events**| **extended**|**hrsp**|**http**| **ip**[**packet**] | **members**|**nat** |**neighbors**|**platform** | **snmp** | **vqpxy**}

**no debug cluster** {**discovery** | **events** | **extended** | **hrsp** | **http** | **ip** [**packet**] | **members** | **nat** | **neighbors** | **platform** | **snmp** | **vqpxy**}

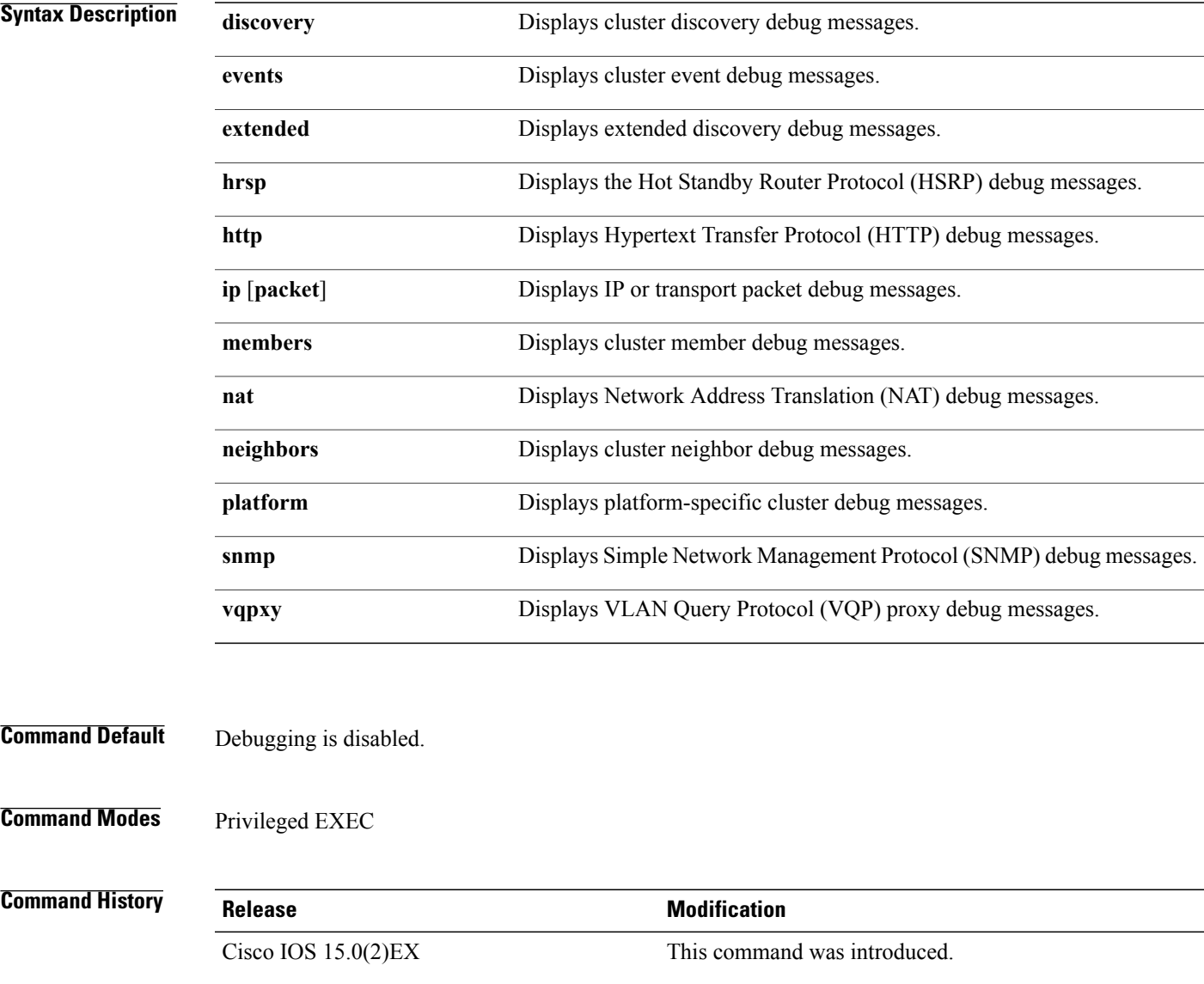

**Usage Guidelines** This command is available only on the cluster command switch stack or cluster command switch.

The **undebug cluster** command works the same as the **no debug cluster** command.

When you enable debugging, it is enabled only on the stack master. To enable debugging on a stack member, you can start a session from the stack master by using the **session***switch-number* privileged EXEC command. Then enter the **debug** command at the command-line prompt of the stack member. You also can use the **remote command** *stack-member-number* LINE privileged EXEC command on the stack master switch to enable debugging on a member switch without first starting a session.

#### **debug matm move update**

To enable debugging of MAC address-table move update message processing, use the **debug matm move update** privileged EXEC command. Use the **no** form of this command to return to the default setting.

**debug matm move update**

**no debug matm move update**

- **Command Default** Debugging is disabled.
- **Command Modes** Privileged EXEC

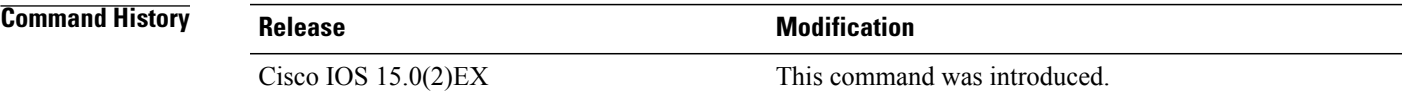

**Usage Guidelines** The**undebug matm moveupdate** command worksthe same asthe**nodebug matm moveupdate** command.

**Note** To use this command, the switch must be running the LAN Base image.

When you enable debugging, it is enabled only on the stack master. To enable debugging on a stack member, you can start a session from the stack master by using the **session***switch-number* privileged EXEC command. Then enter the **debug** command at the command-line prompt of the stack member. You can also use the **remote command** *stack-member-number LINE* privileged EXEC command on the stack master switch to enable debugging on a member switch without first starting a session.

# **delete**

To delete one or more files from the specified file system, use the **delete** command in boot loader mode.

**delete** *filesystem:/file-url...*

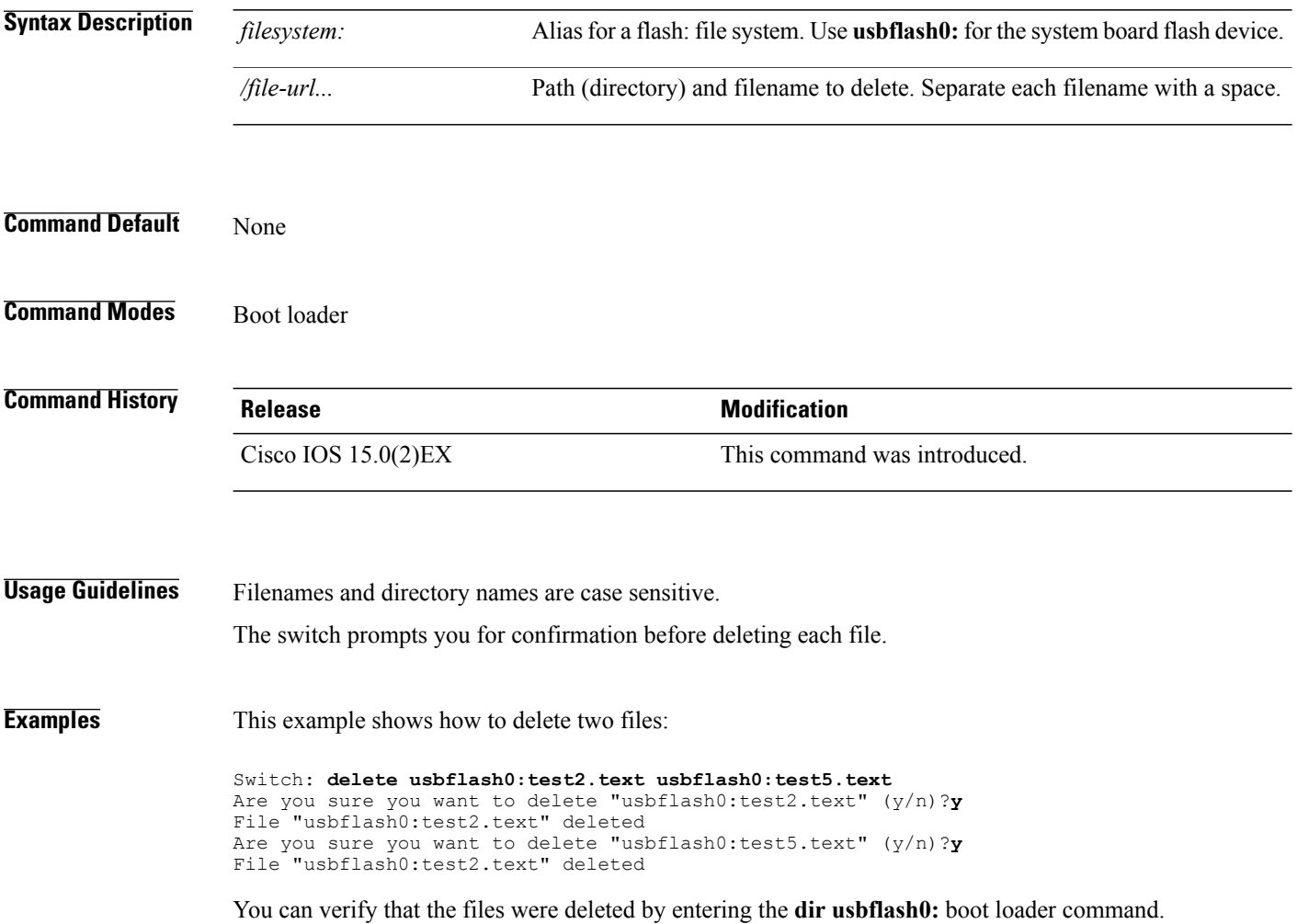

# **dir**

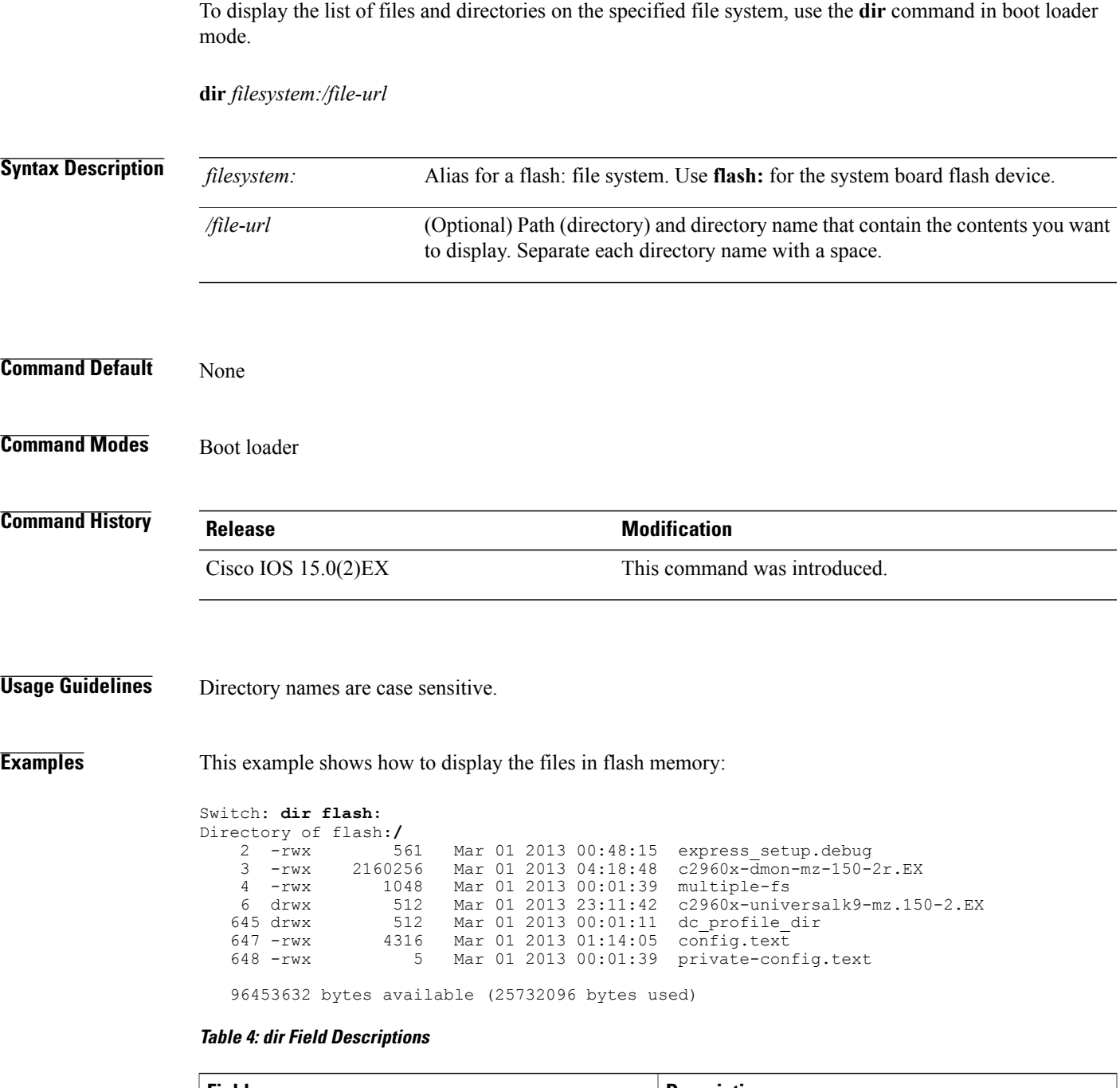

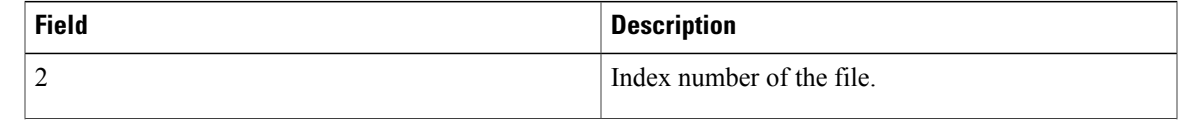

 $\mathbf l$ 

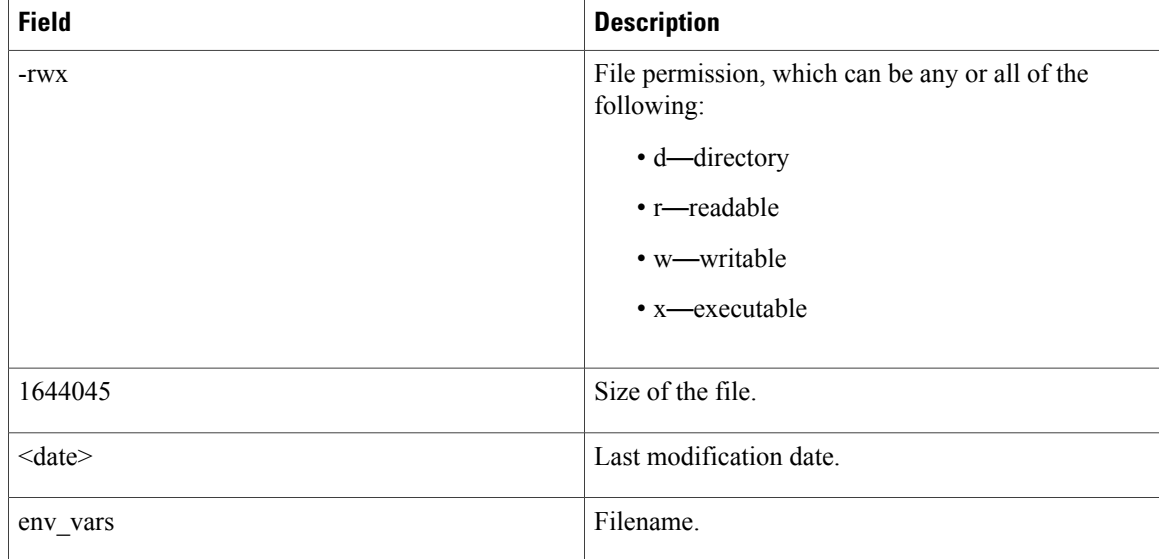

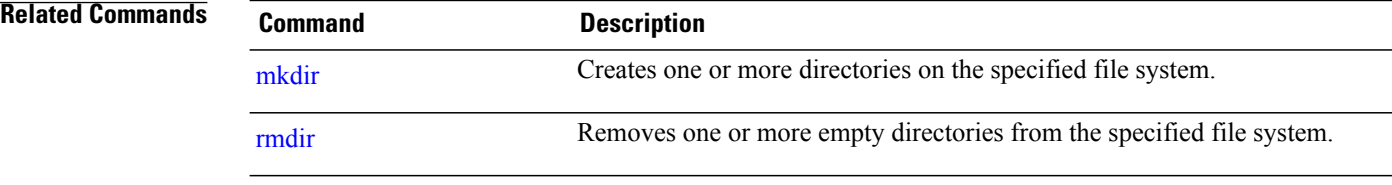

**dir**

# **help**

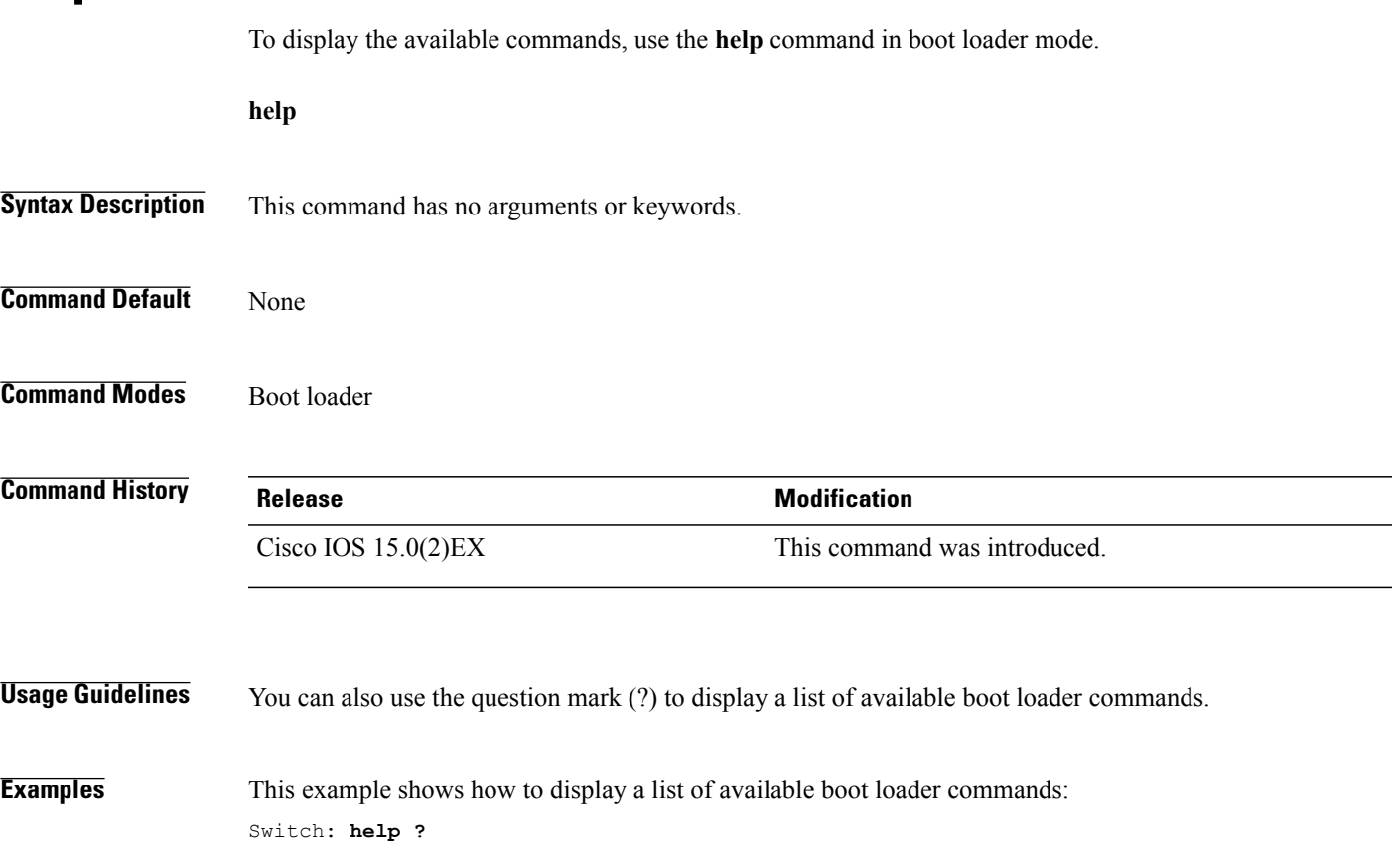

#### **hw-module**

To enable on-board failure logging (OBFL), use the**hw-module** global configuration command on the switch stack or on a standalone switch. Use the **no** form of this command to disable this feature.

**hw-module module** [ *switch-number*] **logging onboard** [**message level** *level*]

**no hw-module module** [ *switch-number*] **logging onboard** [**message level** *level*]

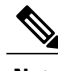

**Note** This command is supported only on switches running the LAN Base image.

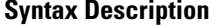

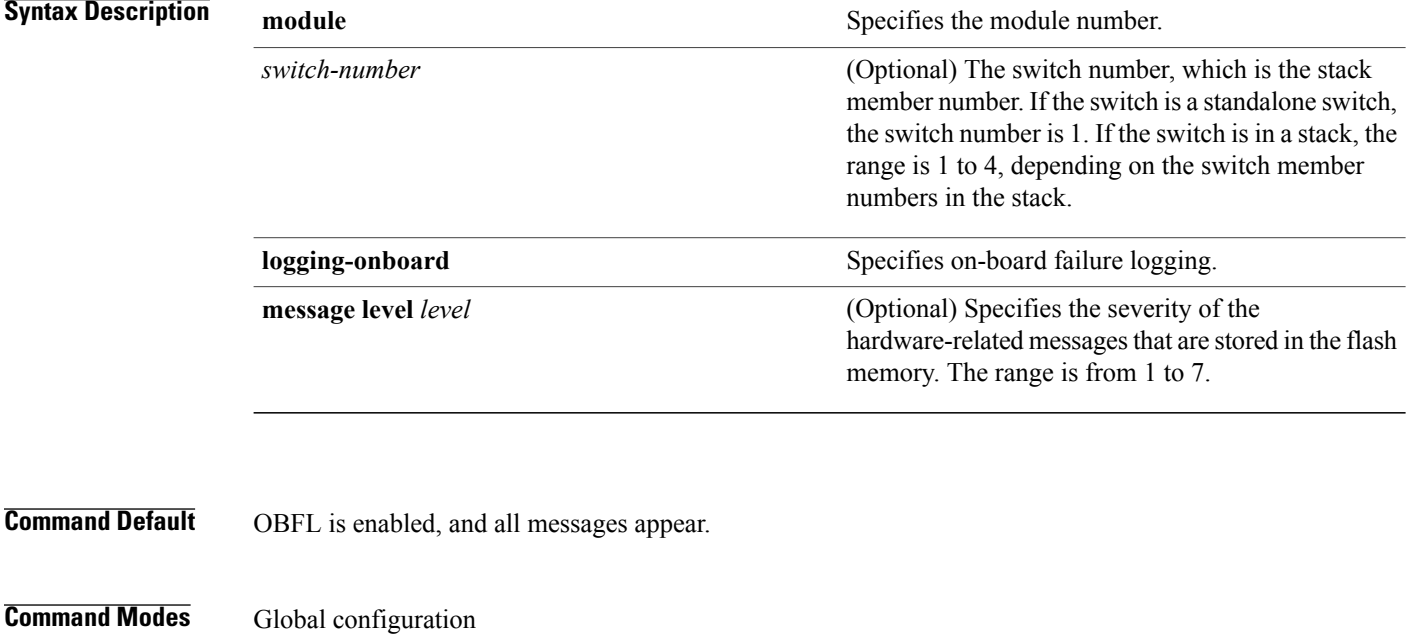

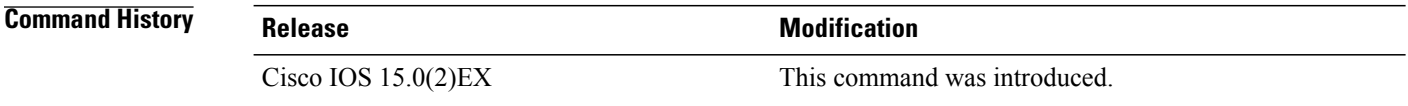

**Usage Guidelines** We recommend that you keep OBFL enabled and do not erase the data stored in the flash memory.

To ensure that the time stamps in the OBFL data logs are accurate, you should manually set the system clock or configure it by using Network Time Protocol (NTP).

If you do not enter the **message level** *level* parameter, all the hardware-related messages generated by the switch are stored in the flash memory.

On a standalone switch, entering the **hw-module module** [*switch-number*] **logging onboard** [**message level** *level*] command is the same as entering the **hw-module module logging onboard** [**message level** *level*] command.

Entering the **hw-module module logging onboard**[**message level** *level*] command on a stack master enables OBFL on all the stack members that support OBFL.

**Examples** This example shows how to enable OBFL on a switch stack and to specify that all the hardware-related messages on stack member 4 are stored in the flash memory when this command is entered on the stack master:

Switch(config)# **hw-module module 4 logging onboard**

This example shows how to enable OBFL on a standalone switch and to specify that only severity 1 hardware-related messages are stored in the flash memory of the switch:

Switch(config)# **hw-module module 1 logging onboard message level 1**

You can verify your settings by entering the **show logging onboard** privileged EXEC command.

# **logging**

To log messages to a UNIX syslog server host, use the **logging** global configuration command.

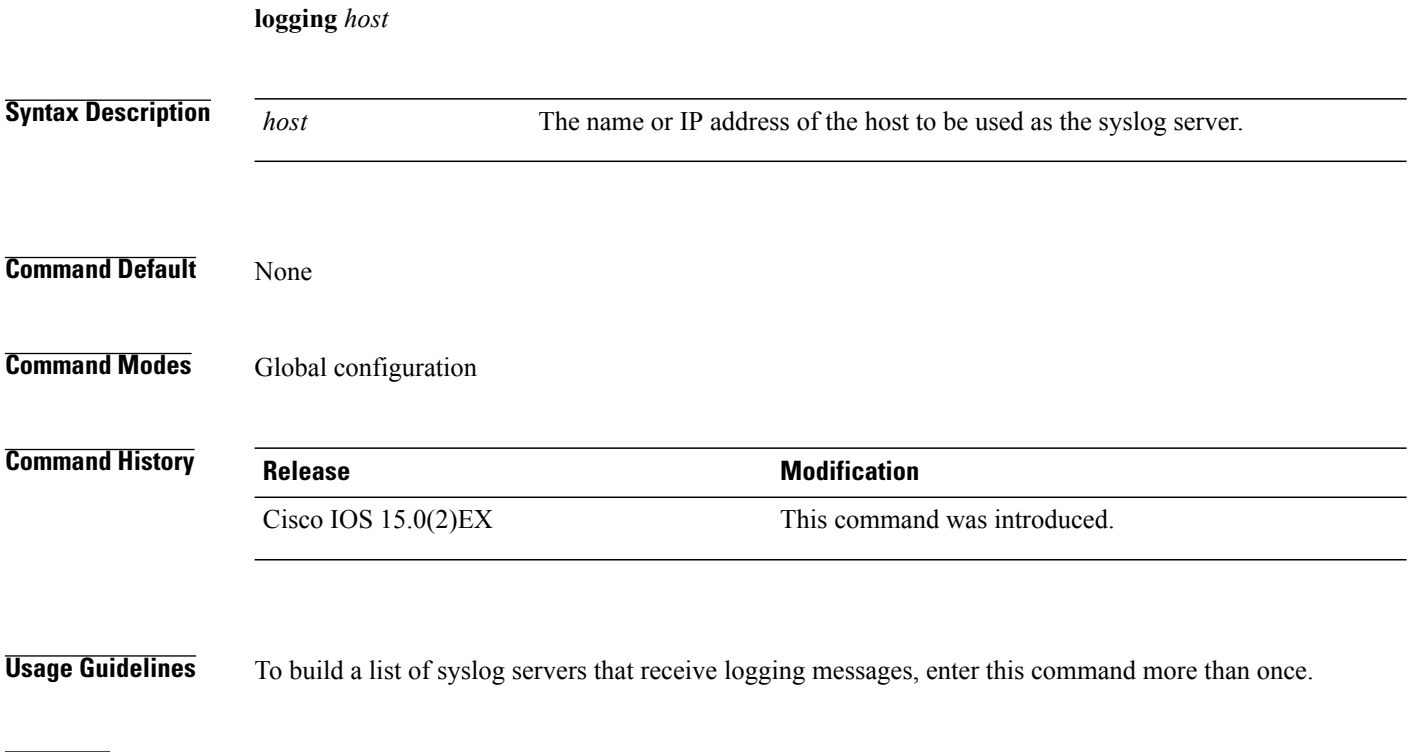

**Examples** The following example specifies the logging host IP as 125.1.1.100: Switch(config)# **logging 125.1.1.100**

# **logging buffered**

To log messages to an internal buffer, use the **logging buffered** global configuration command. Use it on the switch or on a standalone switch or, in the case of a switch stack, on the stack master.

**logging buffered** [*size*]

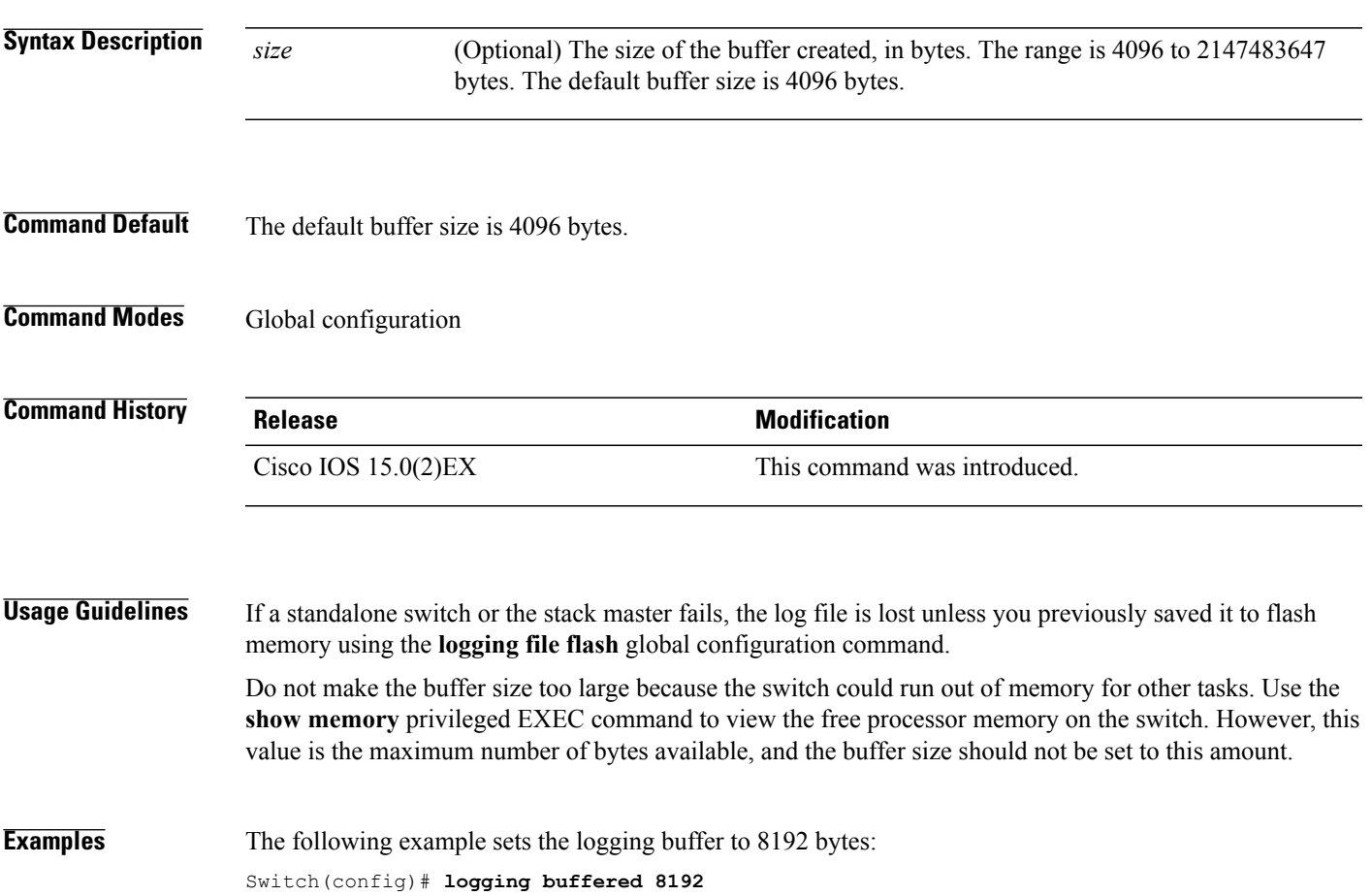

# **logging console**

To limit messages logged to the console according to severity, use the **logging console** command. Use the **no** form of this command to disable message logging.

**logging console** *level*

**no logging console**

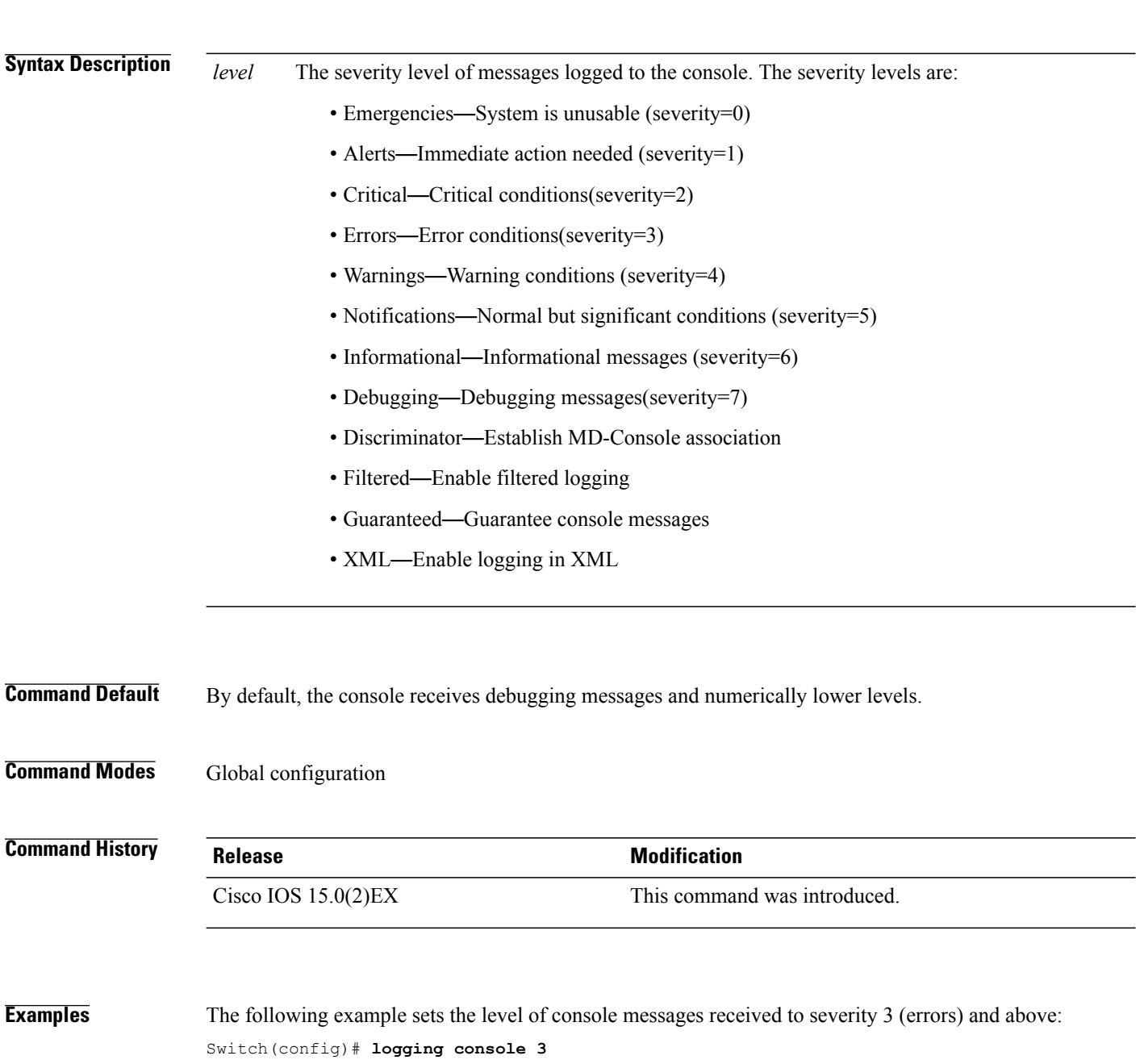
# **logging file flash**

To store log messages in a file in flash memory, use the **logging file flash** command. Use it on a standalone switch or, in the case of a switch stack, on the stack master.

**logging file flash***:filename* [*max-file-size* [*min-file-size*]] [*severity-level-number* | *type*]

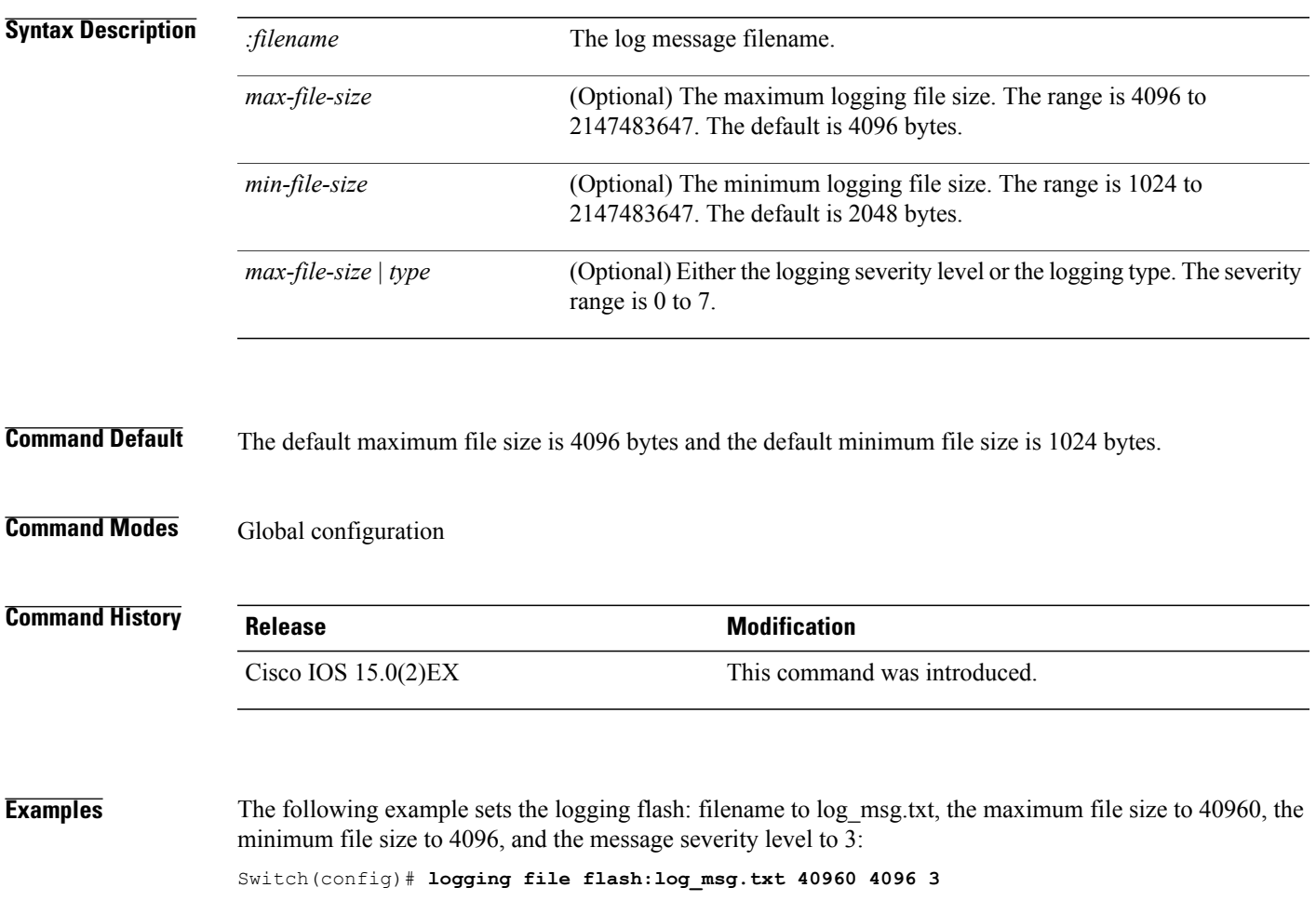

# <span id="page-73-0"></span>**logging history**

To change the default level of syslog messages stored in the history file and sent to the SNMP server, use the **logging history** command.

**logging history** *level*

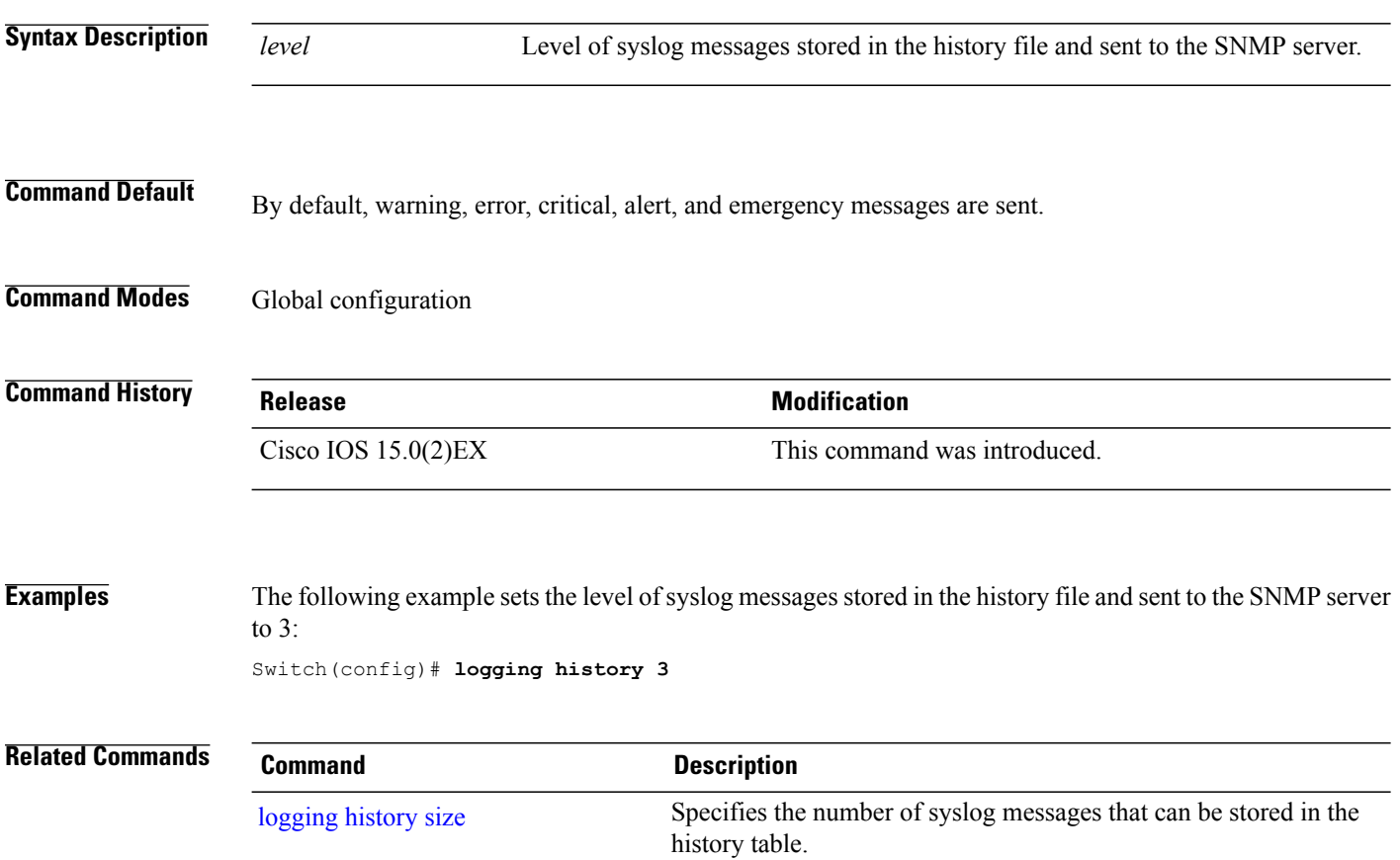

# <span id="page-74-0"></span>**logging history size**

To specify the number of syslog messages that can be stored in the history table, use the **logging history** global configuration command.

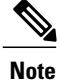

When the history table contains the maximum number of message entries specified, the oldest message entry is deleted from the table to allow the new message entry to be stored.

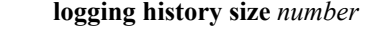

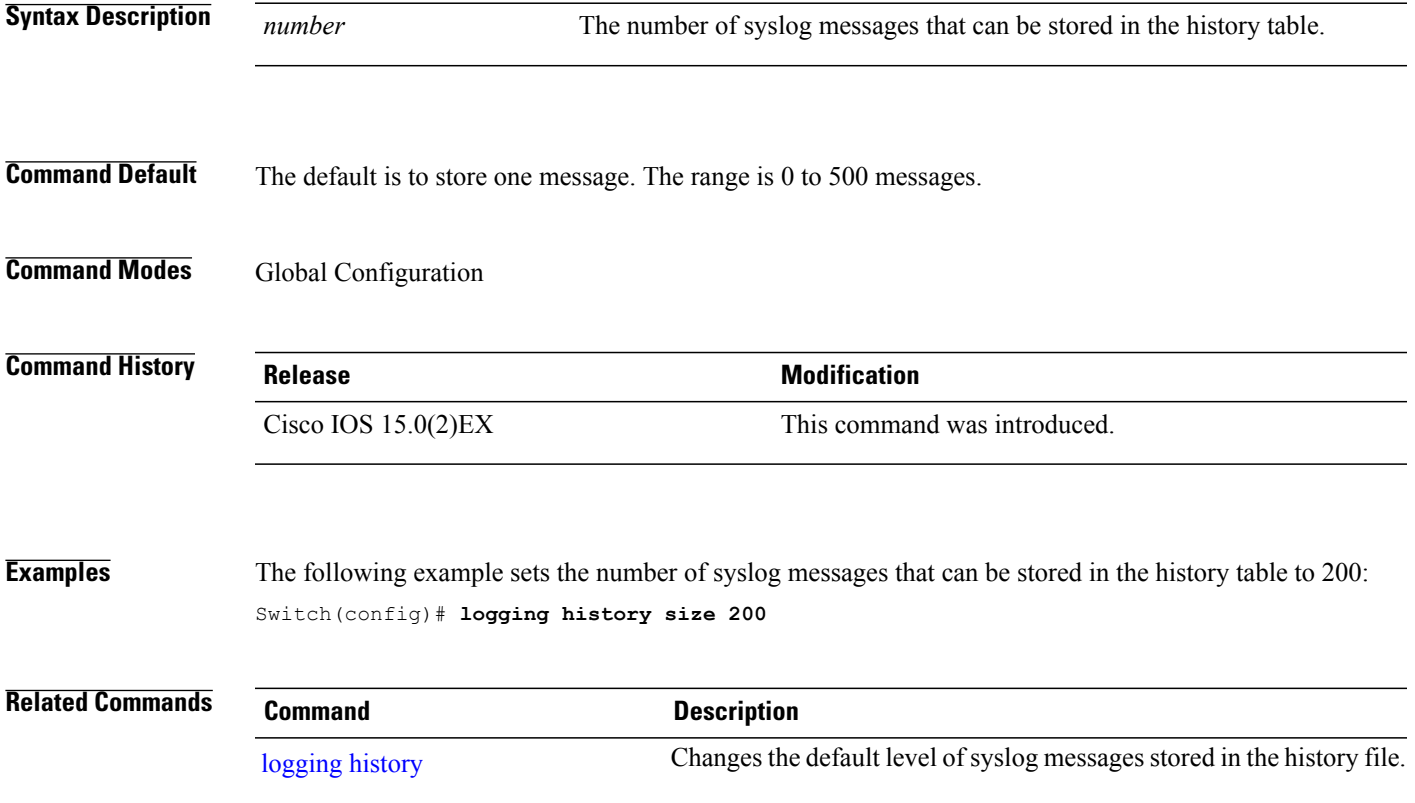

# **logging monitor**

To limit messages logged to the terminal lines according to severity, use the **logging monitor** command.

**logging monitor** *level*

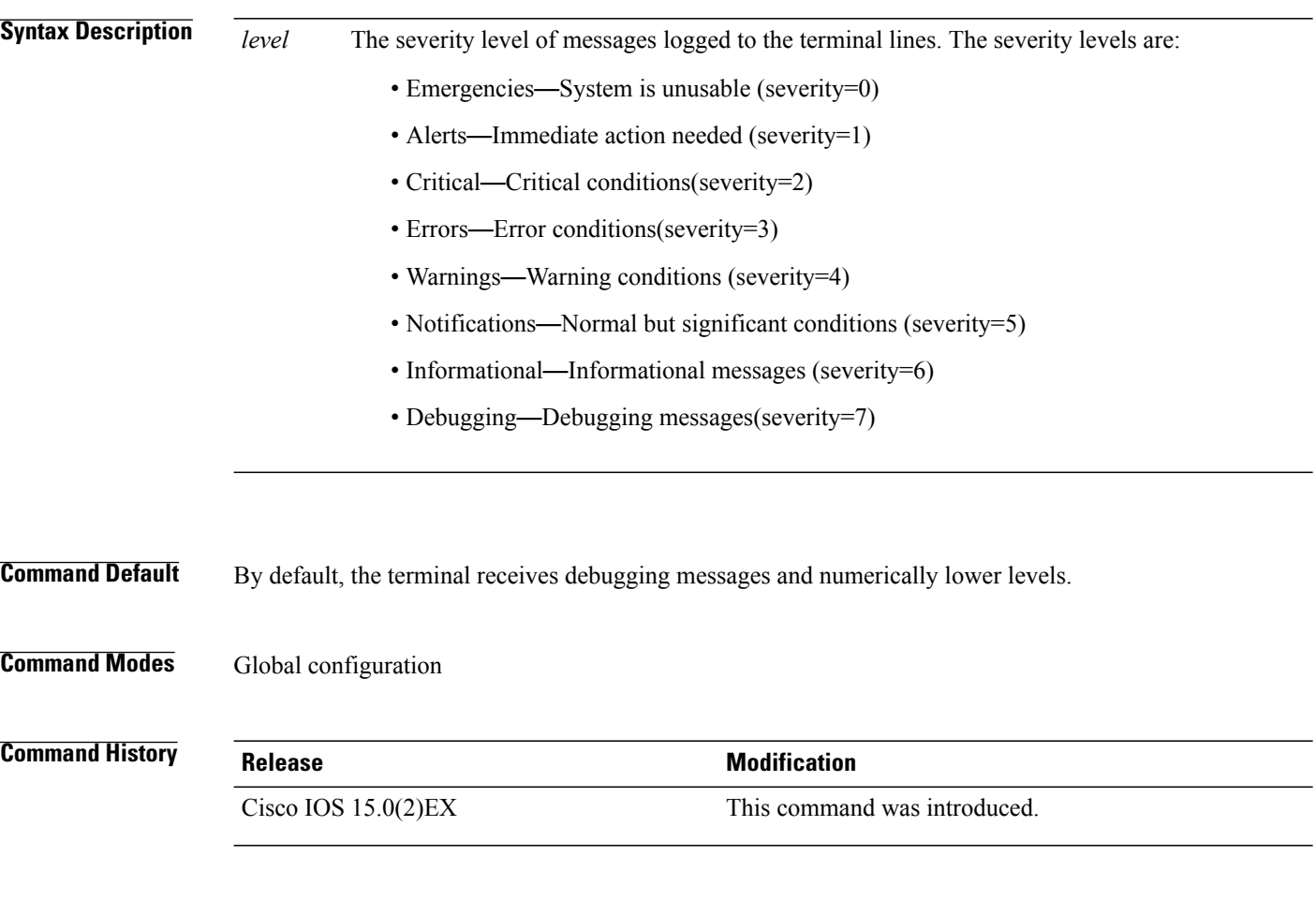

**Examples** The following example sets the level of terminal messages received to severity 3 (errors) and above: Switch(config)# **logging monitor 3**

# **logging trap**

To limit messages logged to the syslog servers according to severity, use the **logging trap** command.

**logging trap** *level*

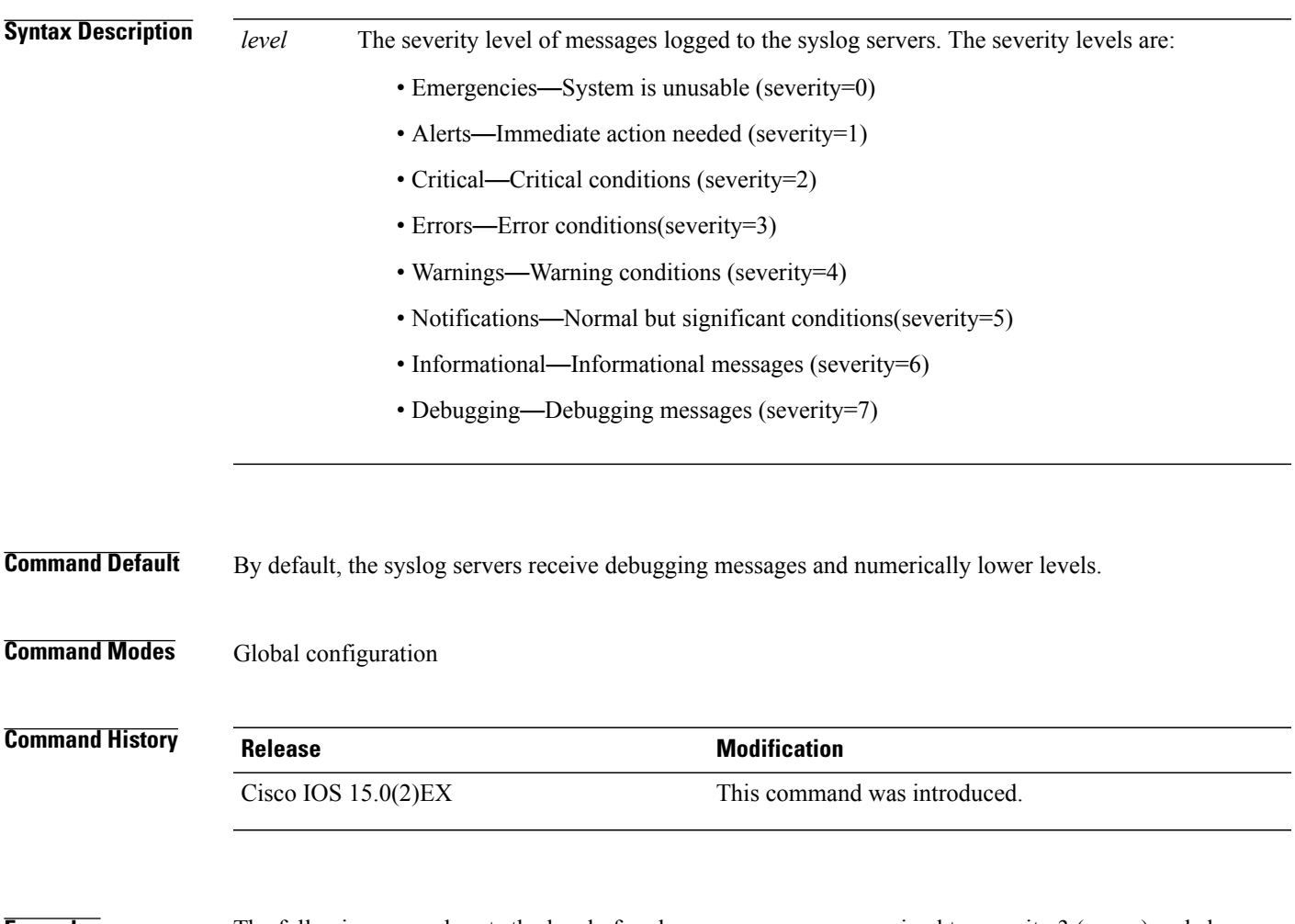

**Examples** The following example sets the level of syslog server messages received to severity 3 (errors) and above: Switch(config)# **logging trap 3**

### **mac address-table aging-time**

To set the length of time that a dynamic entry remains in the MAC address table after the entry is used or updated, use the **mac address-table aging-time** global configuration command. Use the **no** form of this command to return to the default setting.

**mac address-table aging-time** {**0** | *10 -1000000*} [**vlan** *vlan-id*] **no mac address-table aging-time** {**0** | *10 -1000000*} [**vlan** *vlan-id*]

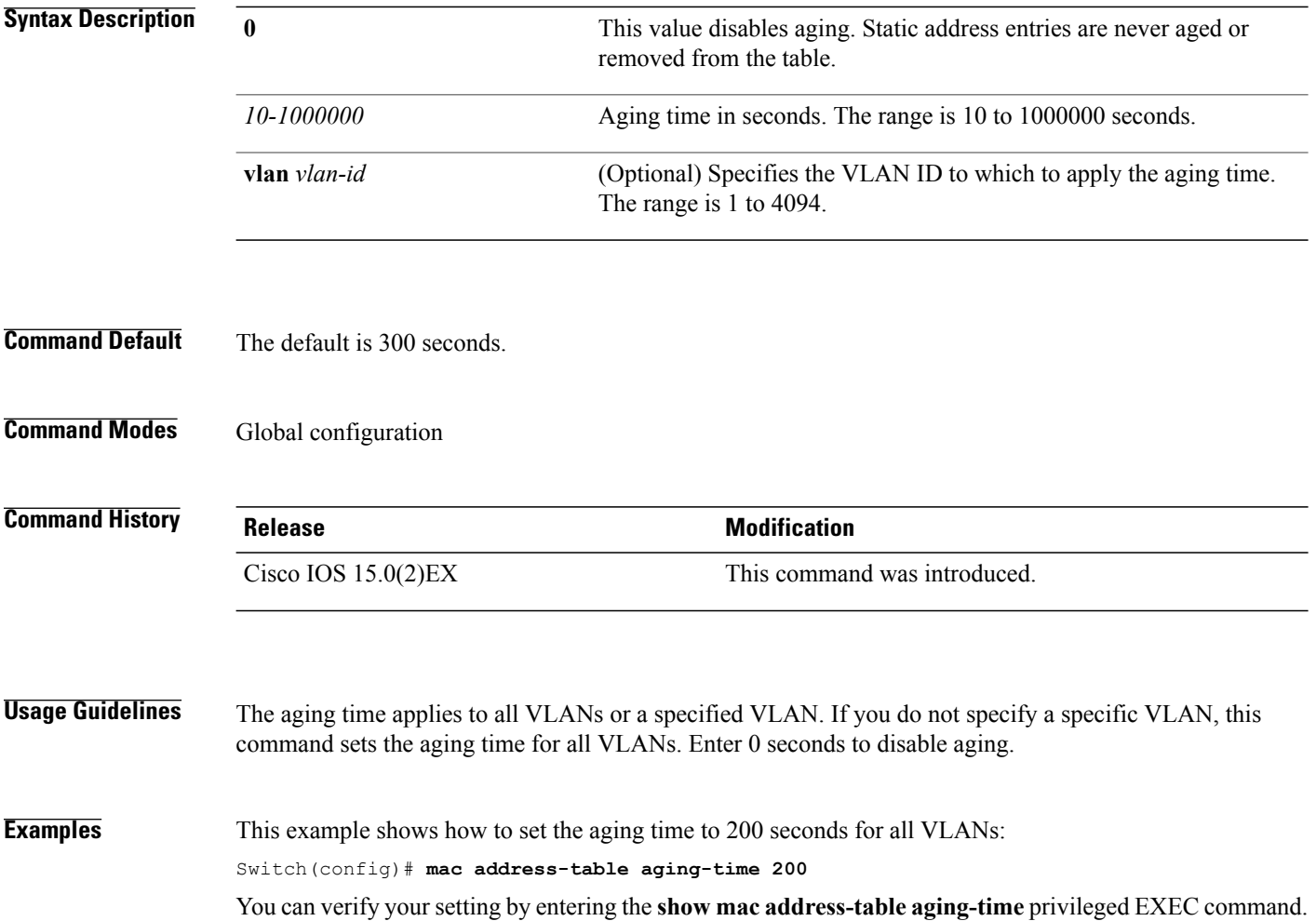

# **mac address-table learning vlan**

To enable MAC address learning on a VLAN, use the **mac address-table learning** global configuration command. Use the **no** form of this command to disable MAC address learning on a VLAN to control which VLANs can learn MAC addresses.

**mac address-table learning vlan** *vlan-id*

**no mac address-table learning vlan** *vlan-id*

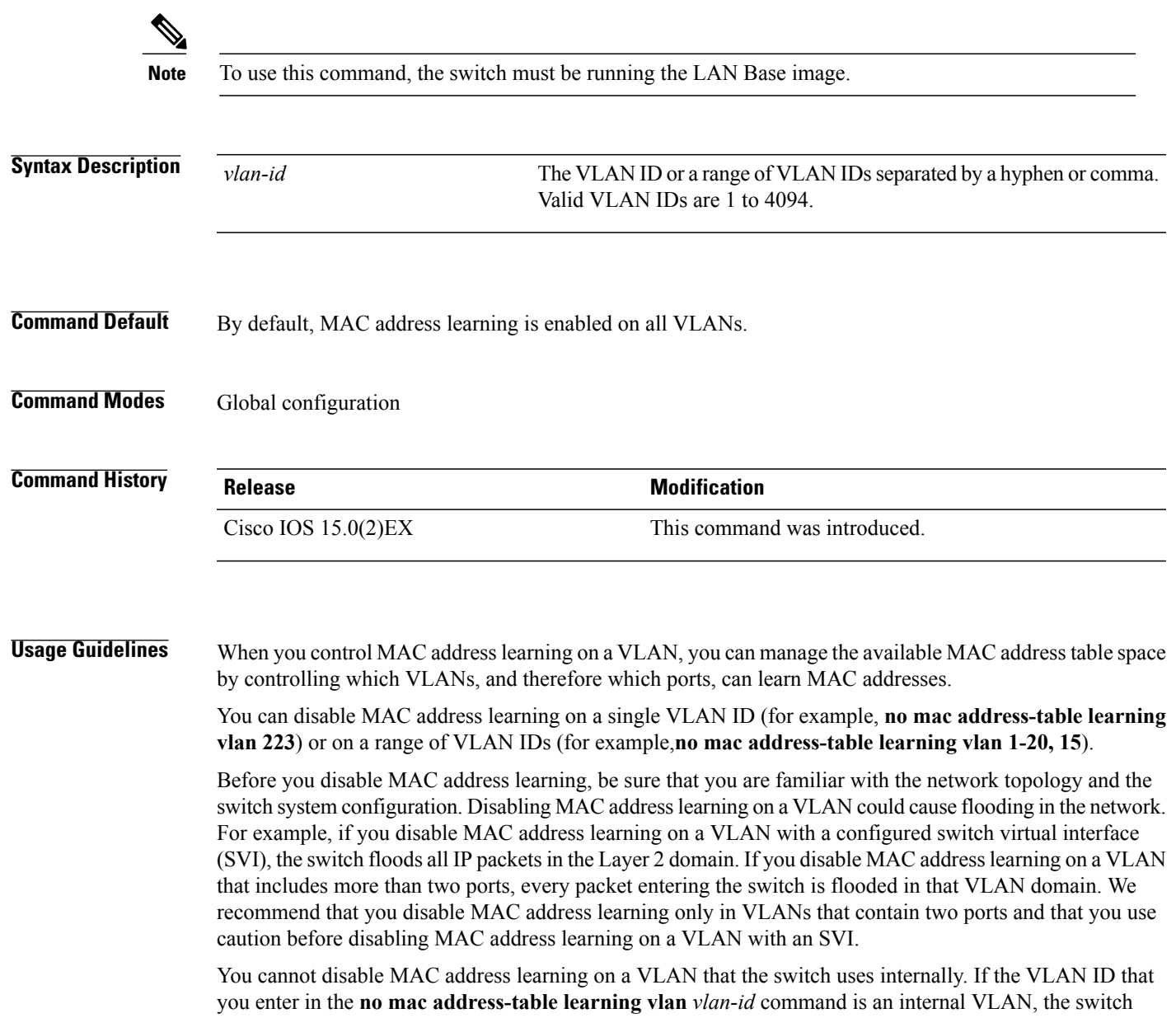

generates an error message and rejects the command. To view a list of which internal VLANs are being used, enter the **show vlan internal usage** privileged EXEC command.

If you disable MAC address learning on a VLAN configured as a private VLAN primary or a secondary VLAN, the MAC addresses are still learned on the other VLAN (primary or secondary) that belongs to the private VLAN.

You cannot disable MAC address learning on an RSPAN VLAN. The configuration is not allowed.

If you disable MAC address learning on a VLAN that includes a secure port, MAC address learning is not disabled on the secure port. If you later disable port security on the interface, the disabled MAC address learning state is enabled.

To display the MAC address learning status of all VLANs or a specified VLAN, enter the **show mac-address-table learning** [**vlan** *vlan-id* ] command.

**Examples** This example shows how to disable MAC address learning on VLAN 2003:

Switch(config)# **no mac address-table learning vlan 2003**

To display the MAC address learning status of all VLANs or a specified VLAN, enter the **mac address-table learning vlan** [*vlan-id* ] command.

### **mac address-table move update**

To enable the MAC address table move update feature, use the **mac address-table move update** command in global configuration mode on the switch stack or on a standalone switch. To return to the default setting, use the **no** form of this command.

**mac address-table move update** {**receive | transmit**}

**no mac address-table move update** {**receive | transmit**}

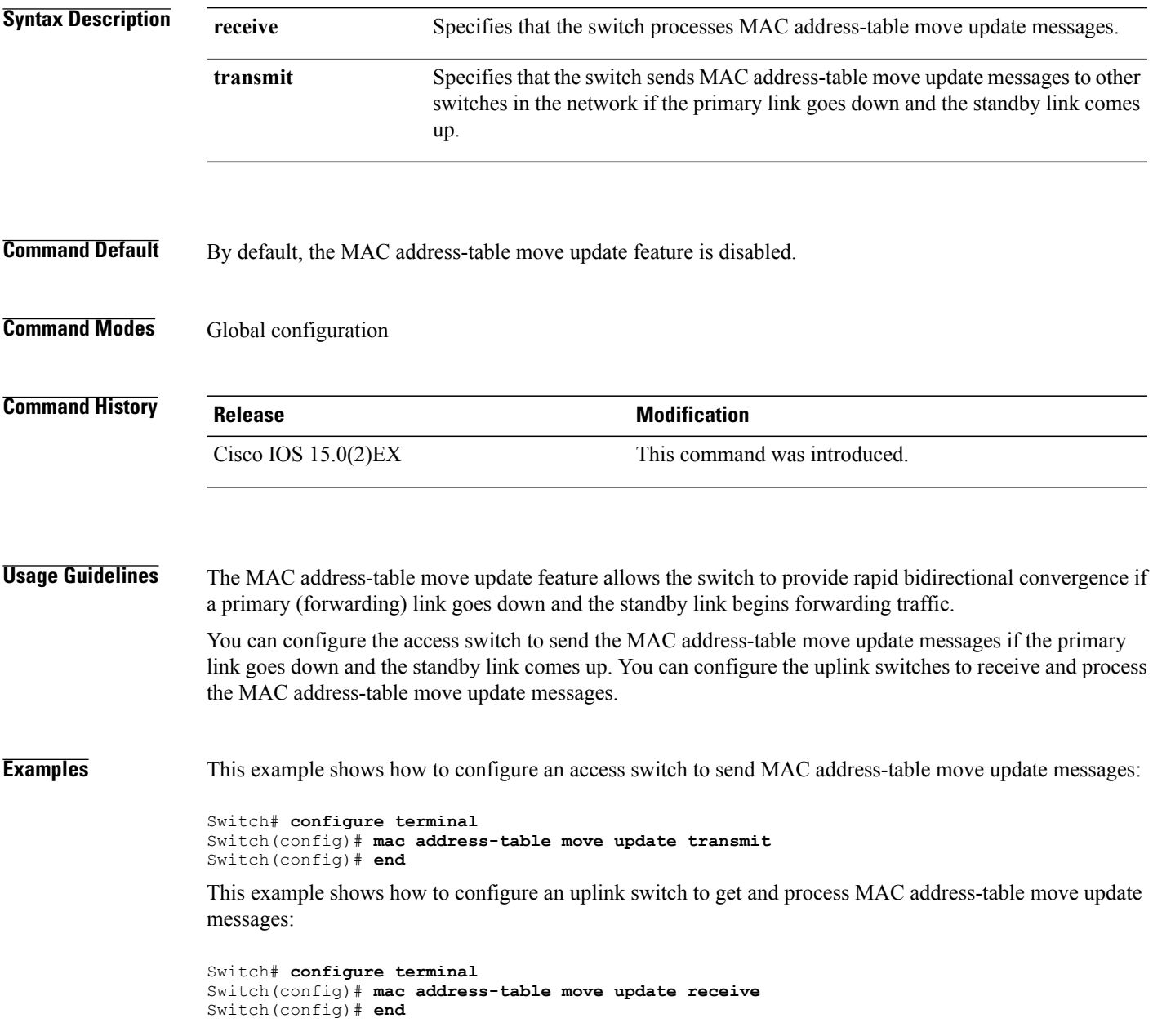

You can verify your setting by entering the **show mac address-table move update** privileged EXEC command.

**Related Commands** 

| <b>Command</b>                      | <b>Description</b>                                                       |
|-------------------------------------|--------------------------------------------------------------------------|
| clear mac address-table move update | Clears the mac address-table-move update-related counters.               |
| show mac address-table move update  | Displays the MAC address-table move update information on<br>the switch. |

#### **mac address-table notification**

To enable the MAC address notification feature on the switch stack, use the **mac address-table notification** global configuration command. Use the **no** form of this command to return to the default setting.

**mac address-table notification** [**mac-move** | **threshold** [ [**limit** *percentage*] **interval** *time*]

**no mac address-table notification** [**mac-move** | **threshold** [ [**limit** *percentage*] **interval** *time*]

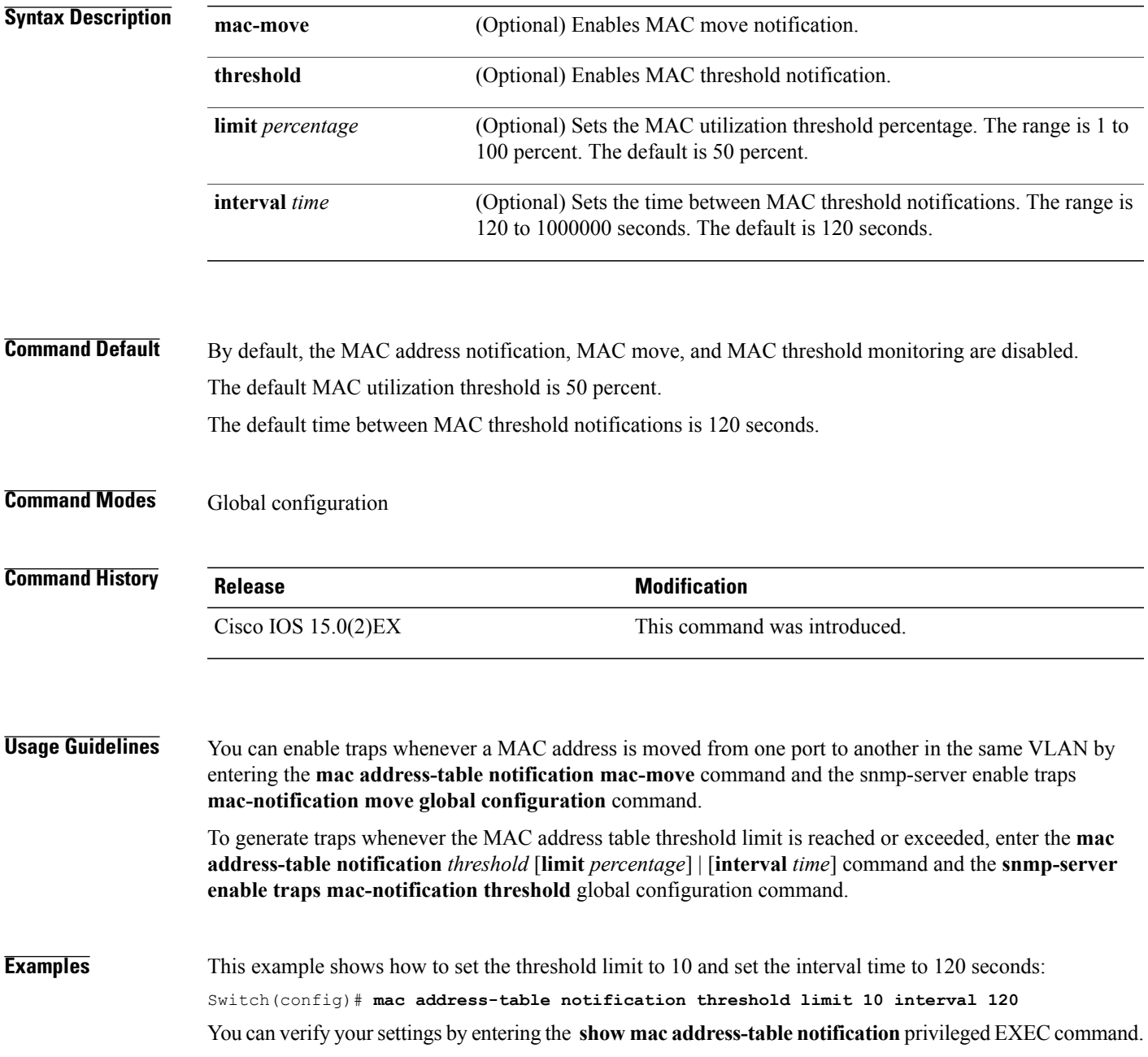

# **mac address-table notification change**

To send a notification of the dynamic changes to the MAC address-table, use the **mac address-table notification change** global configuration command. Use the **no** form of this command to return to the default setting.

**mac address-table notification change** [**history** *size* | **interval** *value*]

**no mac address-table notification change** [**history** *size* | **interval** *value*]

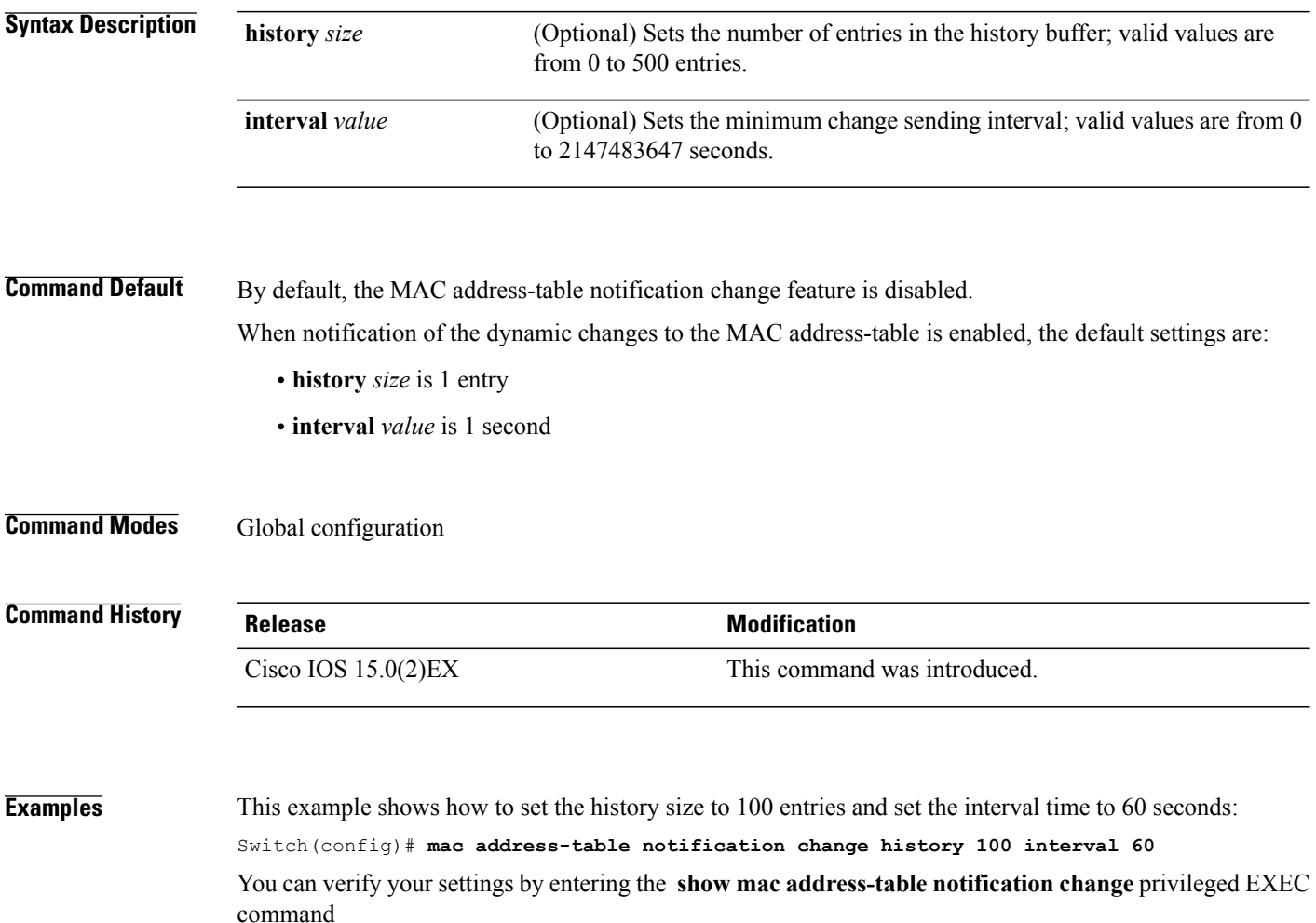

#### **mac address-table static**

To add static addresses to the MAC address table, use the **mac address-table static** global configuration command. Use the **no** form of this command to remove static entries from the table.

**mac address-table static** *mac-addr* **vlan** *vlan-id* **interface** *interface-id*

**no mac address-table static** *mac-addr* **vlan** *vlan-id* **interface** *interface-id*

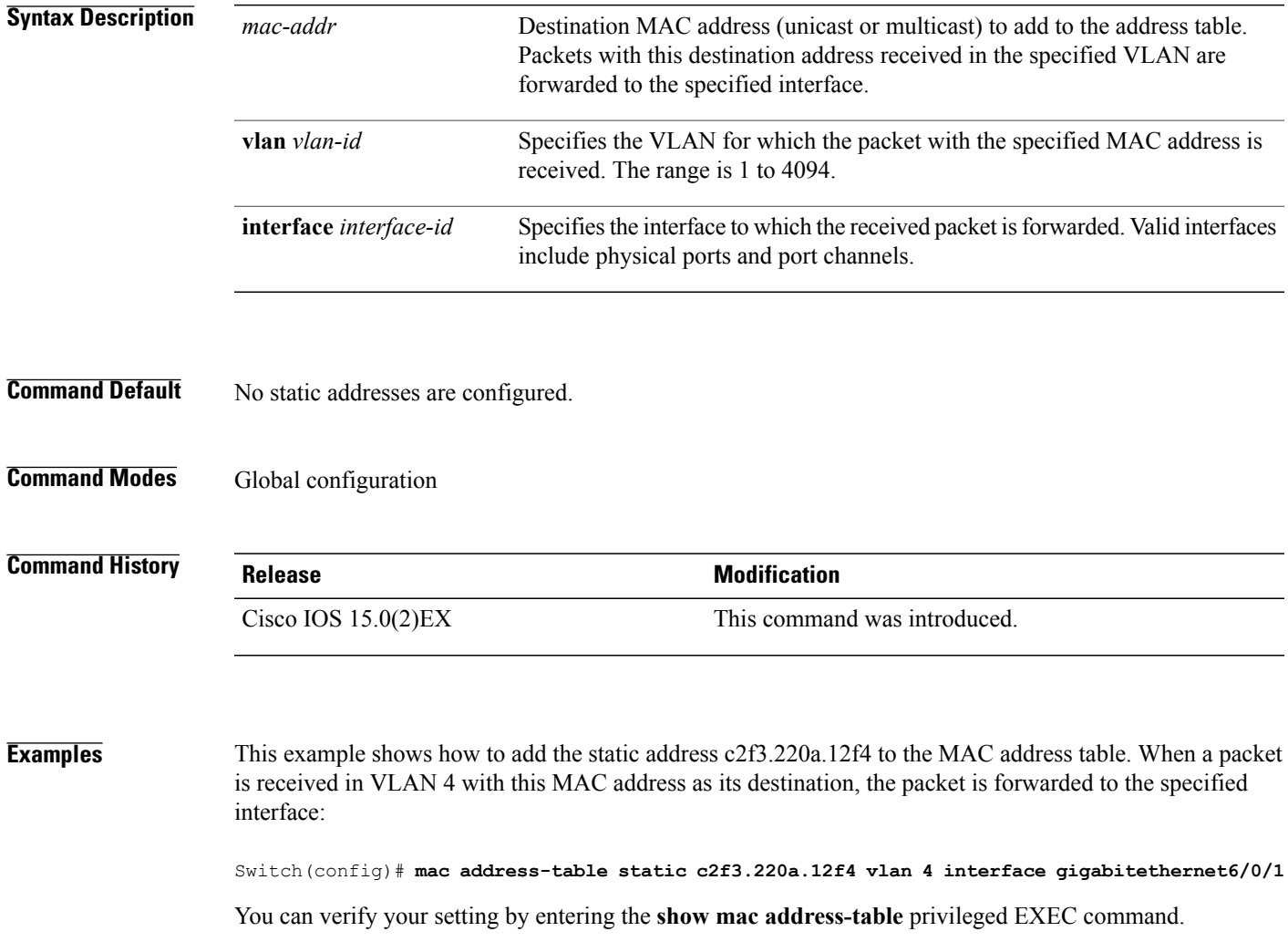

### <span id="page-85-0"></span>**mkdir**

To create one or more directories on the specified file system, use the **mkdir** command in boot loader mode.

**mkdir** *filesystem:/directory-url...*

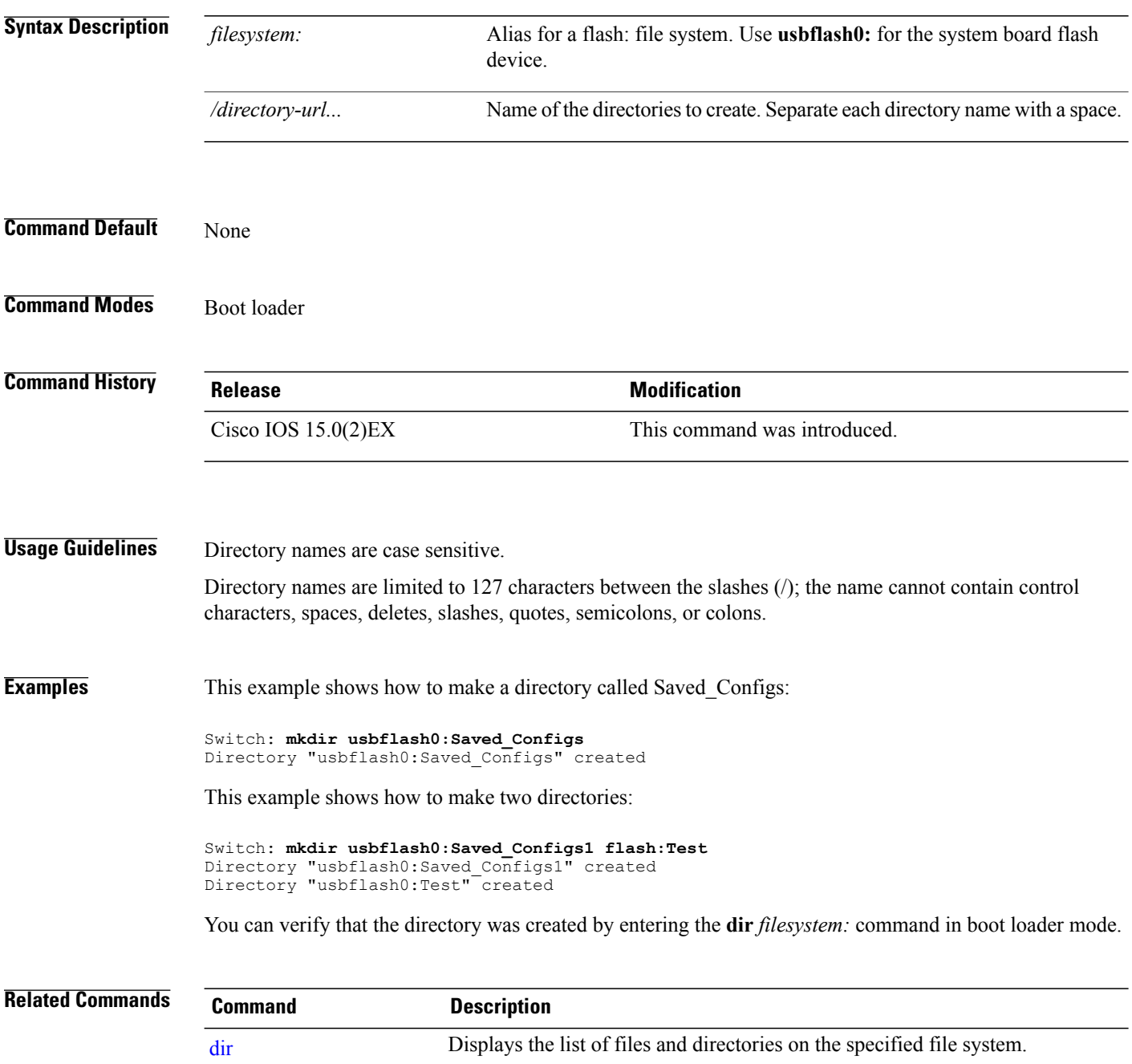

#### **more**

To display the contents of one or more files, use the **more** command in boot loader mode.

**more** *filesystem:/file-url...*

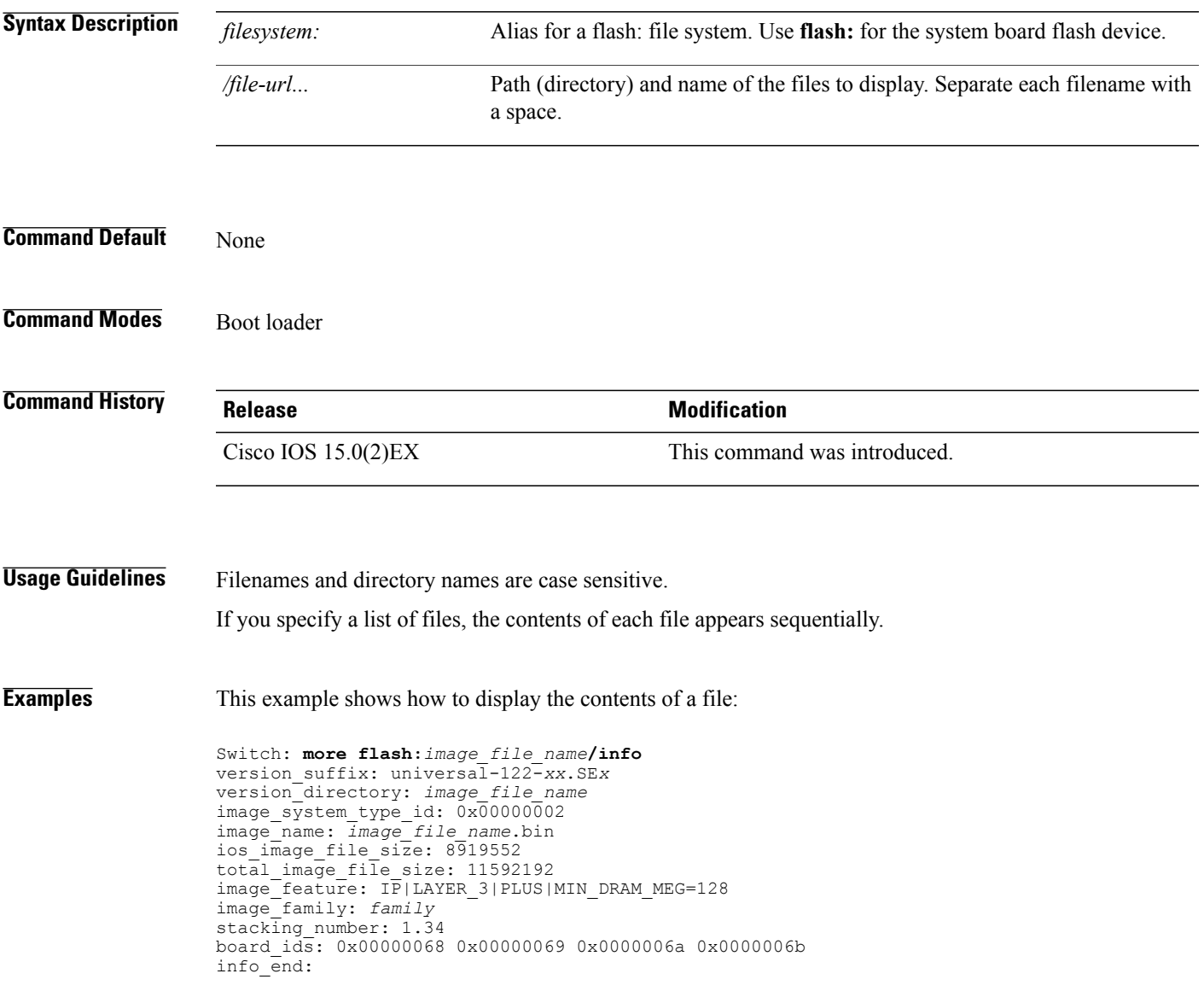

#### **rcommand**

To start a Telnet session and to execute commands, use the **rcommand** user EXEC command. Use it on the switch stack, on the cluster command switch, or on a cluster member switch. To end the session, enter the **exit** command.

**rcommand** {*n* | **commander** | **mac-address** *hw-addr*}

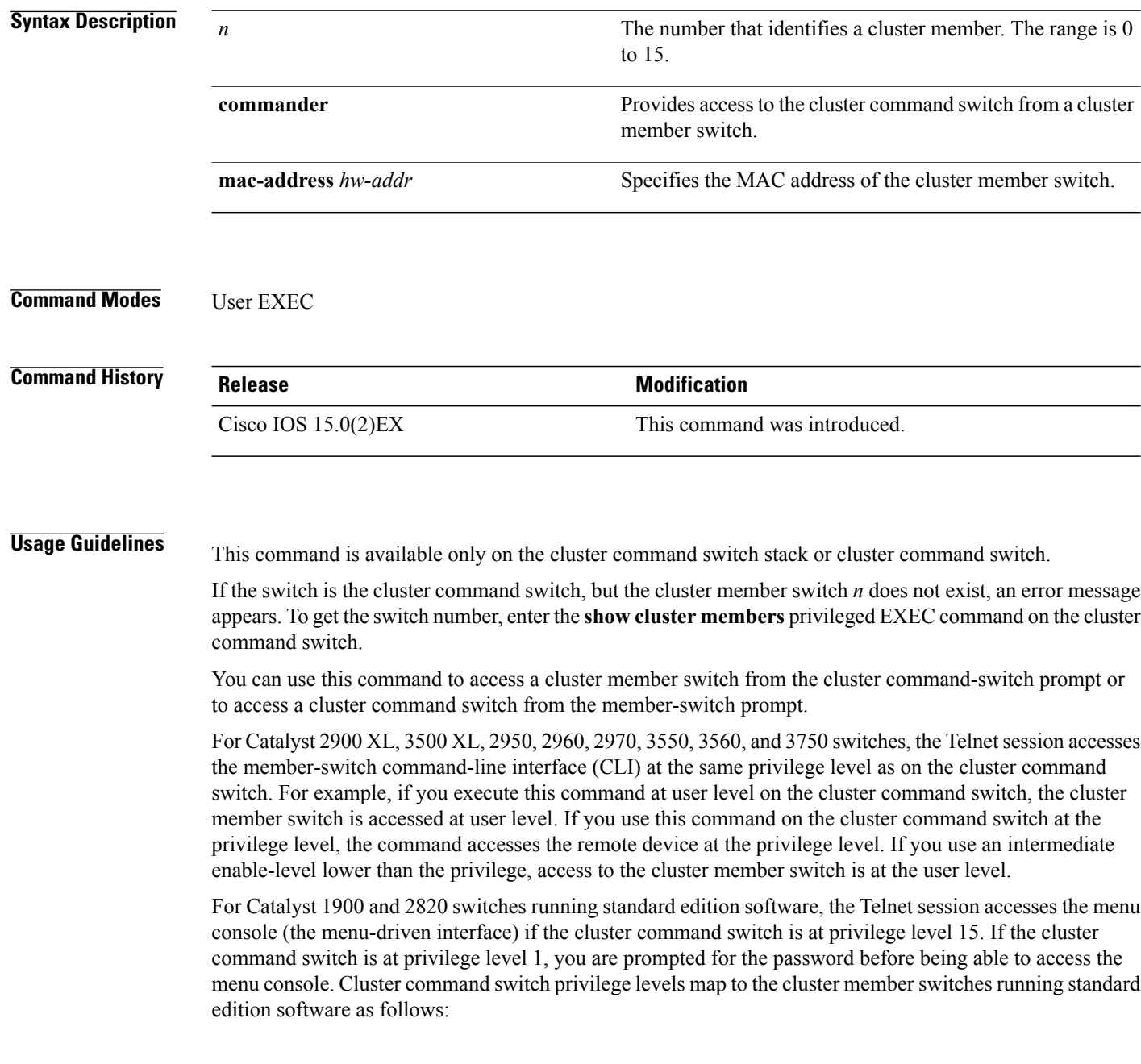

- If the cluster command switch privilege level is from 1 to 14, the cluster member switch is accessed at privilege level 1.
- If the cluster command switch privilege level is 15, the cluster member switch is accessed at privilege level 15.

The Catalyst 1900 and 2820 CLI is available only on switches running Enterprise Edition Software.

This command will not work if the vty lines of the cluster command switch have access-class configurations.

You are not prompted for a password because the cluster member switches inherited the password of the cluster command switch when they joined the cluster.

**Examples** This example shows how to start a session with member 3. All subsequent commands are directed to member 3 until you enter the **exit** command or close the session:

> Switch> **rcommand 3** Switch-3# **show version** Cisco Internet Operating System Software ... ... Switch-3# **exit** Switch>

#### **rename**

To rename a file, use the **rename** command in boot loader mode.

**rename** *filesystem:/source-file-url filesystem:/destination-file-url*

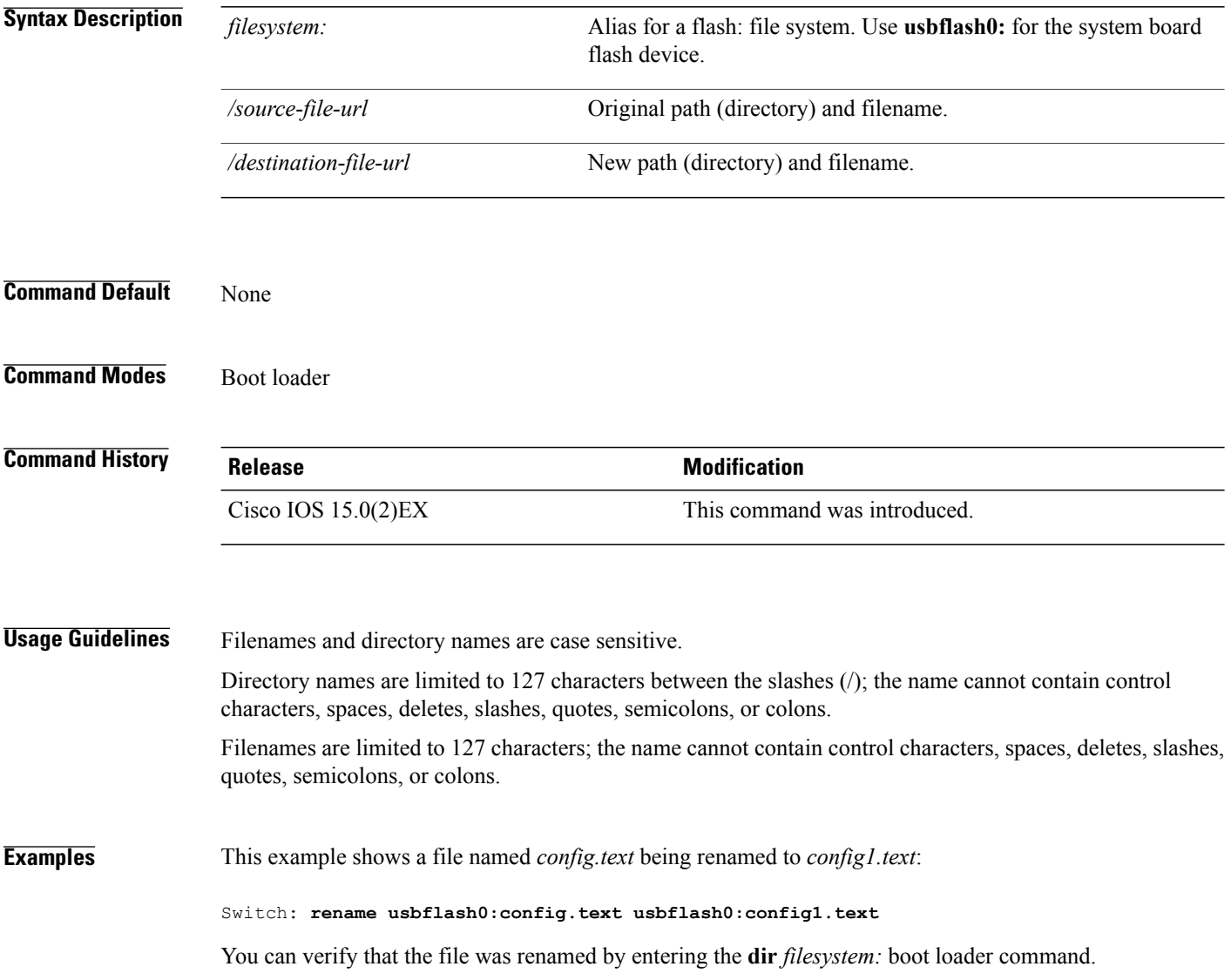

#### <span id="page-90-0"></span>**reset**

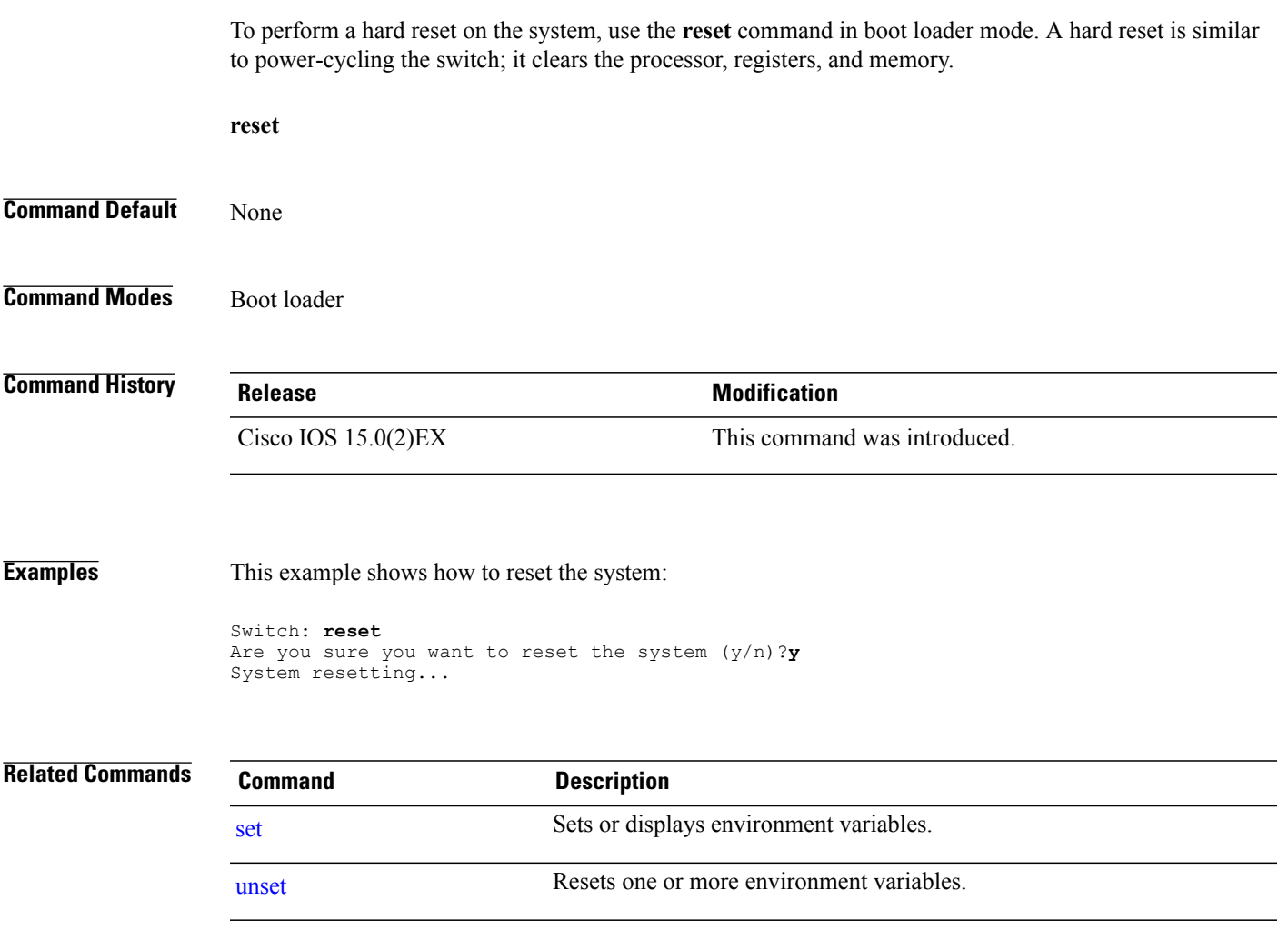

### <span id="page-91-0"></span>**rmdir**

To remove one or more empty directories from the specified file system, use the **rmdir** command in boot loader mode.

**rmdir** *filesystem:/directory-url...*

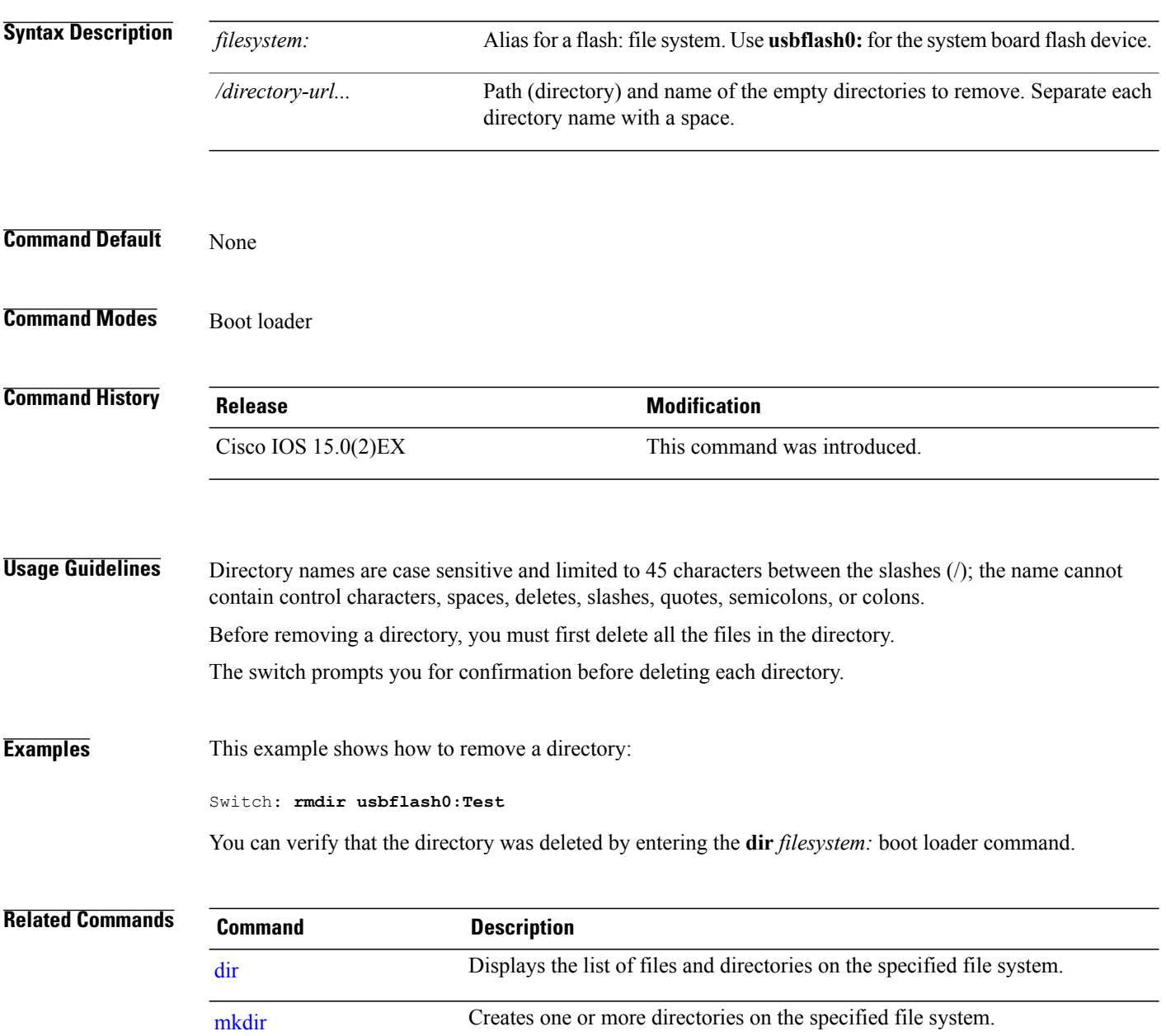

### **service sequence-numbers**

To display messages with sequence numbers when there is more than one log message with the same time stamp, use the **service sequence-numbers** global configuration command.

#### **service sequence-numbers**

- **Syntax Description** This command has no arguments or keywords.
- **Command Default** By default, sequence numbers in log messages are not displayed.
- **Command Modes** Global configuration

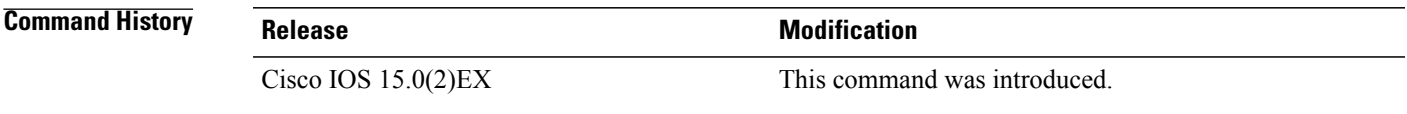

**Examples** This example shows how to display messages with sequence numbers when there is more than one log message with the same time stamp:

Switch(config)# **service sequence-numbers**

#### <span id="page-93-0"></span>**set**

**set**

To set or display environment variables, use the **set** command in boot loader mode. Environment variables can be used to control the boot loader or any other software running on the switch.

**set** *variable value*

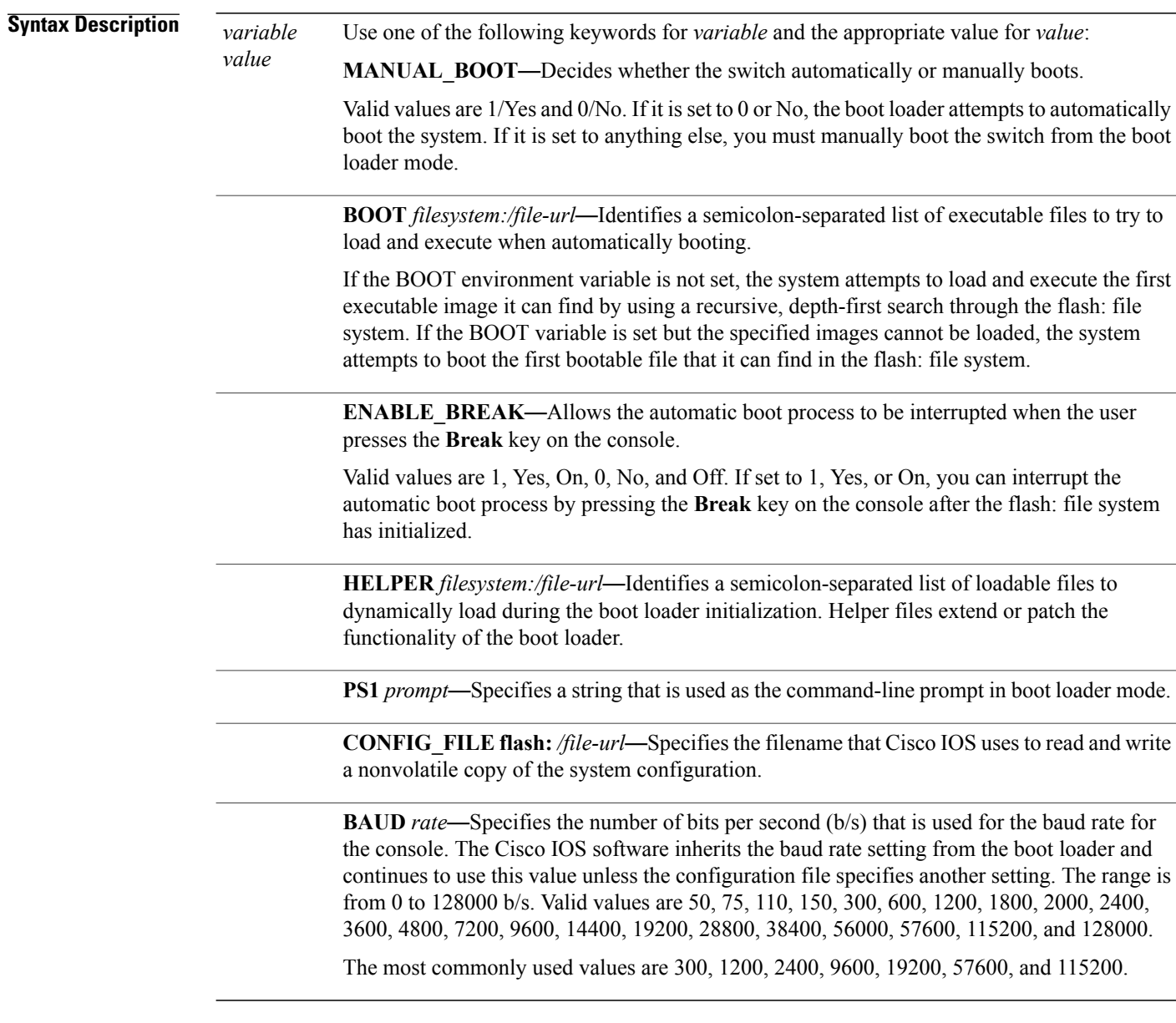

**Command Default** The environment variables have these default values:

MANUAL\_BOOT: No (0) BOOT: Null string ENABLE\_BREAK: No (Off or 0) (the automatic boot process cannot be interrupted by pressing the **Break** key on the console). HELPER: No default value (helper files are not automatically loaded). PS1 switch: CONFIG\_FILE: config.text BAUD: 9600 b/s SWITCH\_NUMBER: 1 SWITCH\_PRIORITY: 1

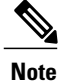

Environment variables that have values are stored in the flash: file system in various files. Each line in the files contains an environment variable name and an equal sign followed by the value of the variable. A variable has no value if it is not listed in these files; it has a value if it is listed even if the value is a null string. A variable that is set to a null string (for example, " ") is a variable with a value. Many environment variables are predefined and have default values.

#### **Command Modes** Boot loader

#### **Command History Release Release Modification** Cisco IOS 15.0(2)EX This command was introduced.

**Usage Guidelines** Environment variables are case sensitive and must be entered as documented.

Environment variables that have values are stored in flash memory outside of the flash: file system.

Under typical circumstances, it is not necessary to alter the setting of the environment variables.

The MANUAL\_BOOT environment variable can also be set by using the **boot manual** global configuration command.

The BOOT environment variable can also be set by using the **boot system** *filesystem:/file-url* global configuration command.

The ENABLE\_BREAK environment variable can also be set by using the **boot enable-break** global configuration command.

The HELPER environment variable can also be set by using the **boot helper** *filesystem: / file-url* global configuration command.

The CONFIG\_FILE environment variable can also be set by using the **boot config-file flash:** */file-url* global configuration command.

The SWITCH\_NUMBER environment variable can also be set by using the **switch** *current-stack-member-number* **renumber** *new-stack-member-number* global configuration command.

The SWITCH\_PRIORITY environment variable can also be set by using the switch *stack-member-number* **priority** *priority-number* global configuration command. The boot loader prompt string (PS1) can be up to 120 printable characters not including the equal sign (=). **Examples** This example shows how to set the SWITCH\_PRIORITY environment variable: Switch: **set SWITCH\_PRIORITY 2** You can verify your setting by using the **set** boot loader command. **Related Commands Command Description** [reset](#page-90-0) **Performs** a hard reset on the system.

[unset](#page-141-0) Resets one or more environment variables.

**set**

#### **show boot**

To display the settings of the boot environment variables, use the **show boot** privileged EXEC command.

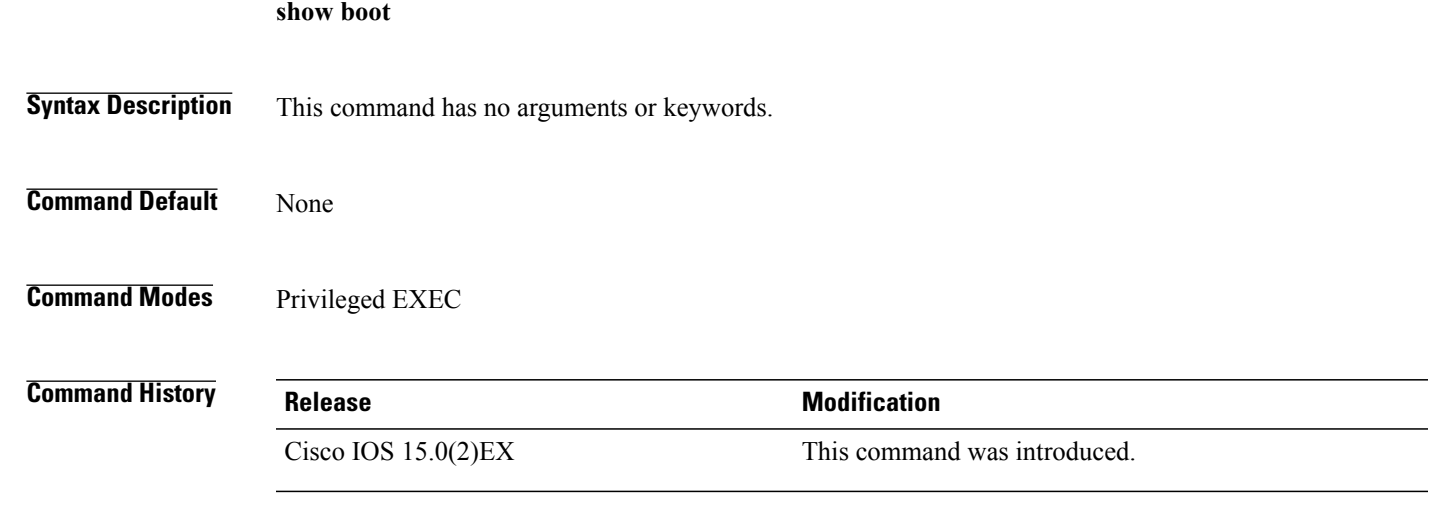

**Examples** This example shows the output from the **show boot** command. The table below describes each field in the display:

```
Switch# show boot
BOOT path-list :flash:/image<br>Config file :flash:/confi
Config file : flash:/config.text<br>Private Config file : flash:/private-con
                           :flash:/private-config.text
Enable Break : no
Manual Boot :yes
HELPER path-list :<br>Auto upgrade : ves
Auto upgrade
-------------------
```
For switch stacks, information is shown for each switch in the stack.

Only switches running the LAN Base image support switch stacks.

 $\mathbf l$ 

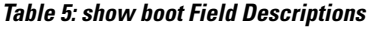

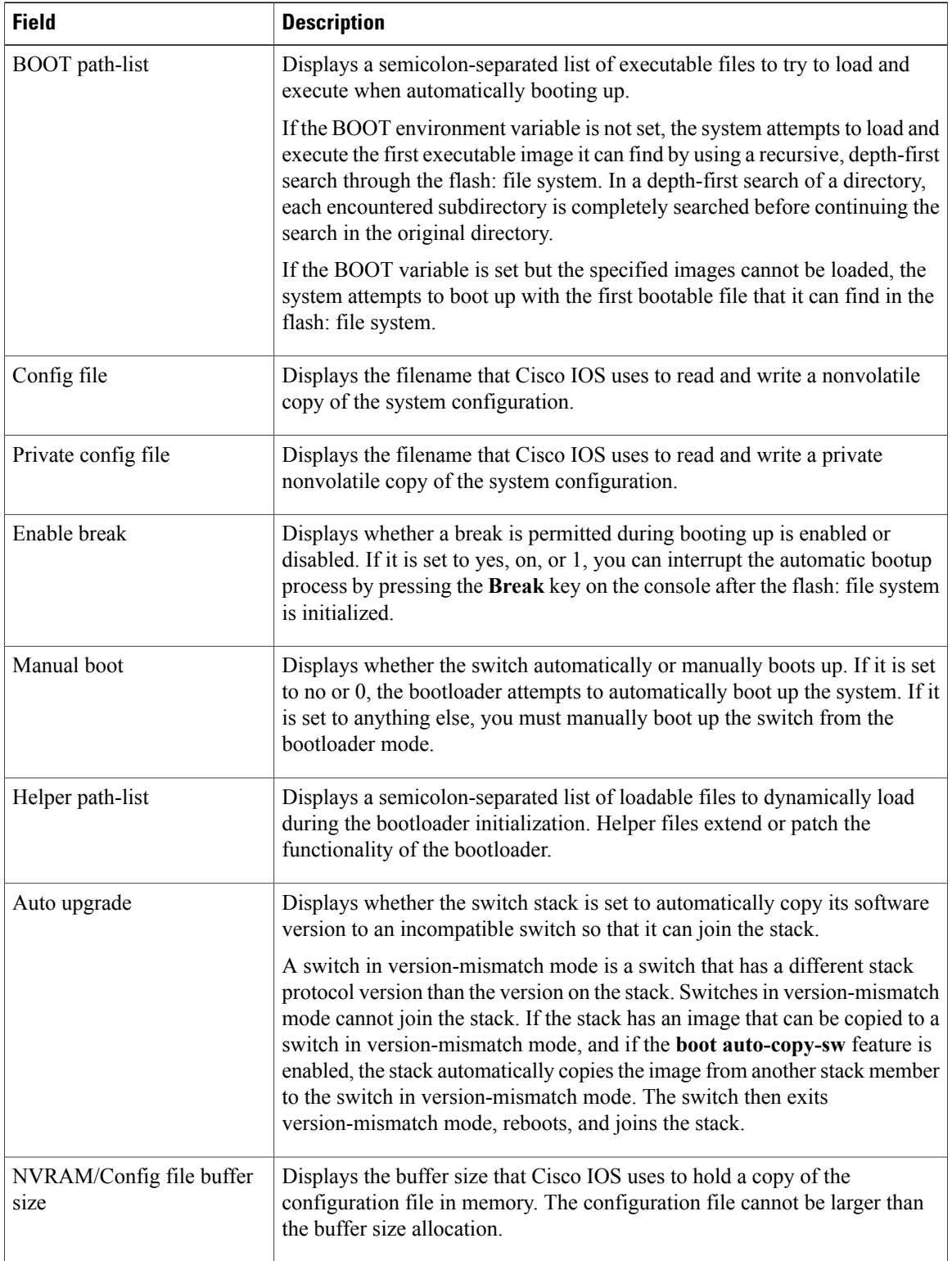

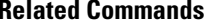

**Related Commands Command Description**

[boot](#page-36-0) Loads and boots an executable image and then enters the CLI.

# **show cable-diagnostics prbs**

To display the pseudo-random binary sequence (PRBS) test results, use the **show cable-diagnostics prbs** command in privileged EXEC mode.

**show cable-diagnostics prbs interface** *interface-id*

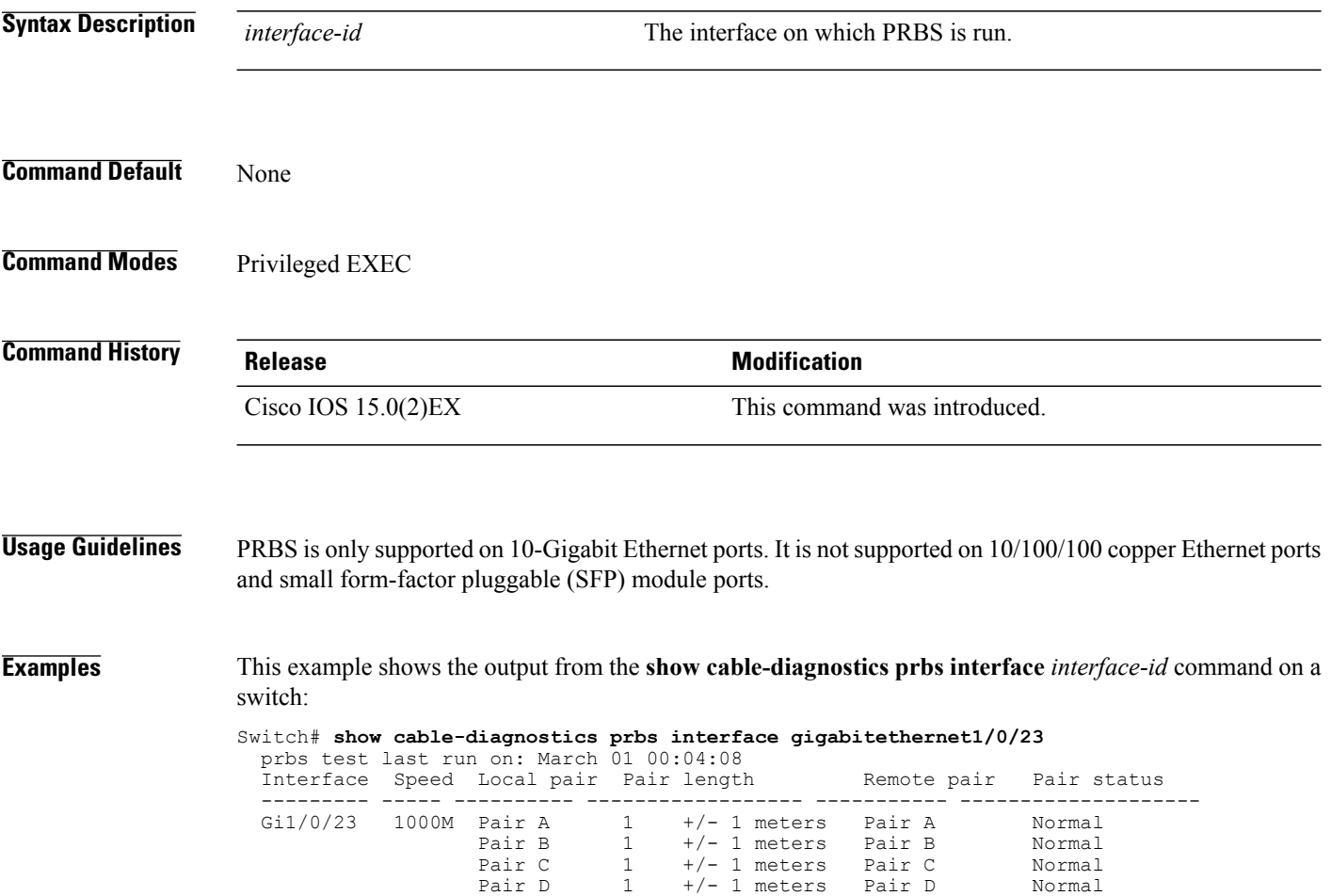

**Table 6: Field Descriptions for the show cable-diagnostics prbs Command Output**

| <b>Field</b> | <b>Description</b>                                                            |
|--------------|-------------------------------------------------------------------------------|
| Interface    | Interface on which PRBS is run.                                               |
| Speed        | Speed of connection.                                                          |
| Local pair   | The name of the pair of wires that PRBS is testing on<br>the local interface. |

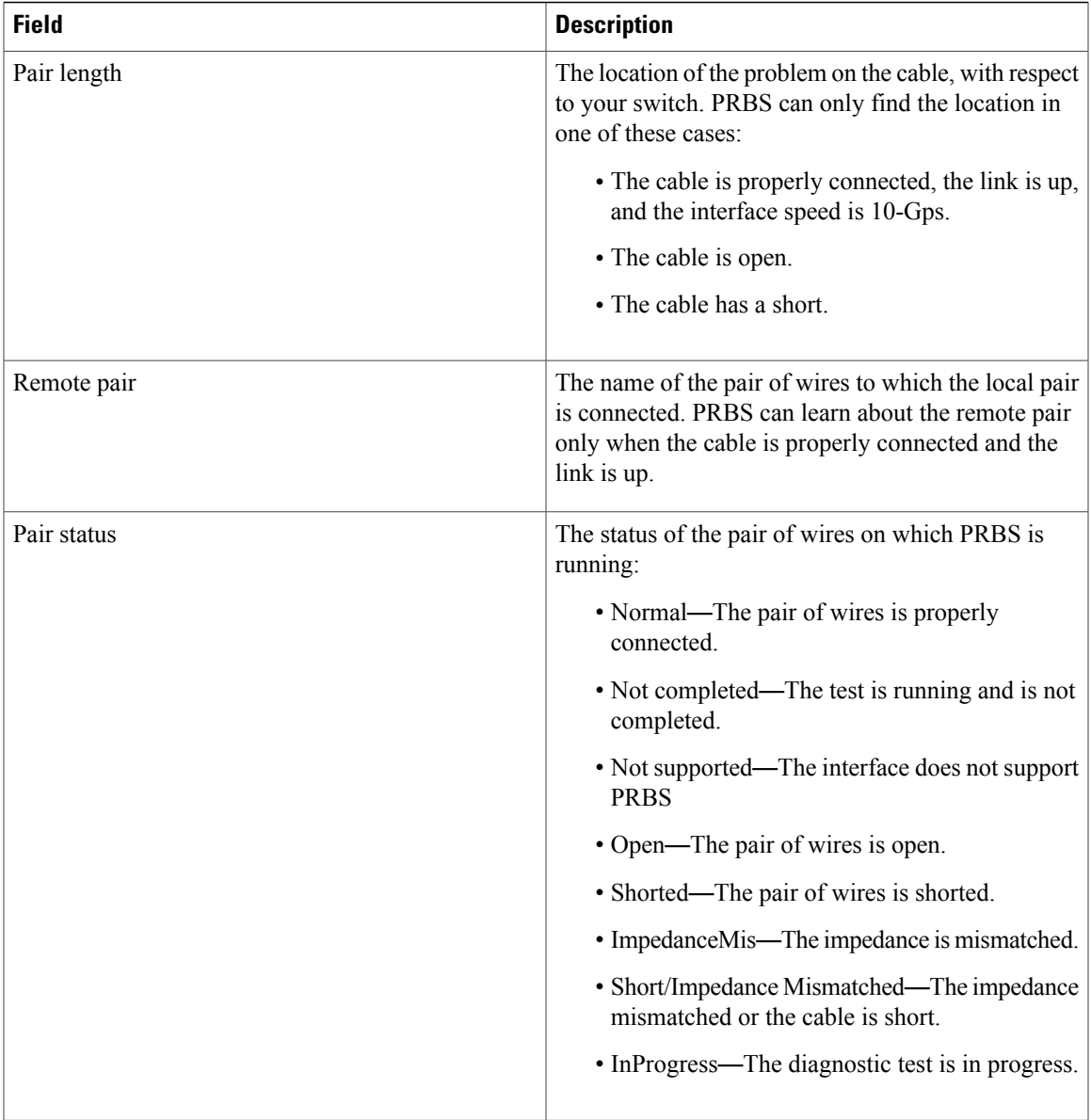

This example shows the output from the **show interface** *interface-id* command when PRBS is running:

Switch# **show interface gigabitethernet1/0/2** gigabitethernet1/0/2 is up, line protocol is up (connected: TDR in Progress)

This example showsthe output from the **show cable-diagnosticsprbsinterface** *interface-id* command when PRBS is not running:

Switch# **show cable-diagnostics PRBS interface gigabitethernet1/0/2** % PRBS test was never issued on Gi1/0/2

If an interface does not support PRBS, this message appears:

% PRBS test is not supported on switch 1

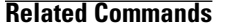

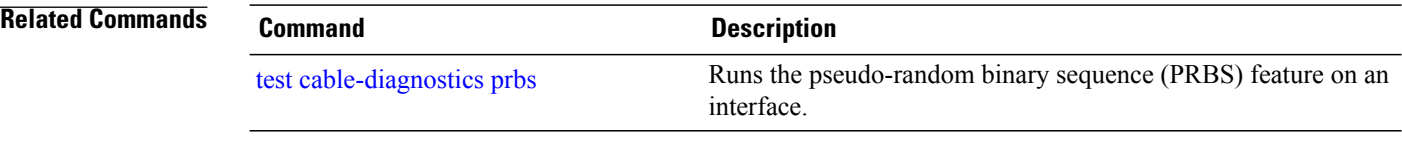

# **show cable-diagnostics tdr**

To display the Time Domain Reflector (TDR) results, use the **show cable-diagnostics tdr** command in privileged EXEC mode.

**show cable-diagnostics tdr interface** *interface-id*

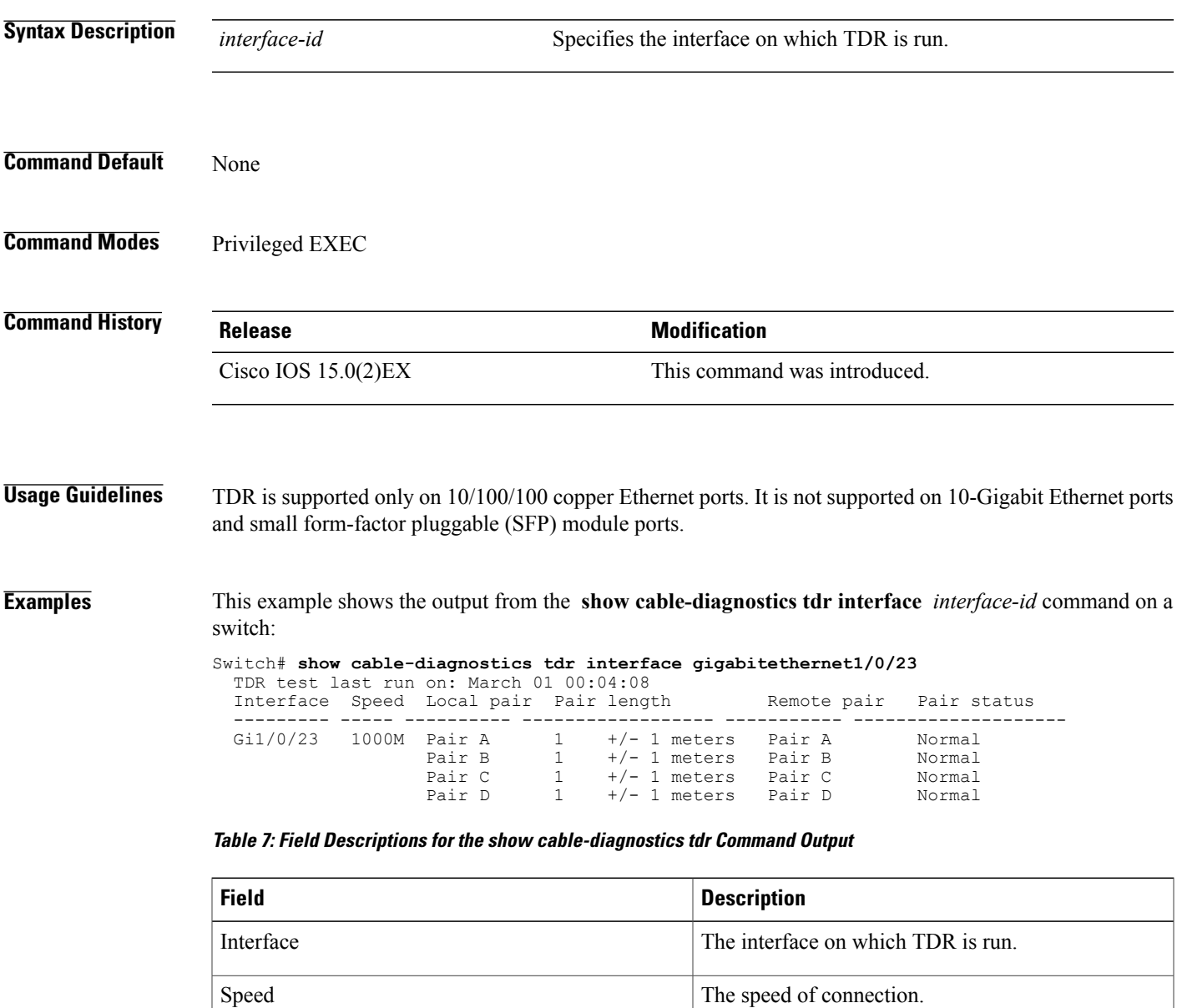

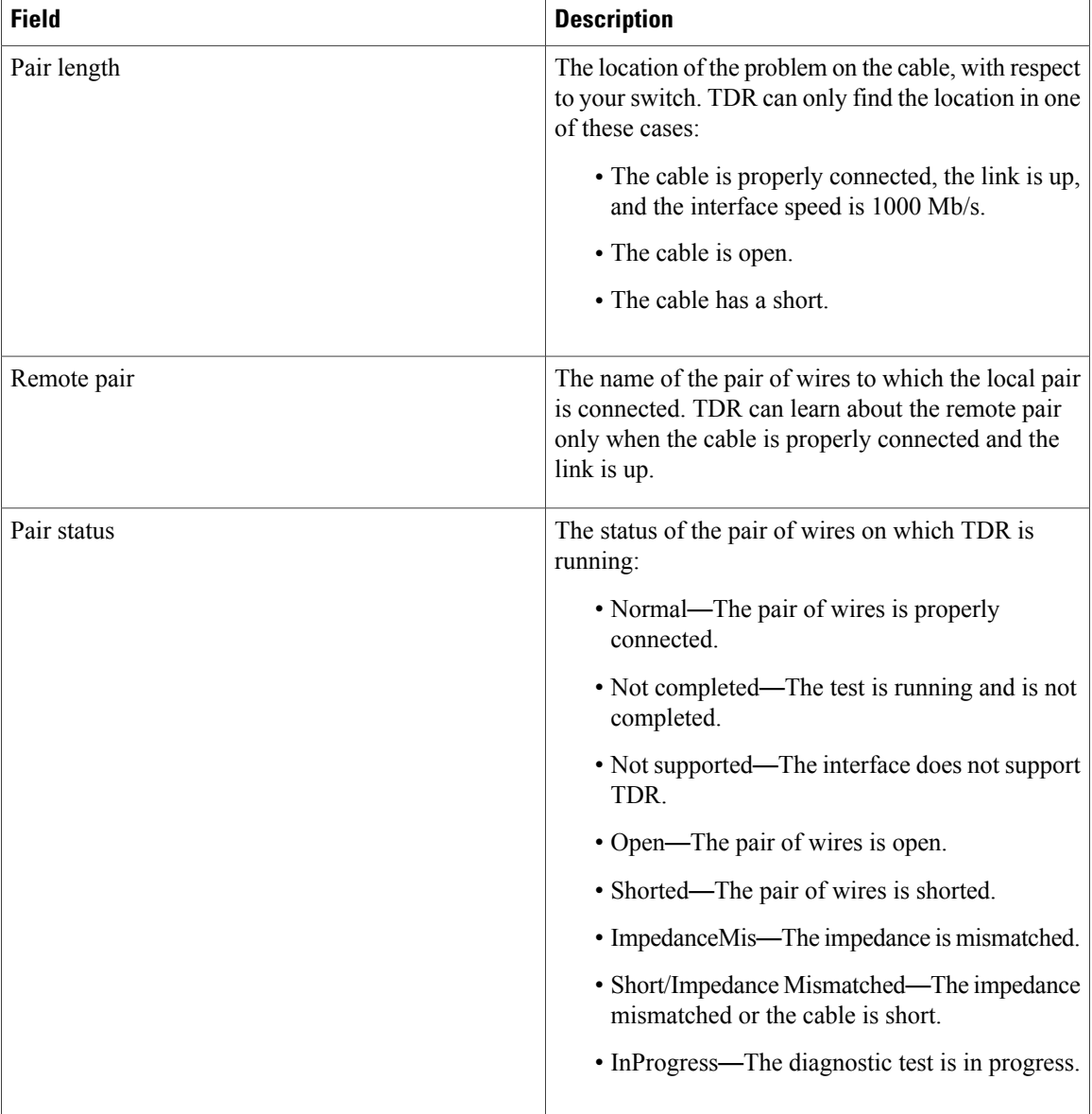

This example shows the output from the **show interface** *interface-id* command when TDR is running:

Switch# **show interface gigabitethernet1/0/2** gigabitethernet1/0/2 is up, line protocol is up (connected: TDR in Progress)

This example shows the output from the **show cable-diagnostics tdr interface** *interface-id* command when TDR is not running:

Switch# **show cable-diagnostics tdr interface gigabitethernet1/0/2** % TDR test was never issued on gigabitethernet1/0/2

If an interface does not support TDR, this message appears:

```
% TDR test is not supported on switch 1
```
**Related Commands Command Command Description** 

test [cable-diagnostics](#page-134-0) tdr Runs the Time Domain Reflector (TDR) feature on an interface.

#### **show cluster**

To display the cluster status and a summary of the cluster to which the switch belongs, use the **show cluster** EXEC command. This command can be entered on the cluster command switch and cluster member switches.

**show cluster**

- **Syntax Description** This command has no arguments or keywords.
- **Command Modes** User EXEC Privileged EXEC

**Command History Release Release Modification** Cisco IOS 15.0(2)EX This command was introduced.

**Usage Guidelines** If you enter this command on a switch that is not a cluster member, the following error message appears:

Not a management cluster member.

On a cluster member switch, this command displays the identity of the cluster command switch, the switch member number, and the state of its connectivity with the cluster command switch.

On a cluster command switch stack or cluster command switch, this command displays the cluster name and the total number of members. It also shows the cluster status and time since the status changed. If redundancy is enabled, it displays the primary and secondary command-switch information.

**Examples** This example shows the output from the **show cluster** command entered on the cluster command switch:

```
Switch# show cluster
Command switch for cluster "Ajang"
    Total number of members: 7<br>Status: 1
                                         1 members are unreachable
    Time since last status change: 0 days, 0 hours, 2 minutes
    Redundancy: Enabled
         Standby command switch: Member 1<br>Standby Group: Ajang_standby
         Standby Group: Ajangstandby Group Number: 110
         Standby Group Number:
    Heartbeat interval: 8<br>Heartbeat hold-time: 80
    Heartbeat hold-time: 8<br>Extended discovery hop count: 3
    Extended discovery hop count:
```
This example shows the output from the **show cluster** command entered on a cluster member switch:

```
Switch1# show cluster
Member switch for cluster "hapuna"
     Member number: 3<br>Management IP address: 192.192.192.192
     Management IP address: 192.192.192.19<br>Command switch mac address: 0000.0c07.ac14
      Command switch mac address: 00<br>Heartbeat interval: 8
      Heartbeat interval: 8<br>Heartbeat hold-time: 80
     Heartbeat hold-time:
```
This example shows the output from the **show cluster** command entered on a cluster member switch that has lost connectivity with member 1:

```
Switch# show cluster
Command switch for cluster "Ajang"
    Total number of members: 7<br>Status: 1
                                          1 members are unreachable
    Time since last status change: 0 days, 0 hours, 5 minutes<br>Redundancy: Disabled
    Redundancy: D:<br>
Heartheat interval: 8
    Heartbeat interval: 8<br>
Heartbeat hold-time: 80
    Heartbeat hold-time:
    Extended discovery hop count: 3
```
This example shows the output from the **show cluster** command entered on a cluster member switch that has lost connectivity with the cluster command switch:

```
Switch# show cluster
Member switch for cluster "hapuna"
    Member number: \langle UNKNOWN \rangle<br>Management IP address: 192.192.192.192
    Management IP address:
    Command switch mac address: 0000.0c07.ac14
    Heartbeat interval: 8<br>Heartbeat hold-time: 80
    Heartbeat hold-time:
```
## **show cluster candidates**

To display a list of candidate switches, use the **show cluster candidates** EXEC command.

**show cluster candidates** [**detail** | **mac-address** *H.H.H*]

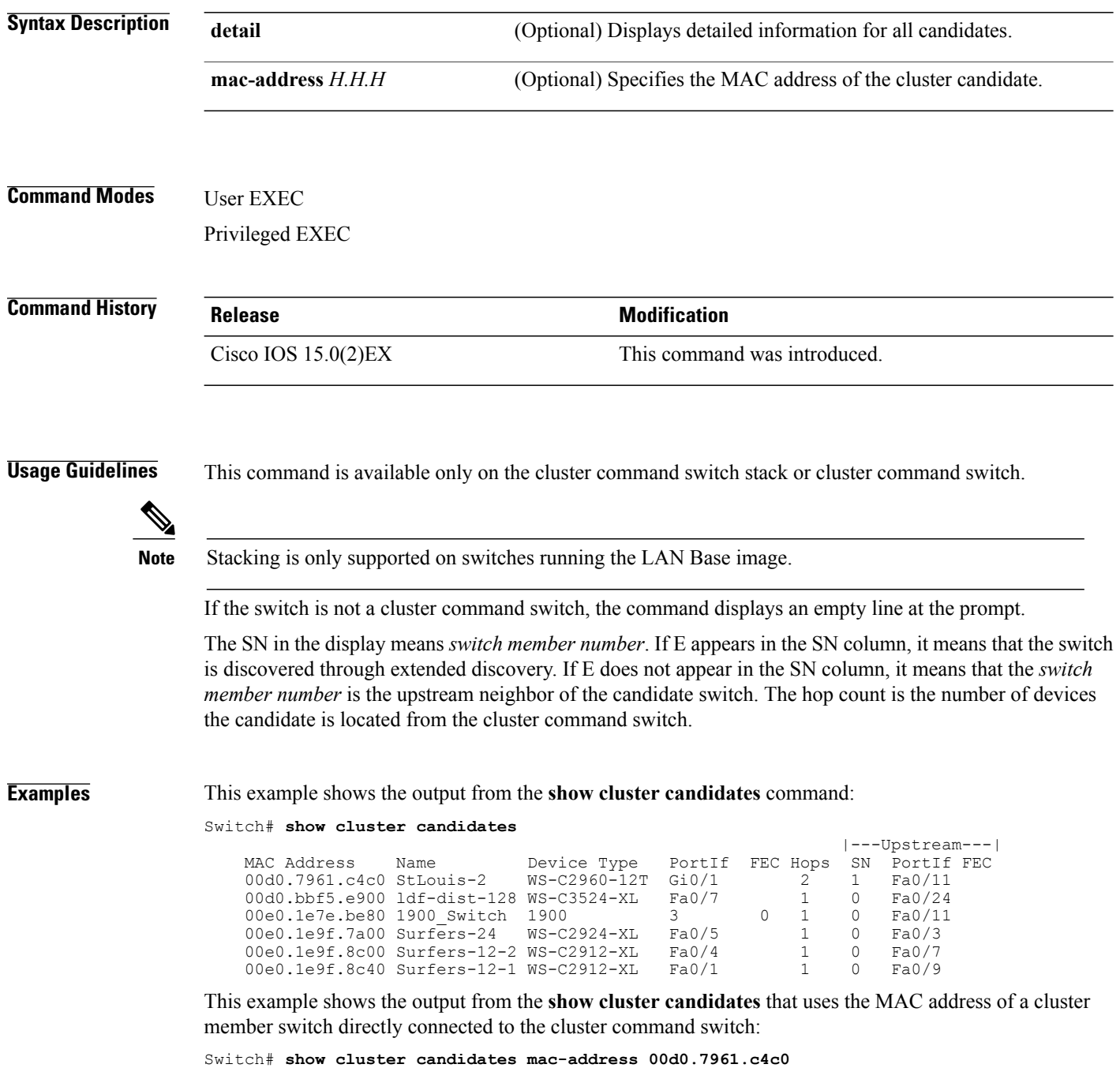

Device 'Tahiti-12' with mac address number 00d0.7961.c4c0
```
Device type: cisco WS-C2960-12T
    Upstream MAC address: 00d0.796d.2f00 (Cluster Member 0)<br>Local port: Gi6/0/1 FEC number:
    Local port: Gi6/0/1 FEC number:<br>Upstream port: GI6/0/11 FEC Number
                                GI6/0/11 FEC Number:
Hops from cluster edge: 1
Hops from command device: 1
```
This example shows the output from the **show cluster candidates** that uses the MAC address of a cluster member switch that is three hops from the cluster edge:

```
Switch# show cluster candidates mac-address 0010.7bb6.1cc0
Device 'Ventura' with mac address number 0010.7bb6.1cc0
    Device type: cisco WS-C2912MF-XL
    Upstream MAC address: 0010.7bb6.1cd4<br>Local port: Fa2/1 FEC num
                           Fa2/1 FEC number:
    Upstream port: Fa0/24 FEC Number:
    Hops from cluster edge: 3
    Hops from command device: -
```
This example shows the output from the **show cluster candidates detail** command:

```
Switch# show cluster candidates detail
Device 'Tahiti-12' with mac address number 00d0.7961.c4c0<br>Device type: cisco WS-C3512-XL
                              cisco WS-C3512-XL
    Upstream MAC address: 00d0.796d.2f00 (Cluster Member 1)
    Local port: Fa0/3 FEC number:<br>Upstream port: Fa0/13 FEC Number:
                             Fa0/13 FEC Number:
    Hops from cluster edge: 1
    Hops from command device: 2
Device '1900_Switch' with mac address number 00e0.1e7e.be80<br>Device type: cisco 1900
    Device t\overline{y}pe:
    Upstream MAC address: 00d0.796d.2f00 (Cluster Member 2)
    Local port: 3 FEC number: 0
    Upstream port: Fa0/11 FEC Number:
    Hops from cluster edge: 1
    Hops from command device: 2
Device 'Surfers-24' with mac address number 00e0.1e9f.7a00
    Device type: cisco WS-C2924-XL
    Upstream MAC address: 00d0.796d.2f00 (Cluster Member 3)<br>Local port: Fa0/5 FEC number:
    Local port: Fa0/5 FEC number:<br>Upstream port: Fa0/3 FEC Number:
                             Fa0/3 FEC Number:
    Hops from cluster edge: 1
    Hops from command device: 2
```
 $\overline{\phantom{a}}$ 

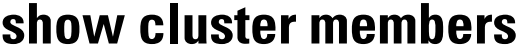

To display information about cluster members, use the **show cluster members** privileged EXEC command.

**show cluster members** [*n* | **detail**]

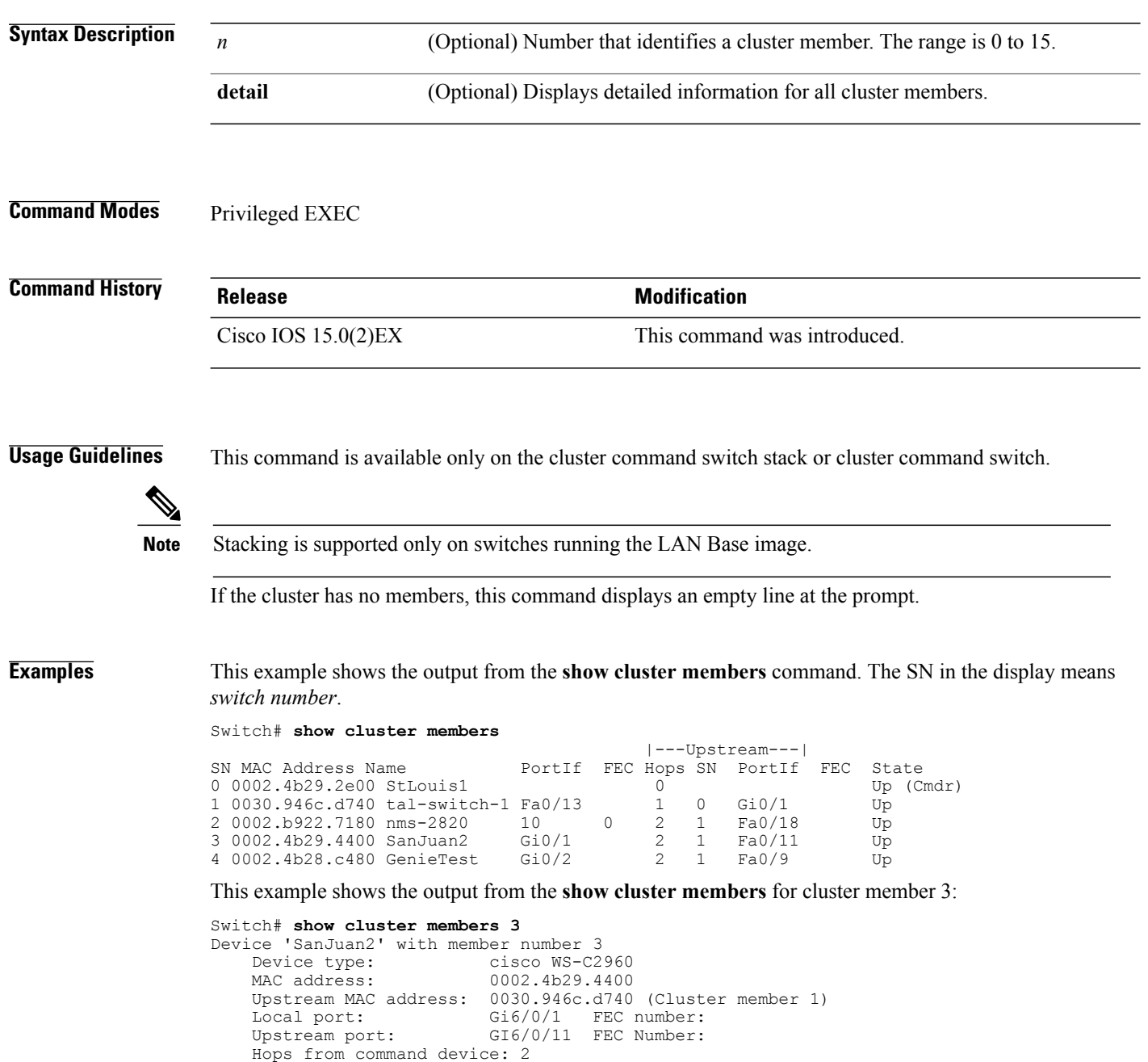

#### Switch# **show cluster members detail** Device 'StLouis1' with member number 0 (Command Switch) Device type: cisco WS-C2960<br>MAC address: 0002.4b29.2e00 0002.4b29.2e00 Upstream MAC address: Local port:<br>
Upstream port:<br>
FEC Number: Upstream port: Hops from command device: 0 Device 'tal-switch-14' with member number 1<br>Device type: cisco WS-C3548-XL Device type: cisco WS-C3548-XL<br>MAC address: 0030.946c.d740 0030.946c.d740 Upstream MAC address: 0002.4b29.2e00 (Cluster member 0)<br>Local port: Fa0/13 FEC number: Fa0/13 FEC number:<br>Gi0/1 FEC Number: Upstream port: Gi0/1 FEC Number: Hops from command device: 1 Device 'nms-2820' with member number 2 Device type: cisco 2820 MAC address: 0002.b922.7180 Upstream MAC address: 0030.946c.d740 (Cluster member 1)<br>Local port: 10 FEC number: 0 FEC number: 0 Upstream port: Fa0/18 FEC Number: Hops from command device: 2 Device 'SanJuan2' with member number 3<br>Device type: cisco WS-C29 Device type: cisco WS-C2960<br>MAC address: 0002.4b29.4400 0002.4b29.4400 Upstream MAC address: 0030.946c.d740 (Cluster member 1) Local port: Gi6/0/1 FEC number: Upstream port: Fa6/0/11 FEC Number: Hops from command device: 2 Device 'GenieTest' with member number 4 Device type: cisco SeaHorse<br>MAC address: 0002.4b28.c480 0002.4b28.c480 Upstream MAC address: 0030.946c.d740 (Cluster member 1)<br>Local port: Gi0/2 FEC number: Local port: Gi0/2 FEC number:<br>Upstream port: Fa0/9 FEC Number: Upstream port: Hops from command device: 2 Device 'Palpatine' with member number 5<br>Device type: cisco WS-C292 Device type: cisco WS-C2924M-XL<br>MAC address: 00b0.6404.f8c0 00b0.6404.f8c0 Upstream MAC address: 0002.4b29.2e00 (Cluster member 0) Local port: Gi2/1 FEC number:<br>Upstream port: Gi0/7 FEC Number: Upstream port: Hops from command device: 1

#### This example shows the output from the **show cluster members detail** command:

# **show logging onboard**

Display the on-board failure logging (OBFL) information using the **show logging onboard** privileged EXEC command.

**show logging onboard** [**module** [*switch number*]] {{**clilog** | **environment** | **message** | **poe** | **temperature** | **uptime** | **voltage**} [**continuous** | **detail** | **summary**] [**start** *hh:mm:ss day month year*] [**end** *hh:mm:ss day month year*] }

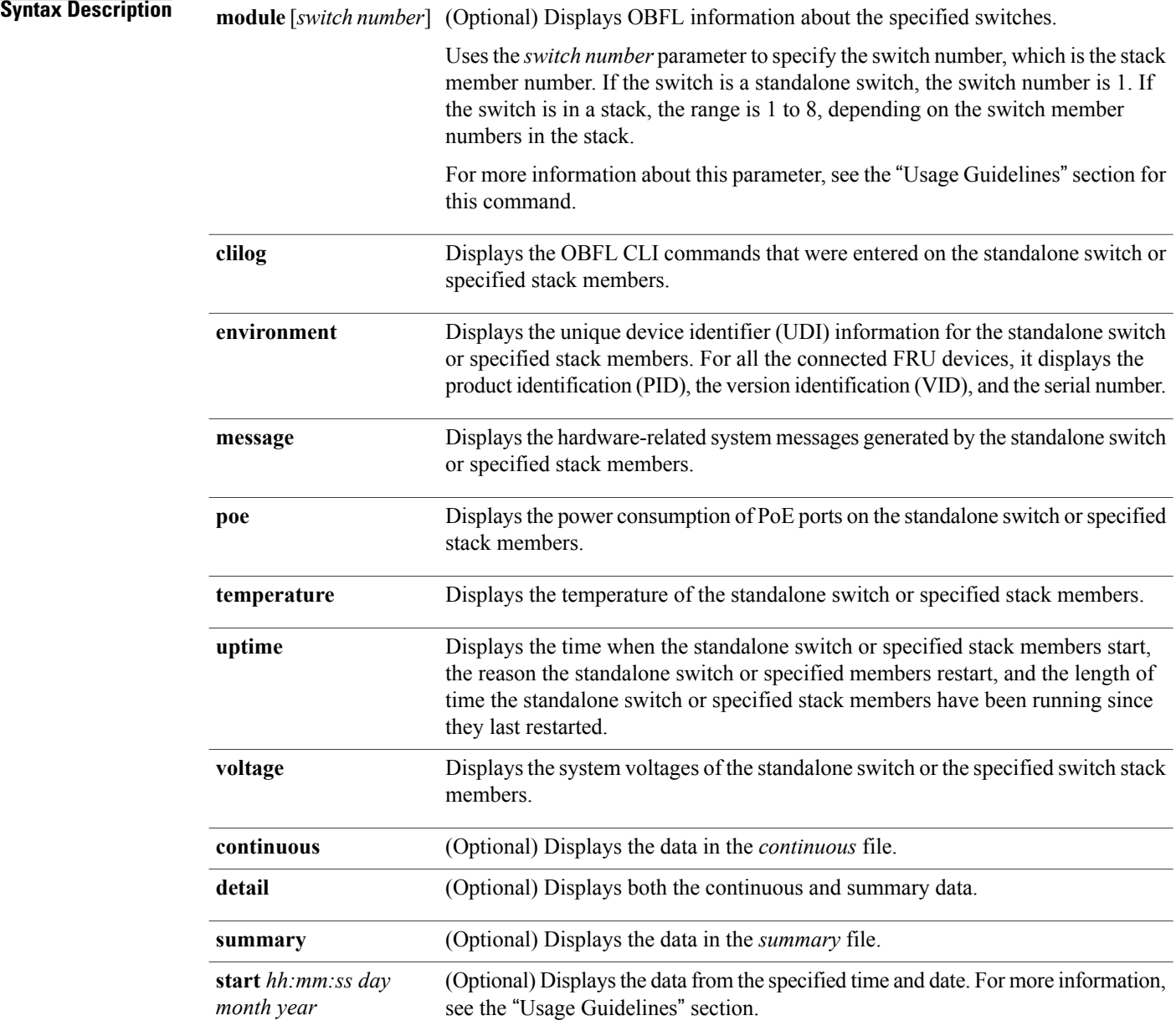

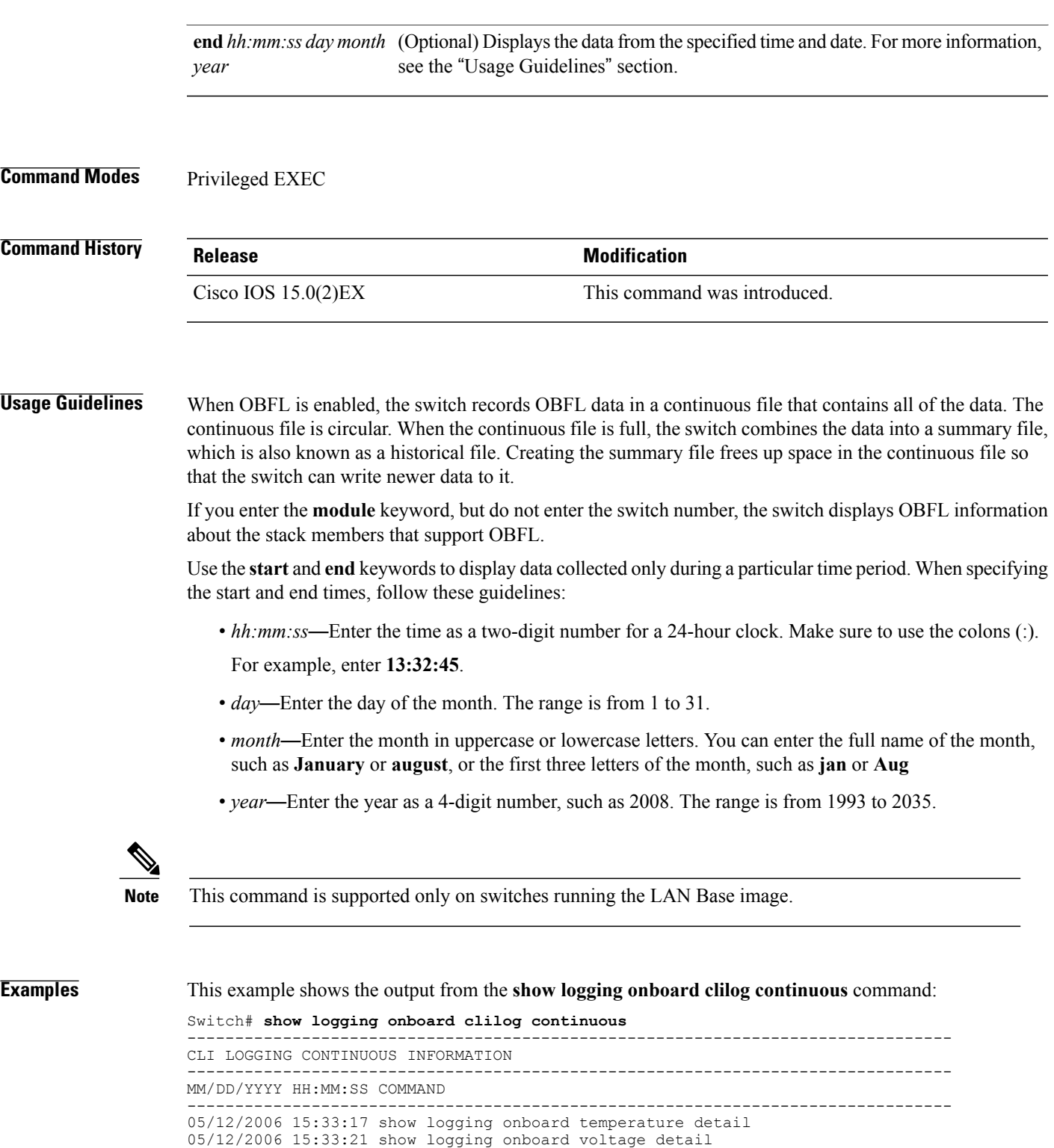

... <output truncated>

.... 05/16/2006 13:07:53 no hw-module module logging onboard message level

05/12/2006 15:33:32 show logging onboard poe detail

05/12/2006 16:14:09 show logging onboard temperature summary

05/16/2006 13:16:13 show logging onboard uptime continuous 05/16/2006 13:39:18 show logging onboard uptime summary 05/16/2006 13:45:57 show logging onboard clilog summary --------------------------------------------------------------------------------

This example shows the output from the **show logging onboard poe continuous end 01:01:00 jan 2000** command on a switch:

Switch# **show logging onboard message poe continuous end 01:01:00 jan 2000** POE CONTINUOUS INFORMATION

| Sensor                                                                                                    | ID                                                                                     |                      |       |                                                         |                |                |                                  |
|----------------------------------------------------------------------------------------------------|----------------------------------------------------------------------------------------|----------------------|-------|---------------------------------------------------------|----------------|----------------|----------------------------------|
| Gi1/0/1<br>Gi1/0/2<br>Gi1/0/3<br>Gi1/0/4<br><output truncated=""></output>                                                                                                    | 1<br>$\overline{c}$<br>3<br>4                                                          |                      |       |                                                         |                |                |                                  |
| $\cdots$<br>Gi1/0/21<br>Gi1/0/22<br>Gi1/0/23<br>Gi1/0/24                                                                                                    | 21<br>22<br>23<br>24                                                                   |                      |       |                                                         |                |                |                                  |
| Time Stamp<br>MM/DD/YYYY HH:MM:SS   Gil/0/1 Gil/0/2 Gil/0/3 Gil/0/4 Gil/0/5 Gil/0/6 Gil/0/7 Gil/0/8 Gil/0/9<br>Gil/0/10 Gil/0/11 Gil/0/12 Gil/0/13 Gil/0/14 Gil/0/15 Gil/0/16 Gil/0/17 Gil/0/18 Gil/0/19<br>Gi1/0/20 Gi1/0/21<br>Gi1/0/22 Gi1/0/23 Gi1/0/24 | Sensor Watts                                                                           |                      |       |                                                         |                |                |                                  |
| $0.3/01/1993$ $00.04.03$ $0.000$ $0.000$ $0.000$ $0.000$ $0.000$ $0.000$ $0.000$ $0.00$ $0.000$<br>0.000<br>0.000<br>0.000<br>0.000<br>0.000<br>03/01/1993 00:05:03<br>0.000<br>0.000<br>0.000<br>0.000                                                     | $0.000$ $0.000$ $0.000$ $0.000$<br>0.0001.862 0.000<br>$0.000$ $0.000$ $0.000$ $0.000$ | 0.00000.000<br>0.000 | 0.000 | 0.000<br>$1.862$ 0.000 0.000 0.000 0.000 0.000<br>0.000 | 0.000<br>0.000 | 0.000<br>0.000 | 0.000<br>0.000<br>0.000<br>0.000 |

This example shows the output from the **show logging onboard status** command:

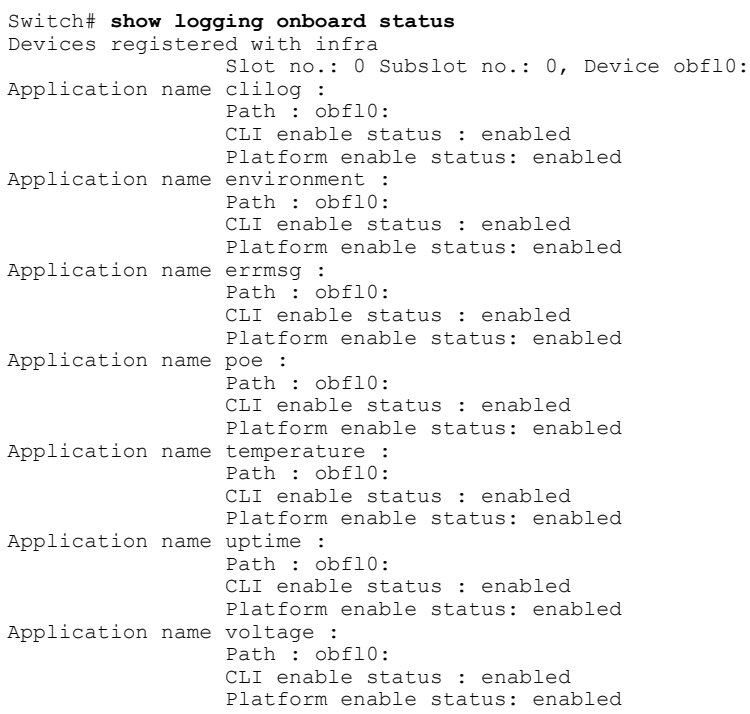

This example shows the output from the **show logging onboard temperature continuous** command:

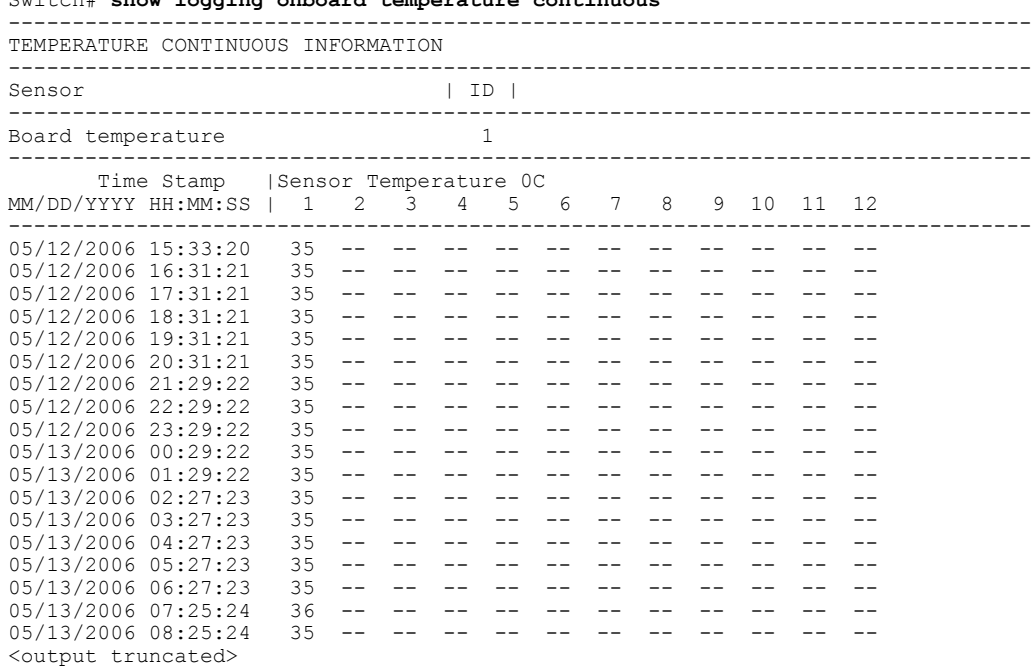

This example shows the output from the **show logging onboard uptime summary** command:

Switch# **show logging onboard uptime summary**

Switch# **show logging onboard temperature continuous**

-------------------------------------------------------------------------------- UPTIME SUMMARY INFORMATION -------------------------------------------------------------------------------- First customer power on : 03/01/1993 00:03:50 Total uptime : 0 years 0 weeks 3 days 21 hours 55 minutes Total downtime : 0 years 0 weeks 0 days 0 hours 0 minutes Number of resets : 2 Number of slot changes : 1 Current reset reason : 0x0 Current reset timestamp : 03/01/1993 00:03:28<br>Current slot : 1 Current slot Current uptime : 0 years 0 weeks 0 days 0 hours 55 minutes -------------------------------------------------------------------------------- Reset | | Reason | Count | -------------------------------------------------------------------------------- No historical data to display --------------------------------------------------------------------------------

This example shows the output from the **show logging onboard voltage summary** command:

Switch# **show logging onboard voltage summary**

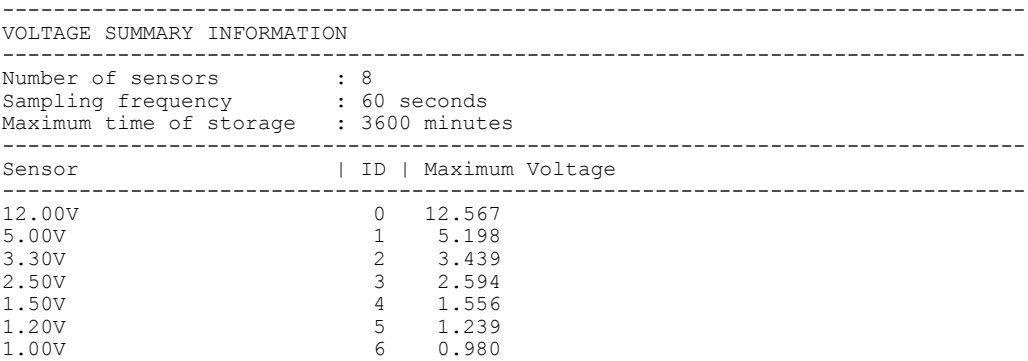

0.75V 7 0.768 -------------------------------------------------------------------------------- Nominal Range Sensor ID -------------------------------------------------------------------------------- No historical data to display<br>----------------------------------------------------------------------------------------------------

#### **show mac address-table**

To display a specific MAC address table entry, use the **show mac address-table** command in EXEC mode.

**show mac-address-table**

- **Syntax Description** This command has no arguments or keywords.
- **Command Modes** User EXEC

Privileged EXEC

**Command History Release Modification** Cisco IOS 15.0(2)EX This command was introduced.

**Usage Guidelines** To use this command, the switch must be running the LAN Base image. This command can display static and dynamic entries or the MAC address table static and dynamic entries on a specific interface or VLAN.

**Examples** This example shows the output from the **show mac address-table** command:

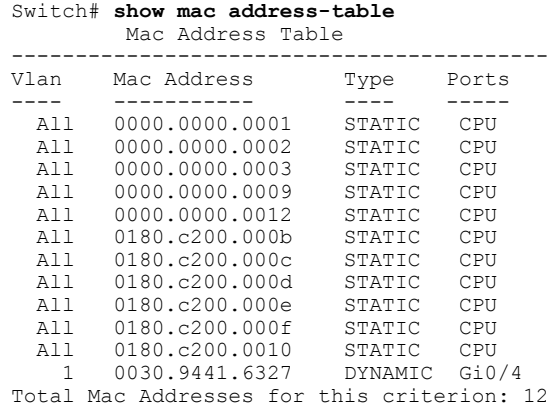

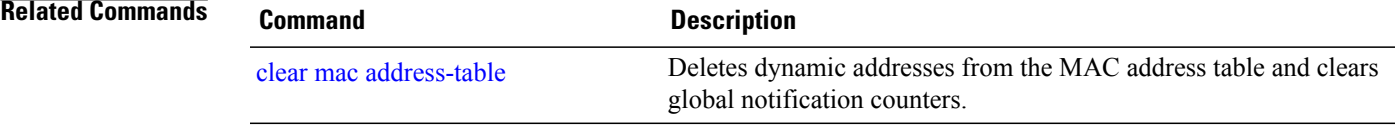

### **show mac address-table address**

To display MAC address table information for a specified MAC address, use the **show mac address-table address** command in EXEC mode.

**show mac address-table address** *mac-address* [**interface** *interface-id*] [**vlan** *vlan-id*]

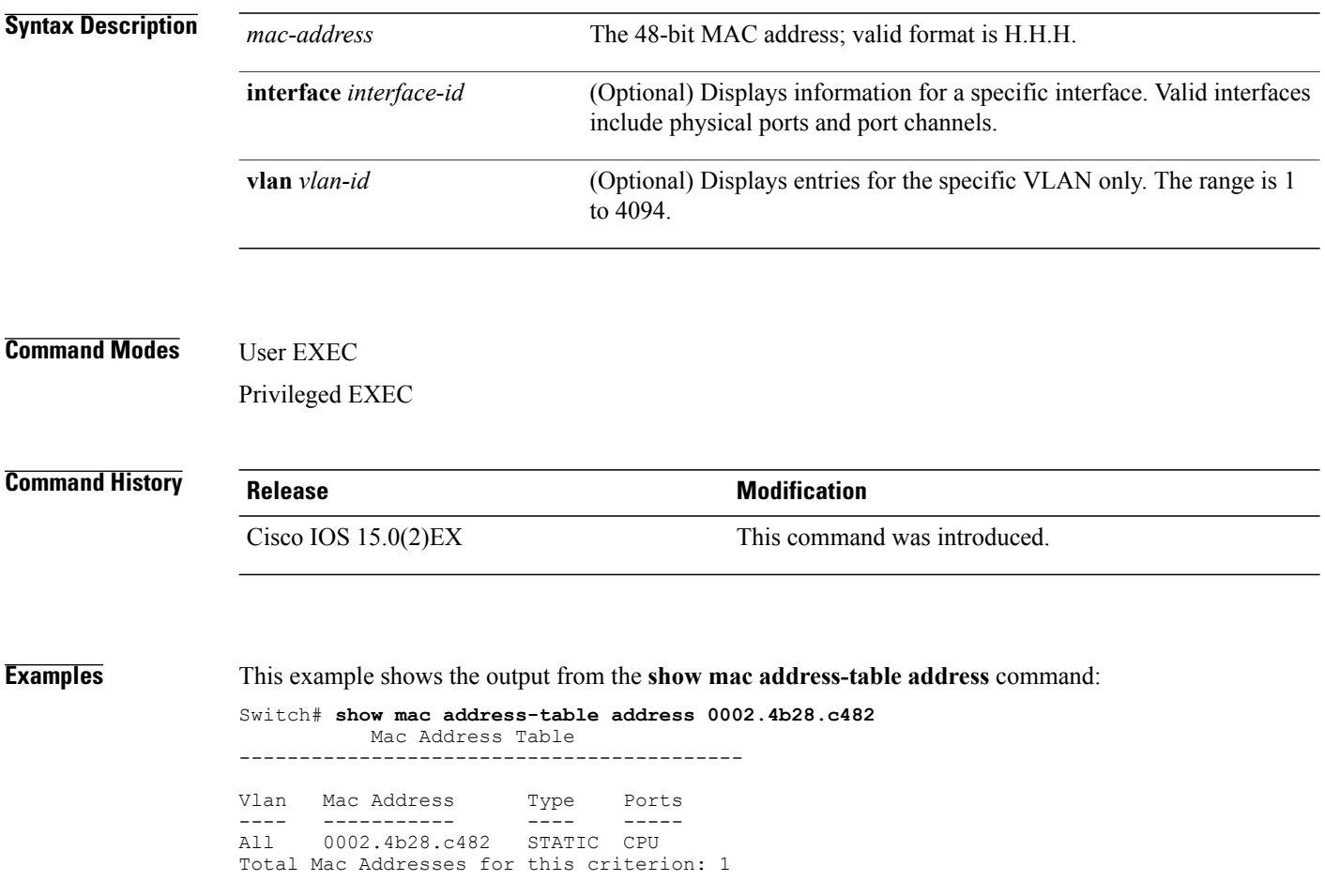

# **show mac address-table aging-time**

To display the aging time of address table entries, use the **show mac address-table aging-time** command in EXEC mode.

**show mac address-table aging-time** [**vlan** *vlan-id*]

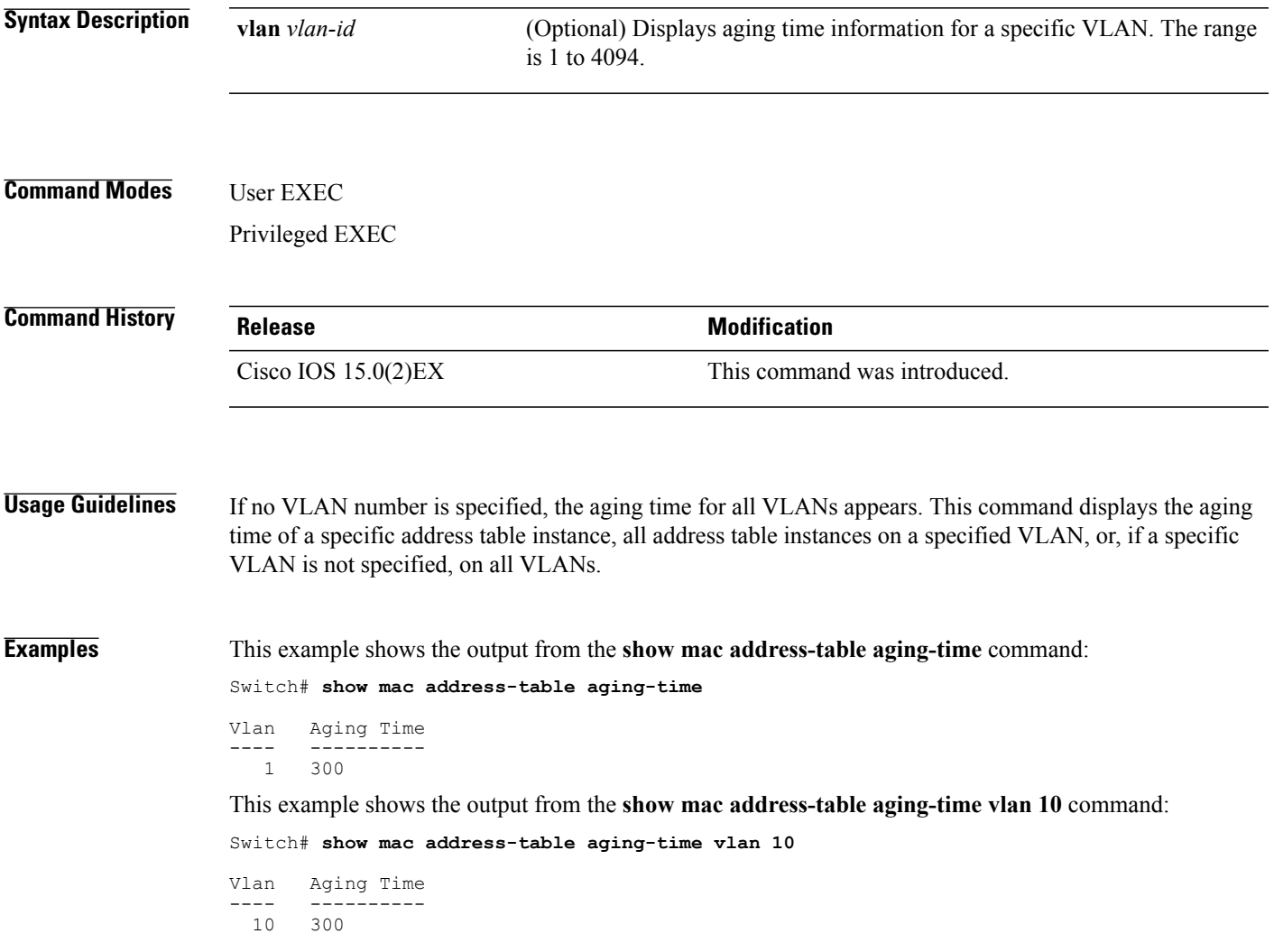

## **show mac address-table count**

Total Mac Addresses

To display the number of addresses present in all VLANs or the specified VLAN, use the **show mac address-table count** command in EXEC mode.

**show mac address-table count** [**vlan** *vlan-id*]

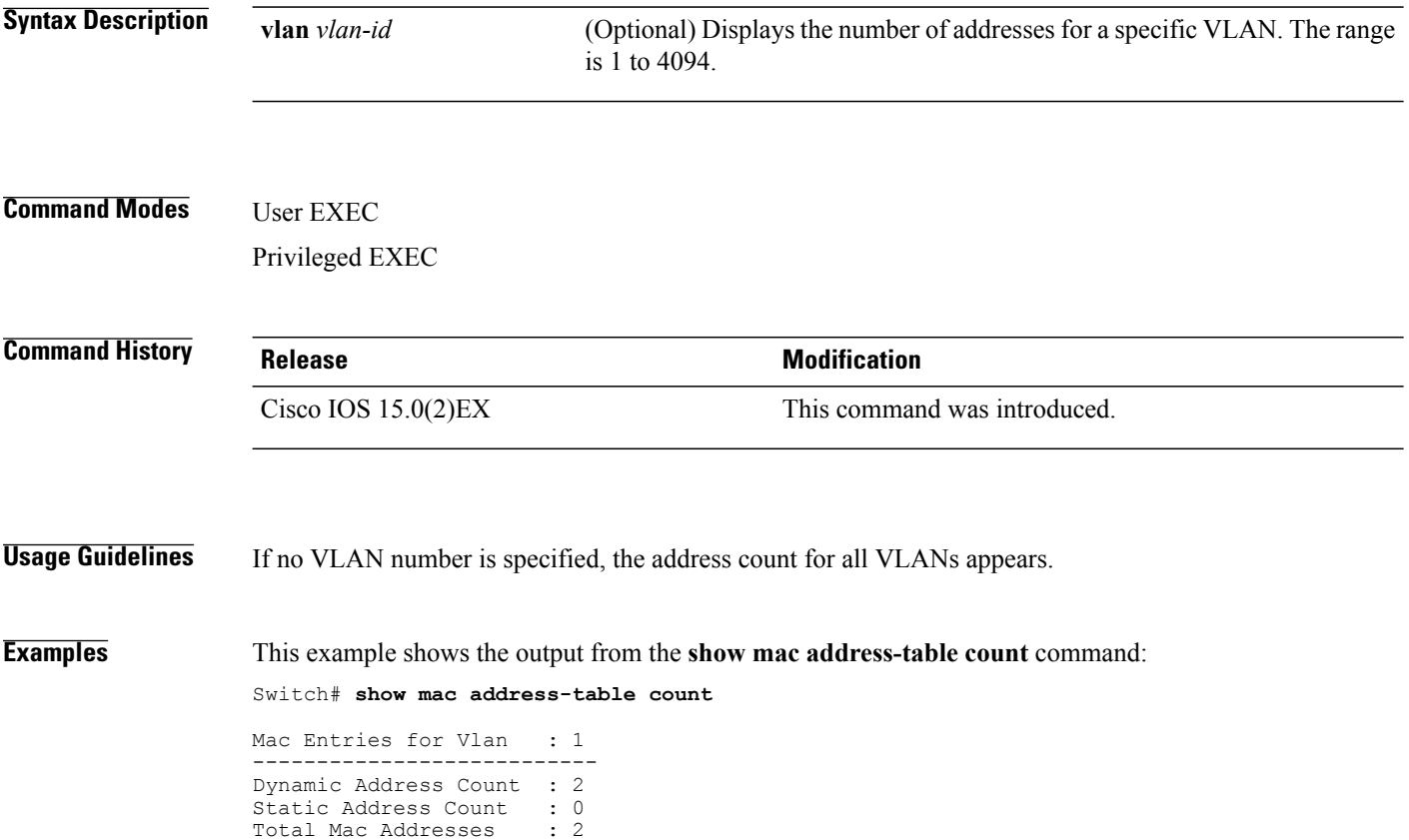

# **show mac address-table dynamic**

To display only dynamic MAC address table entries, use the **show mac address-table dynamic** command in EXEC mode.

**show mac address-table dynamic** [**address** *mac-address*] [**interface** *interface-id*] [**vlan** *vlan-id*]

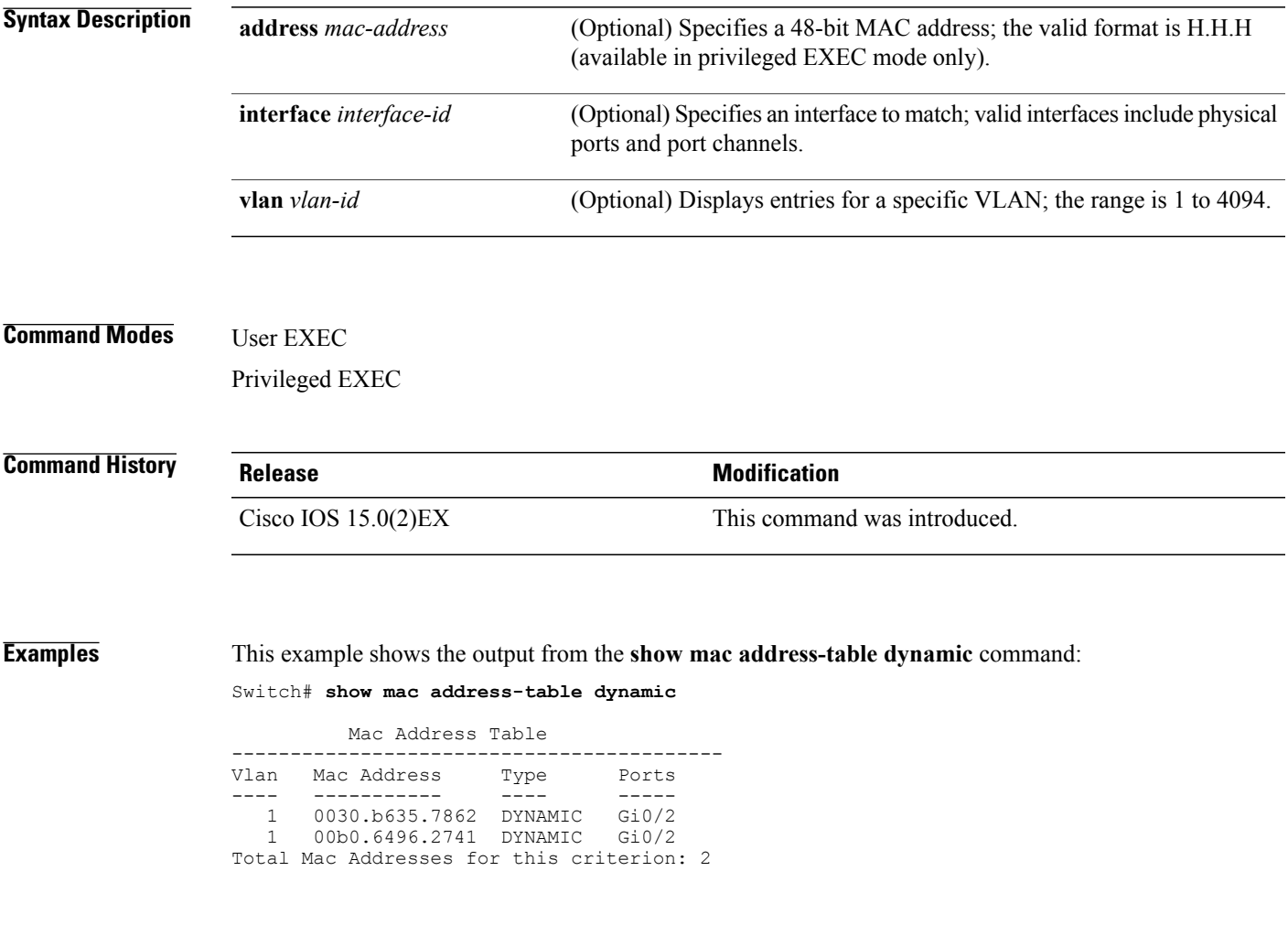

### **show mac address-table interface**

To display the MAC address table information for a specified interface on a specified VLAN, use the **show mac address-table interface** EXEC command.

**show mac address-table interface** *interface-id* [**vlan** *vlan-id*]

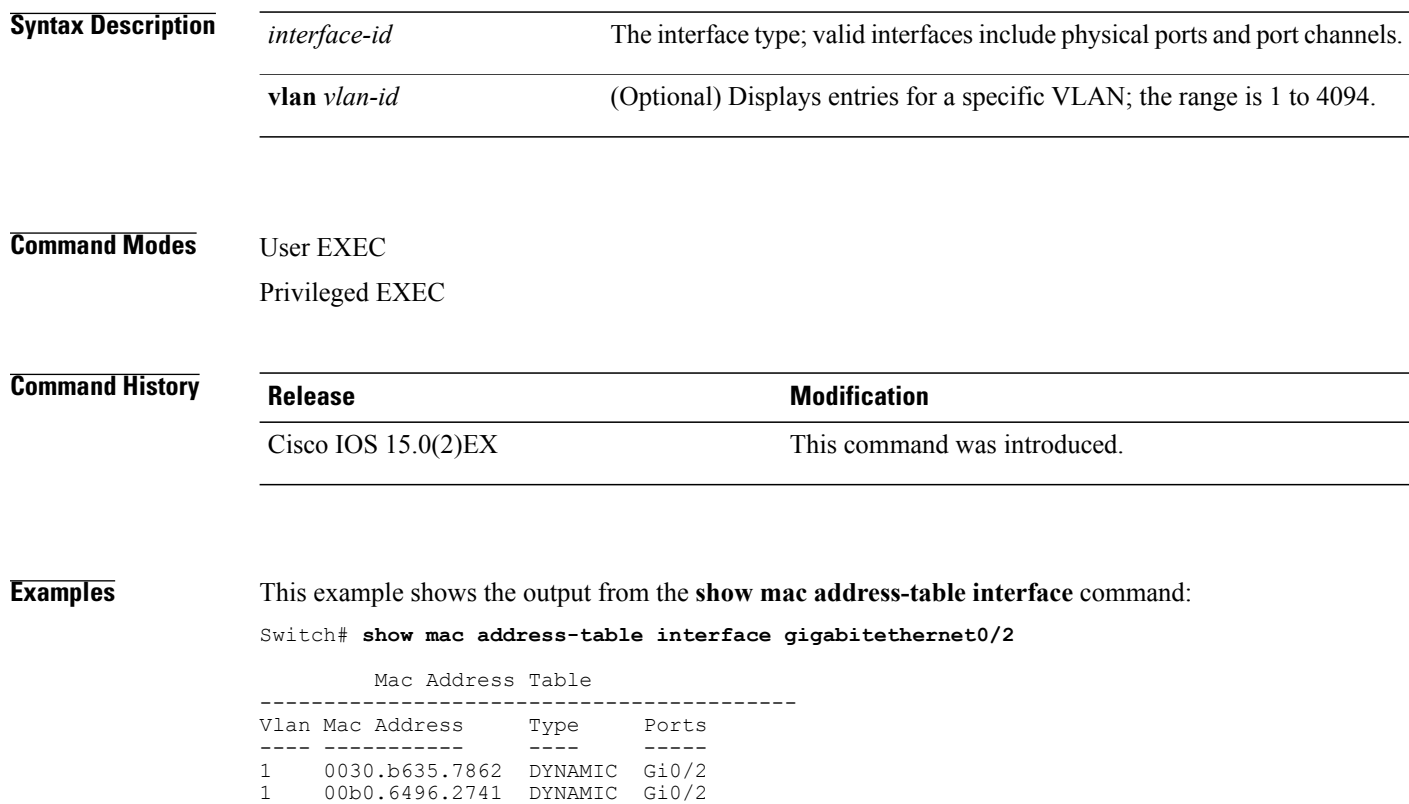

 **Catalyst 2960-X Switch System Management Command Reference, Cisco IOS Release 15.0(2)EX**

Total Mac Addresses for this criterion: 2

# **show mac address-table learning**

To display the status of MAC address learning for all VLANs or a specified VLAN, use the **show mac address-table learning** command in EXEC mode.

**show mac address-table learning** [**vlan** *vlan-id*]

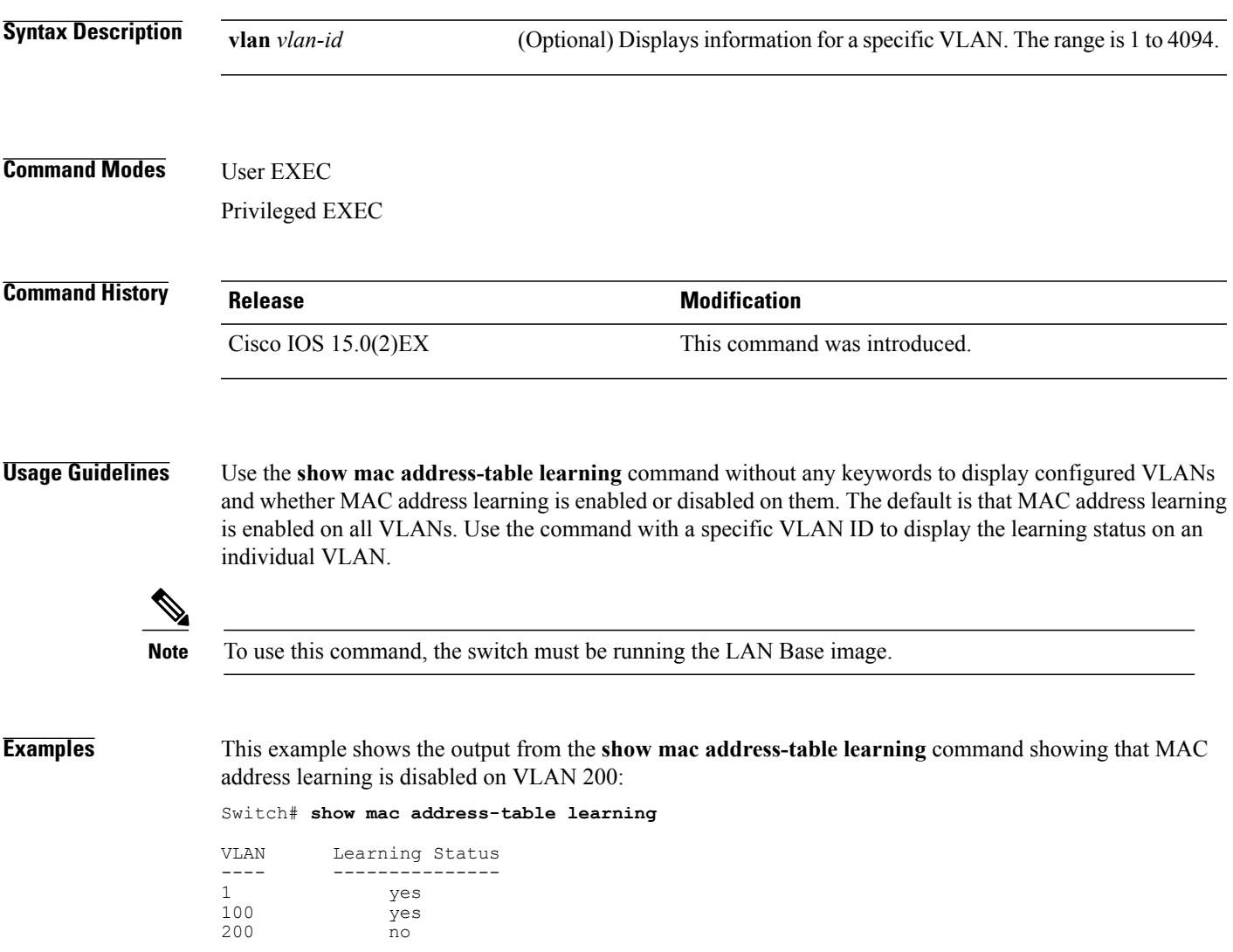

## **show mac address-table move update**

To display the MAC address-table move update information on the switch, use the **show mac address-table move update** command in EXEC mode.

**show mac address-table move update**

**Command Default** None

**Command Modes** User EXEC Privileged EXEC

**Command History Release Release Modification** Cisco IOS 15.0(2)EX This command was introduced.

**Examples** This example shows the output from the **show mac address-table move update** command:

Switch# **show mac address-table move update**

```
Switch-ID : 010b.4630.1780
Dst mac-address : 0180.c200.0010
Vlans/Macs supported : 1023/8320
Default/Current settings: Rcv Off/On, Xmt Off/On
Max packets per min : Rcv 40, Xmt 60
Rcv packet count : 10
Rcv conforming packet count : 5
Rcv invalid packet count : 0
Rcv packet count this min : 0
Rcv threshold exceed count : 0
Rcv last sequence# this min : 0
Rcv last interface : Po2
Rcv last src-mac-address : 0003.fd6a.8701
Rcv last switch-ID : 0303.fd63.7600
Xmt packet count : 0
Xmt packet count this min : 0
Xmt threshold exceed count : 0
Xmt pak buf unavail cnt : 0
Xmt last interface : None
```
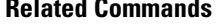

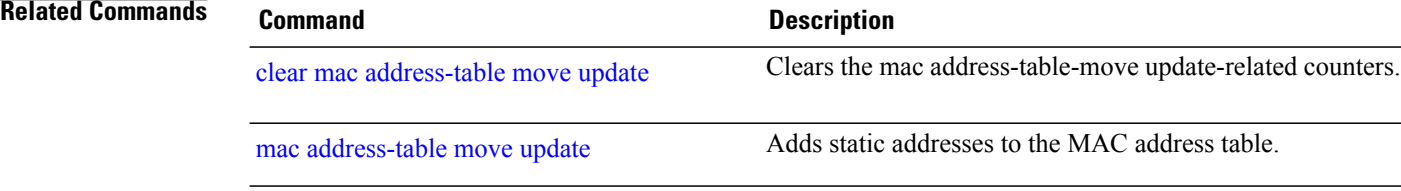

## **show mac address-table multicast**

To display information about the multicast MAC address table, use the **show mac-address-table multicast** command.

**show mac-address-table multicast** [**count** | {**igmp-snooping** [**count**]} | {**user** [**count**]} | {**vlan***vlan\_num*}]

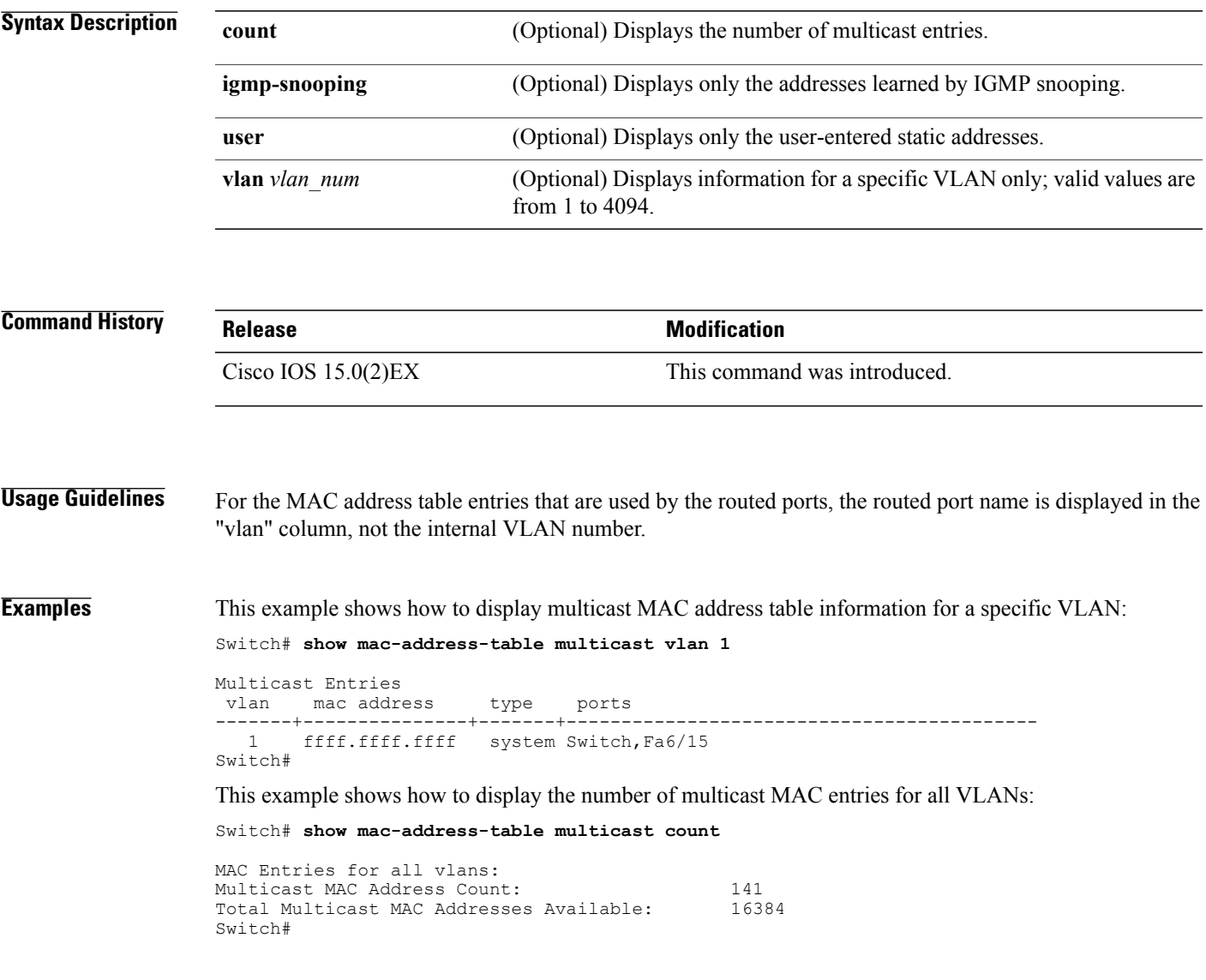

### **show mac address-table notification**

To display the MAC address notification settings for all interfaces or the specified interface, use the **show mac address-table notification** command in EXEC mode.

**show mac address-table notification** {*change* [**interface**[*interface-id*]] | **mac-move** | **threshold**}

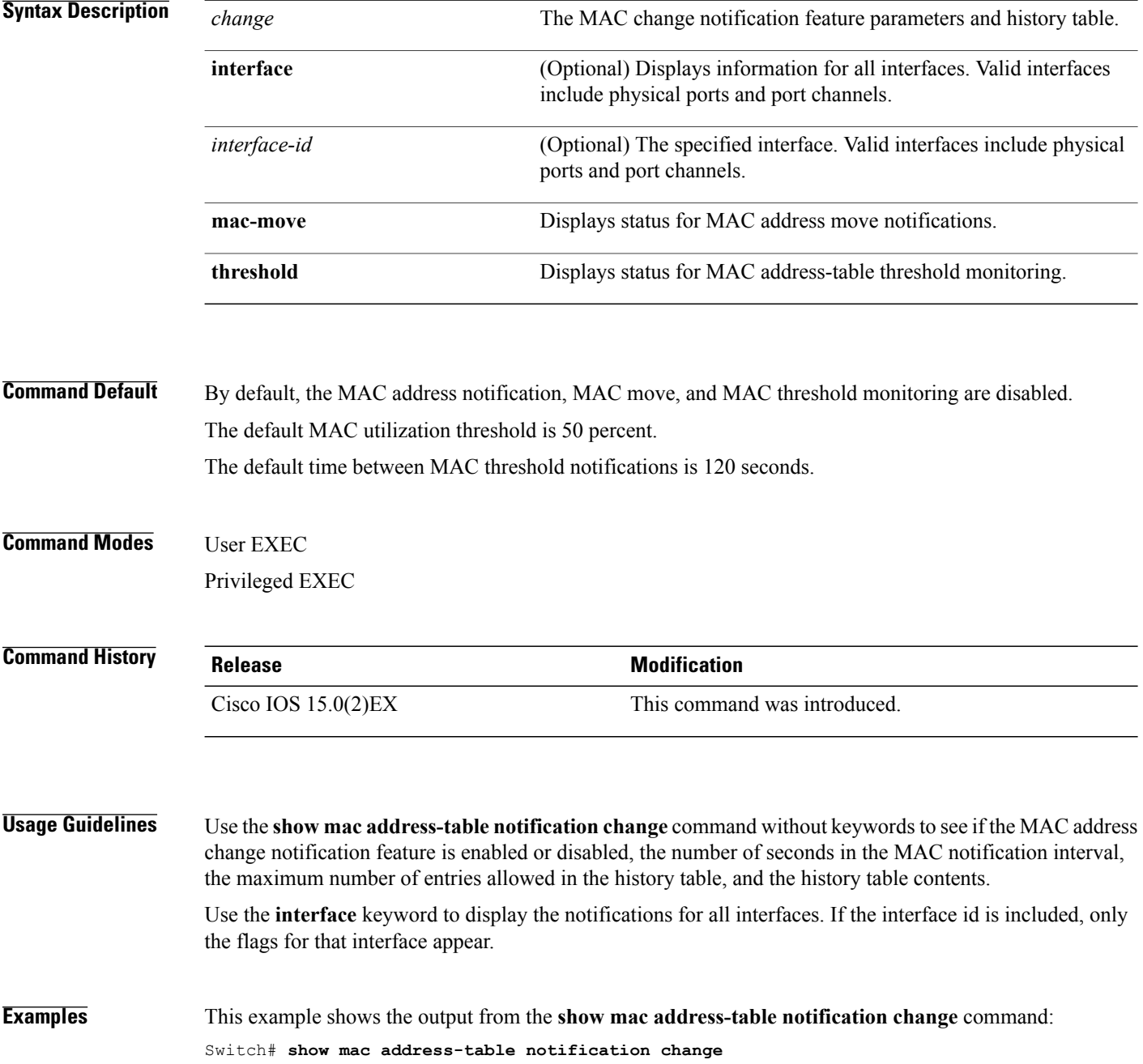

```
MAC Notification Feature is Enabled on the switch
Interval between Notification Traps : 60 secs
Number of MAC Addresses Added : 4
Number of MAC Addresses Removed : 4
Number of Notifications sent to NMS : 3
Maximum Number of entries configured in History Table : 100
Current History Table Length : 3
MAC Notification Traps are Enabled
History Table contents
              -------------------------------
History Index 0, Entry Timestamp 1032254, Despatch Timestamp 1032254
MAC Changed Message :
Operation: Added Vlan: 2 MAC Addr: 0000.0000.0001 Module: 0 Port: 1
```
History Index 1, Entry Timestamp 1038254, Despatch Timestamp 1038254 MAC Changed Message : Operation: Added Vlan: 2 MAC Addr: 0000.0000.0000 Module: 0 Port: 1 Operation: Added Vlan: 2 MAC Addr: 0000.0000.0002 Module: 0 Port: 1 Operation: Added Vlan: 2 MAC Addr: 0000.0000.0003 Module: 0 Port: 1

History Index 2, Entry Timestamp 1074254, Despatch Timestamp 1074254 MAC Changed Message :

Operation: Deleted Vlan: 2 MAC Addr: 0000.0000.0001 Module: 0 Port: 1 Operation: Deleted Vlan: 2 MAC Addr: 0000.0000.0002 Module: 0 Port: 1 Operation: Deleted Vlan: 2 MAC Addr: 0000.0000.0003 Module: 0 Port: 1

### **show mac address-table secure**

To display only secure MAC address table entries, use the **show mac address-table secure** command in EXEC mode.

**show mac address-table secure** [**address** *mac-address*] [**interface** *interface-id*] [**vlan** *vlan-id*]

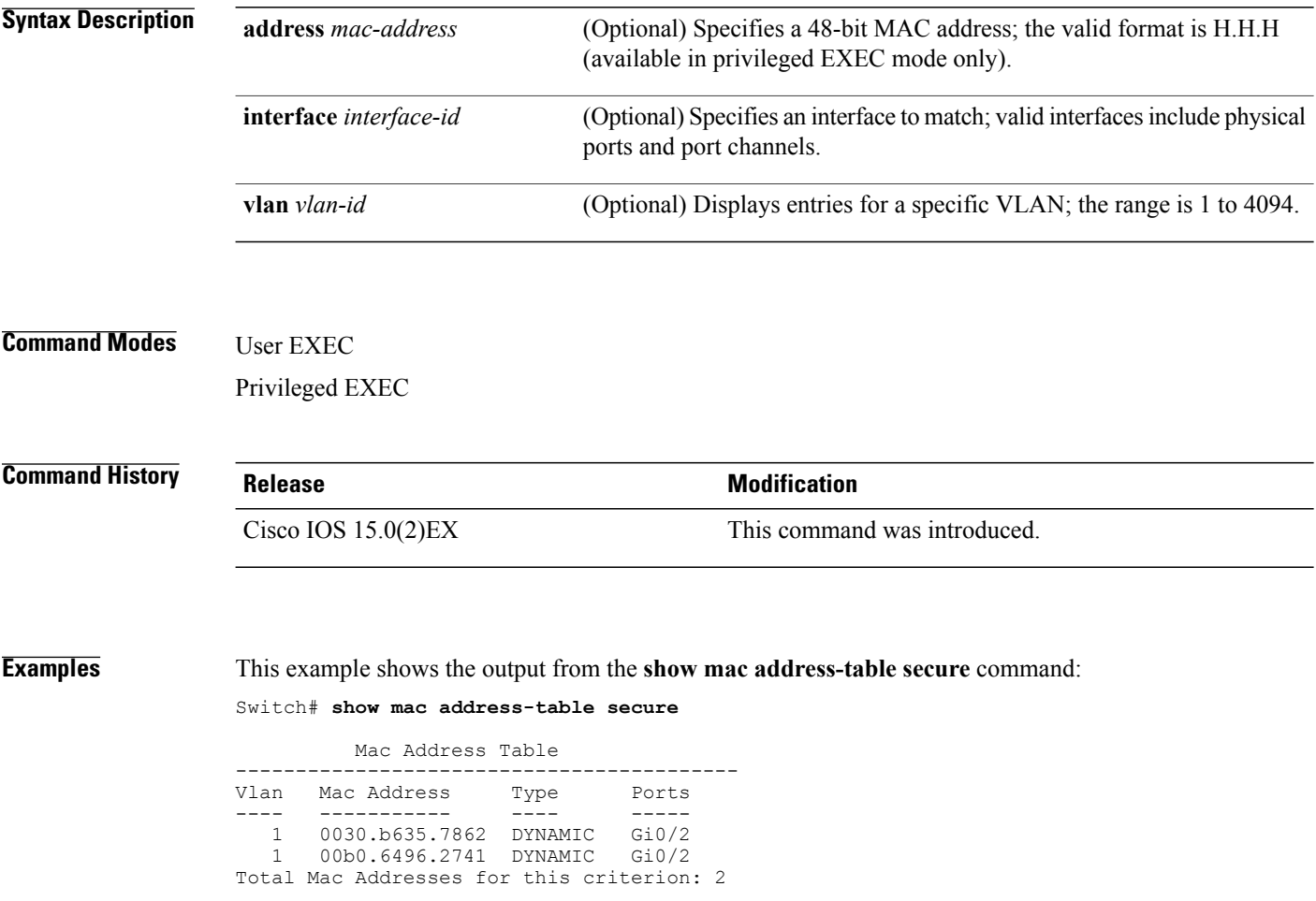

## **show mac address-table static**

To display only static MAC address table entries, use the **show mac address-table static** command in EXEC mode.

**show mac address-table static** [**address** *mac-address*] [**interface** *interface-id*] [**vlan** *vlan-id*]

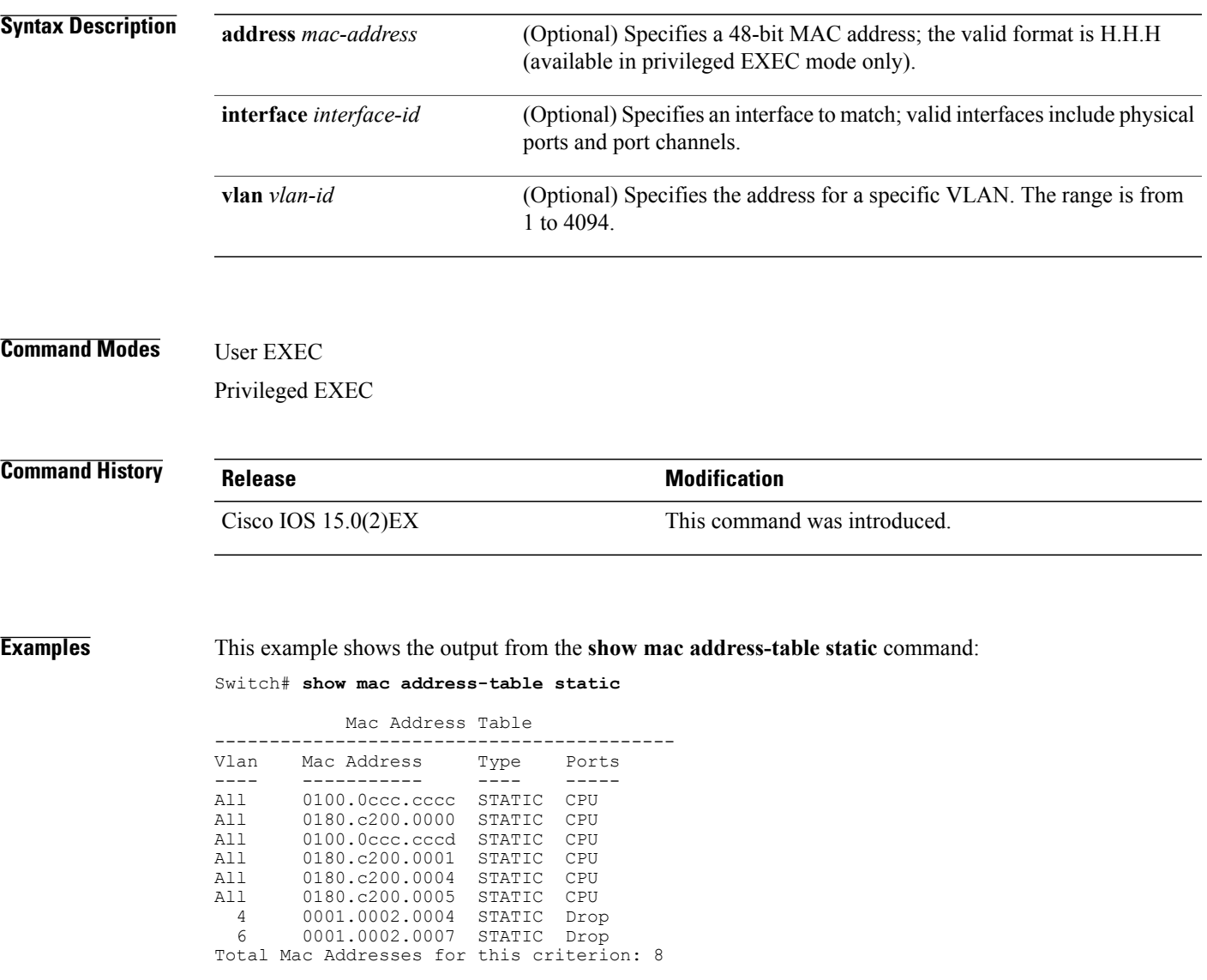

## **show mac address-table vlan**

To display the MAC address table information for a specified VLAN, use the **show mac address-table vlan** command in EXEC mode.

**show mac address-table vlan** *vlan-id*

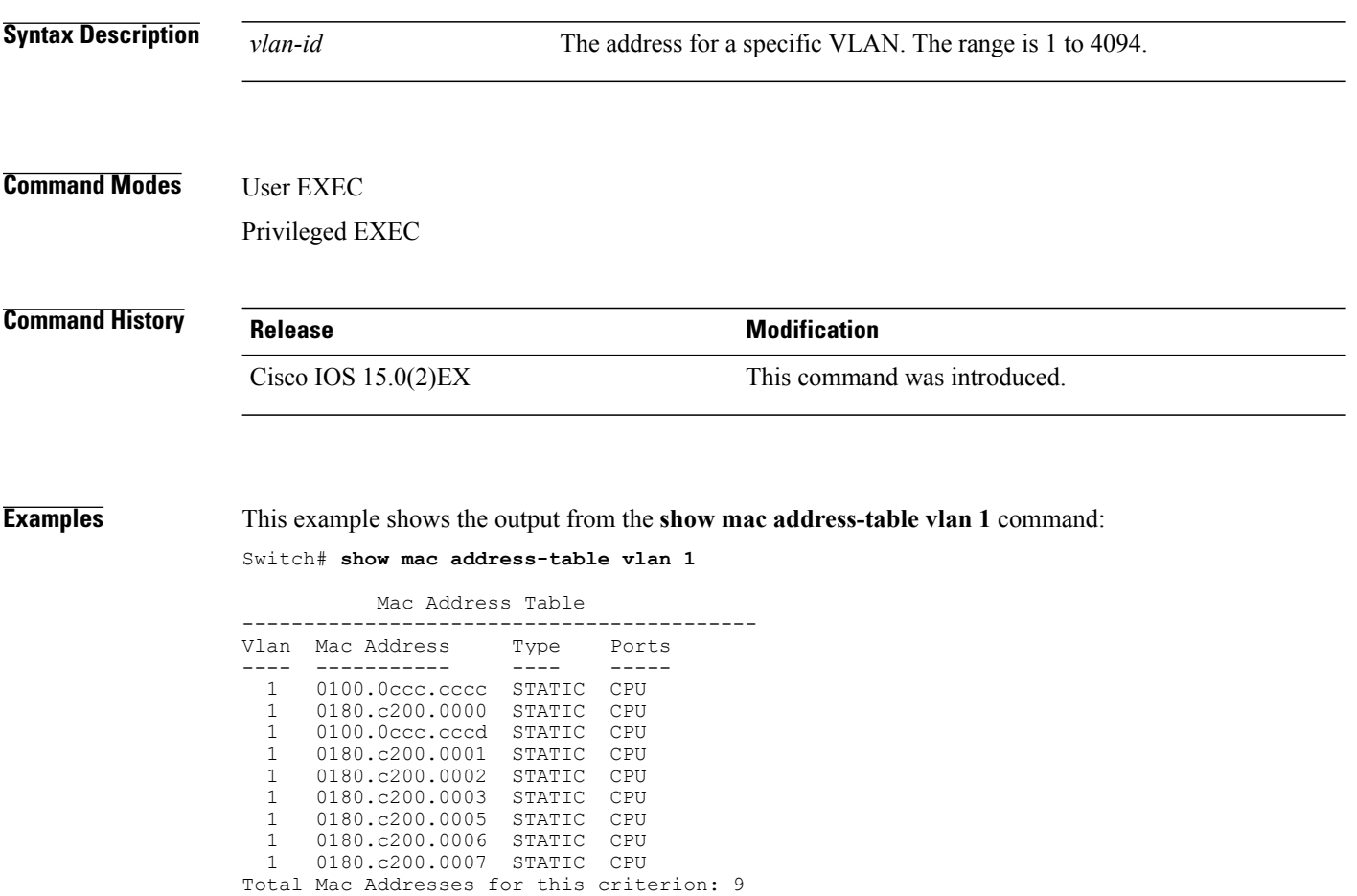

#### **show nmsp**

To display the Network Mobility Services Protocol (NMSP) configuration settings, use the **show nmsp** command.

**show nmsp** {**attachment** | {**suppress interfaces**}**| capability**| **notification interval**| **statistics** {**connection| summary**}**| status**| **subscription detail** [*ip-addr* ]**| summary**}

#### **Syntax Description attachment suppress interfaces** Displays attachment suppress interfaces. **capability** Displays NMSP capabilities. **notification interval interval** Displays the NMSP notification interval. **statistics connection** Displays all connection-specific counters. **statistics summary** Displays the NMSP counters. **status** Displays status of active NMSP connections. The details are only for the NMSP services subscribed to by a specific IP address. **subscription detail** *ip-addr* Displays details for all of the NMSP services to which the controller is subscribed. The details are only for the NMSP services subscribed to by a specific IP address. **subscription summary Command Default** None **Command Modes** Privileged EXEC **Command History Release Release Release Modification** Cisco IOS 15.0(2)EX This command was introduced. **Examples** The following is sample output from the **show nmsp notification interval** command: Switch# **show nmsp notification interval** NMSP Notification Intervals --------------------------- RSSI Interval: Client : 2 sec RFID : 2 sec

 $\mathbf{I}$ 

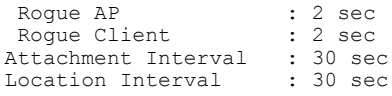

### **shutdown**

To shut down the system elements, use the **shutdown** command. To disable the configuration set, use the **no** form of this command.

**shutdown no shutdown**

**Command Default** None

**Command Modes** Global configuration

**Command History Release Release Modification** Cisco IOS 15.0(2)EX This command was introduced.

**Examples** This example shows how to shut down a WLAN:

Switch(config)# **wlan open1** Switch(config-wlan)# **shutdown**

This example shows that the access point is not shut down:

Switch# **configure terminal** Switch(config)# **ap name 3602a no shutdown**

# **test cable-diagnostics prbs**

To run the pseudo-random binary sequence (PRBS) feature on an interface, use the **test cable-diagnostics prbs** command in privileged EXEC mode.

**test cable-diagnostics prbs interface** *interface-id*

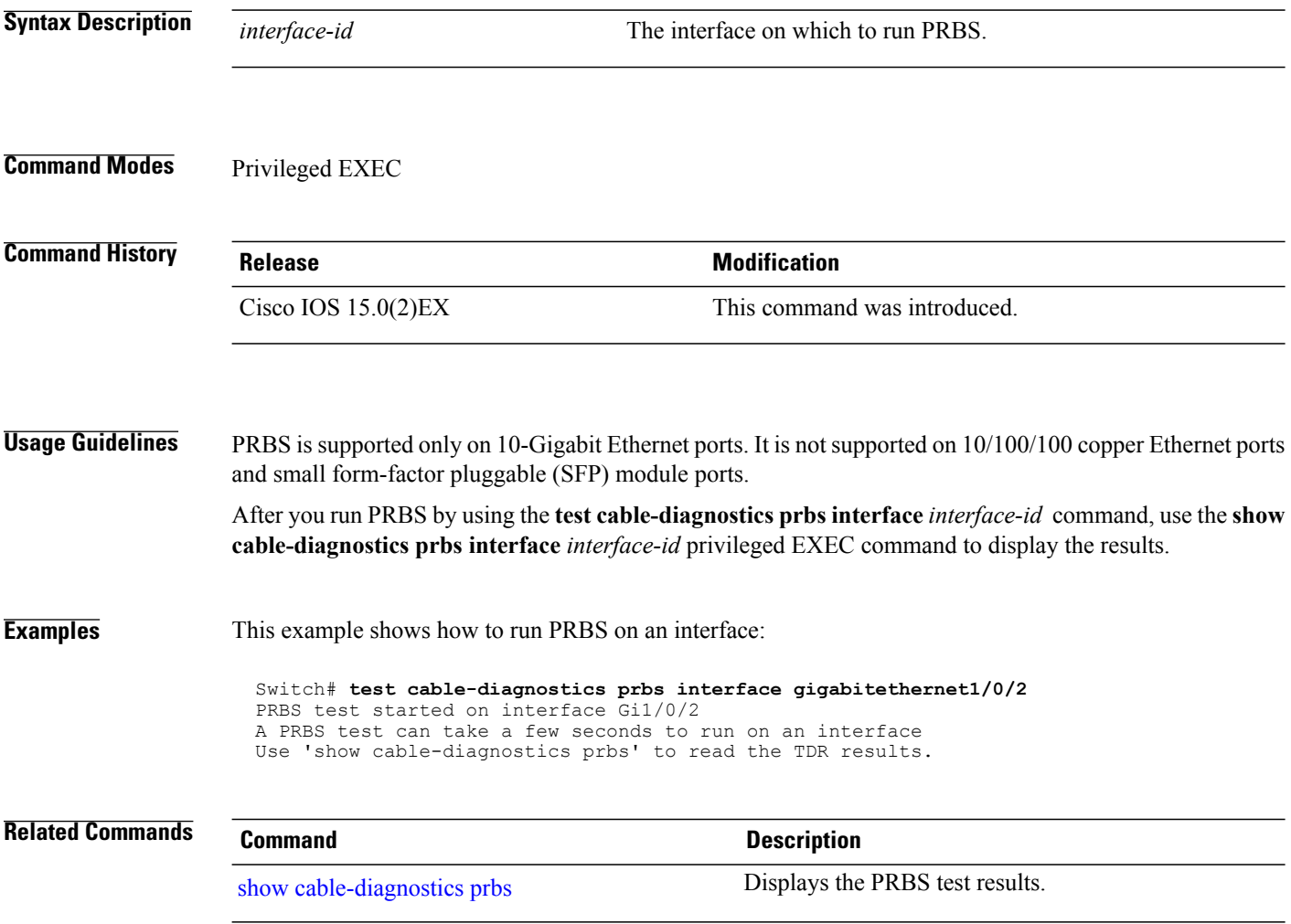

# **test cable-diagnostics tdr**

To run the Time Domain Reflector (TDR) feature on an interface, use the **test cable-diagnosticstdr** command in privileged EXEC mode.

**test cable-diagnostics tdr interface** *interface-id*

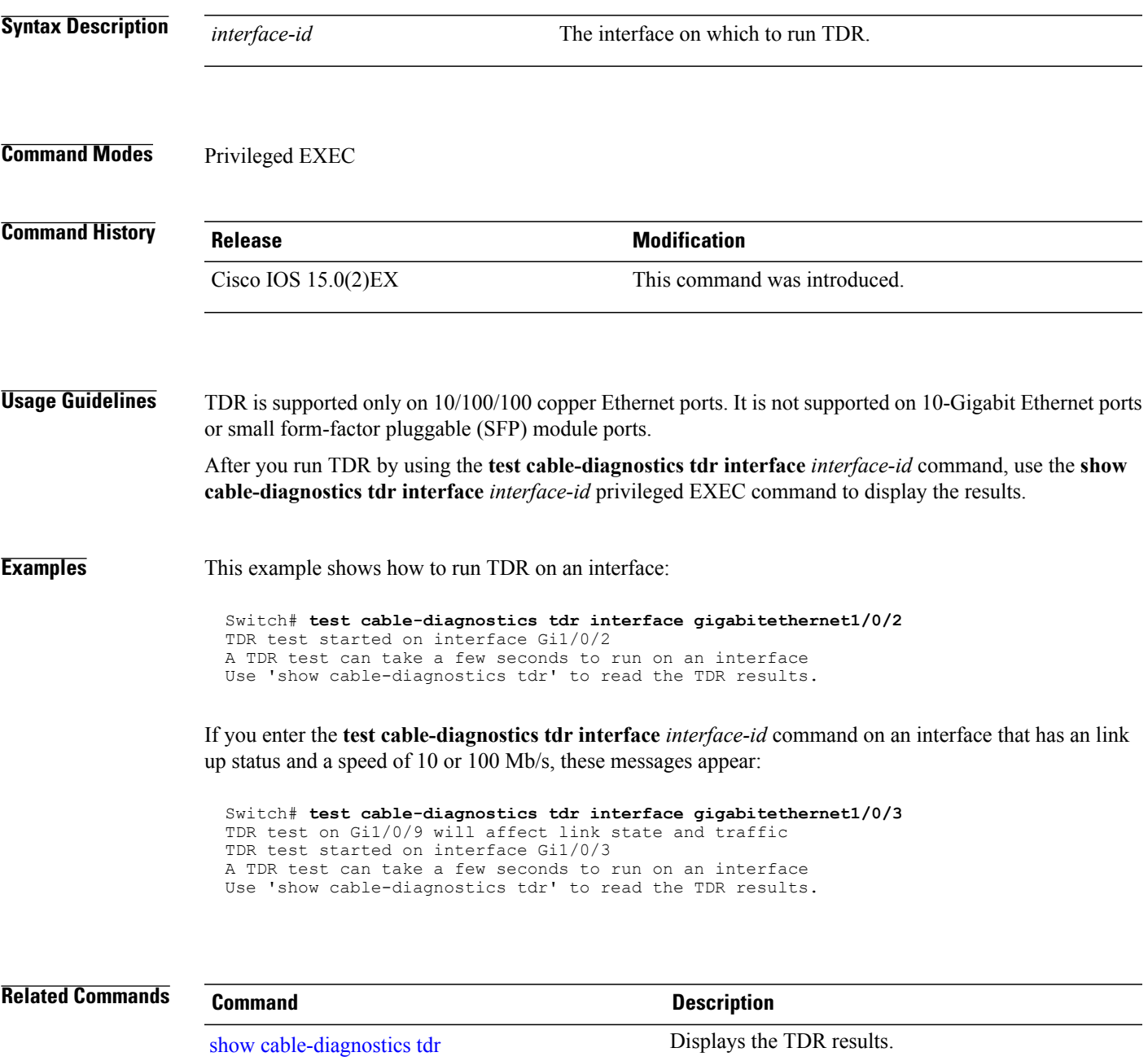

#### <span id="page-135-0"></span>**traceroute mac**

To display the Layer 2 path taken by the packets from the specified source MAC address to the specified destination MAC address, use the **traceroute mac** command in privileged EXEC mode.

**traceroute mac** [**interface** *interface-id*]*source-mac-address*[**interface** *interface-id*] *destination-mac-address* [**vlan** *vlan-id*] **[detail]**

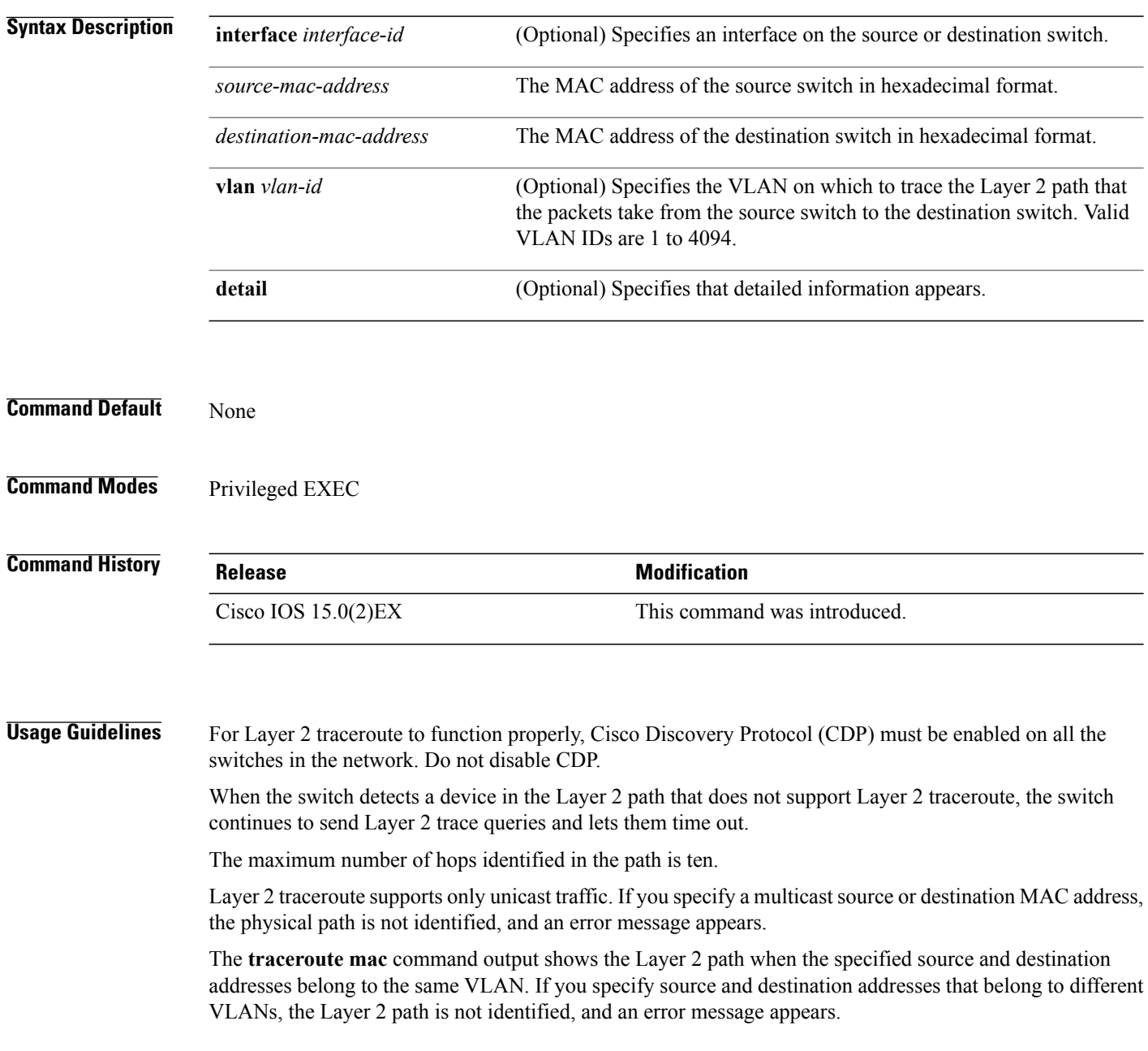

If the source or destination MAC address belongs to multiple VLANs, you must specify the VLAN to which both the source and destination MAC addresses belong. If the VLAN is not specified, the path is not identified, and an error message appears.

The Layer 2 traceroute feature is not supported when multiple devices are attached to one port through hubs (for example, multiple CDP neighbors are detected on a port). When more than one CDP neighbor is detected on a port, the Layer 2 path is not identified, and an error message appears.

This feature is not supported in Token Ring VLANs.

**Examples** This example shows how to display the Layer 2 path by specifying the source and destination MAC addresses:

```
Switch# traceroute mac 0000.0201.0601 0000.0201.0201
 Source 0000.0201.0601 found on con6[WS-C3750E-24PD] (2.2.6.6)
 con6 (2.2.6.6) :Gi0/0/1 => Gi0/0/3<br>con5 (2.2.5.5)con5 (2.2.5.5 ) : Gi0/0/3 => Gi0/0/1
 con1 (2.2.1.1) (i0/0/1 = > Gi0/0/2<br>con2 (2.2.2.2) (i0/0/2 = > Gi0/0/1con2 (2.2.2.2 ) : Gi0/0/2 => Gi0/0/1
 Destination 0000.0201.0201 found on con2[WS-C3550-24] (2.2.2.2)
 Layer 2 trace completed
```
This example shows how to display the Layer 2 path by using the **detail** keyword:

```
Switch# traceroute mac 0000.0201.0601 0000.0201.0201 detail
 Source 0000.0201.0601 found on con6[WS-C3750E-24PD] (2.2.6.6)
 con6 / WS-C3750E-24PD / 2.2.6.6 :
         Gi0/0/2 [auto, auto] => Gi0/0/3 [auto, auto]
 con5 / WS-C2950G-24-EI / 2.2.5.5 :
          Fa0/3 [auto, auto] => Gi0/1 [auto, auto]
 con1 / WS-C3550-12G / 2.2.1.1 :
          Gi0/1 [auto, auto] => Gi0/2 [auto, auto]
 con2 / WS-C3550-24 / 2.2.2.2 :
          Gi0/2 [auto, auto] \Rightarrow Fa0/1 [auto, auto]
 Destination 0000.0201.0201 found on con2[WS-C3550-24] (2.2.2.2)
 Layer 2 trace completed.
```
This example shows how to display the Layer 2 path by specifying the interfaces on the source and destination switches:

```
Switch# traceroute mac interface fastethernet0/1 0000.0201.0601 interface fastethernet0/3
0000.0201.0201
  Source 0000.0201.0601 found on con6[WS-C3750E-24PD] (2.2.6.6)
  con6 (2.2.6.6) :Gi0/0/1 \implies Gi0/0/3<br>con5 (2.2.5.5)
  con5 (2.2.5.5 ) : Gi0/0/3 => Gi0/0/1<br>con1 (2.2.1.1 ) : Gi0/0/1 => Gi0/0/2
  con1 (2.2.1.1) (2.2.1.1) (3.2.2.2) (3.2.2.2) (3.0/0.2) (3.0/0.2) (3.0/0.2) (3.0/0.2) (3.0/0.2)con2 (2.2.2.2 ) : Gi0/0/2 => Gi0/0/1
  Destination 0000.0201.0201 found on con2[WS-C3550-24] (2.2.2.2)
  Layer 2 trace completed
```
This example shows the Layer 2 path when the switch is not connected to the source switch:

```
Switch# traceroute mac 0000.0201.0501 0000.0201.0201 detail
 Source not directly connected, tracing source
 Source 0000.0201.0501 found on con5[WS-C3750E-24TD] (2.2.5.5)
 con5 / WS-C3750E-24TD / 2.2.5.5 :
          Gi0/0/1 [auto, auto] => Gi0/0/3 [auto, auto]
 con1 / WS-C3550-12G / 2.2.1.1 :
          Gi0/1 [auto, auto] => Gi0/2 [auto, auto]
  con2 / WS-C3550-24 / 2.2.2.2 :
          Gi0/2 [auto, auto] \Rightarrow Fa0/1 [auto, auto]
  Destination 0000.0201.0201 found on con2[WS-C3550-24] (2.2.2.2)
```

```
Layer 2 trace completed.
```
This example shows the Layer 2 path when the switch cannot find the destination port for the source MAC address:

```
Switch# traceroute mac 0000.0011.1111 0000.0201.0201
  Error:Source Mac address not found.
  Layer2 trace aborted.
```
This example shows the Layer 2 path when the source and destination devices are in different VLANs:

```
Switch# traceroute mac 0000.0201.0601 0000.0301.0201
  Error:Source and destination macs are on different vlans.
  Layer2 trace aborted.
```
This example shows the Layer 2 path when the destination MAC address is a multicast address:

```
Switch# traceroute mac 0000.0201.0601 0100.0201.0201
 Invalid destination mac address
```
This example shows the Layer 2 path when source and destination switches belong to multiple VLANs:

```
Switch# traceroute mac 0000.0201.0601 0000.0201.0201
  Error:Mac found on multiple vlans.
  Layer2 trace aborted.
```
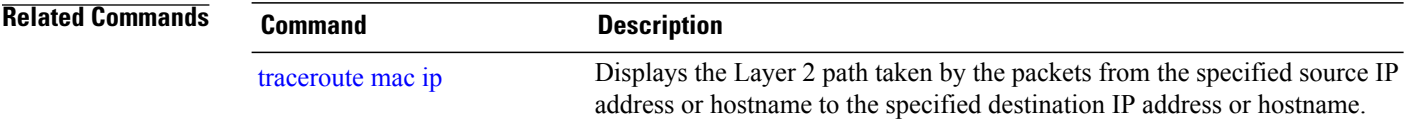

## <span id="page-138-0"></span>**traceroute mac ip**

To display the Layer 2 path taken by the packets from the specified source IP address or hostname to the specified destination IPaddress or hostname, use the **traceroute mac ip**command in privileged EXEC mode.

**traceroute mac ip** {*source-ip-address* | *source-hostname*} {*destination-ip-address* | *destination-hostname*} **[detail]**

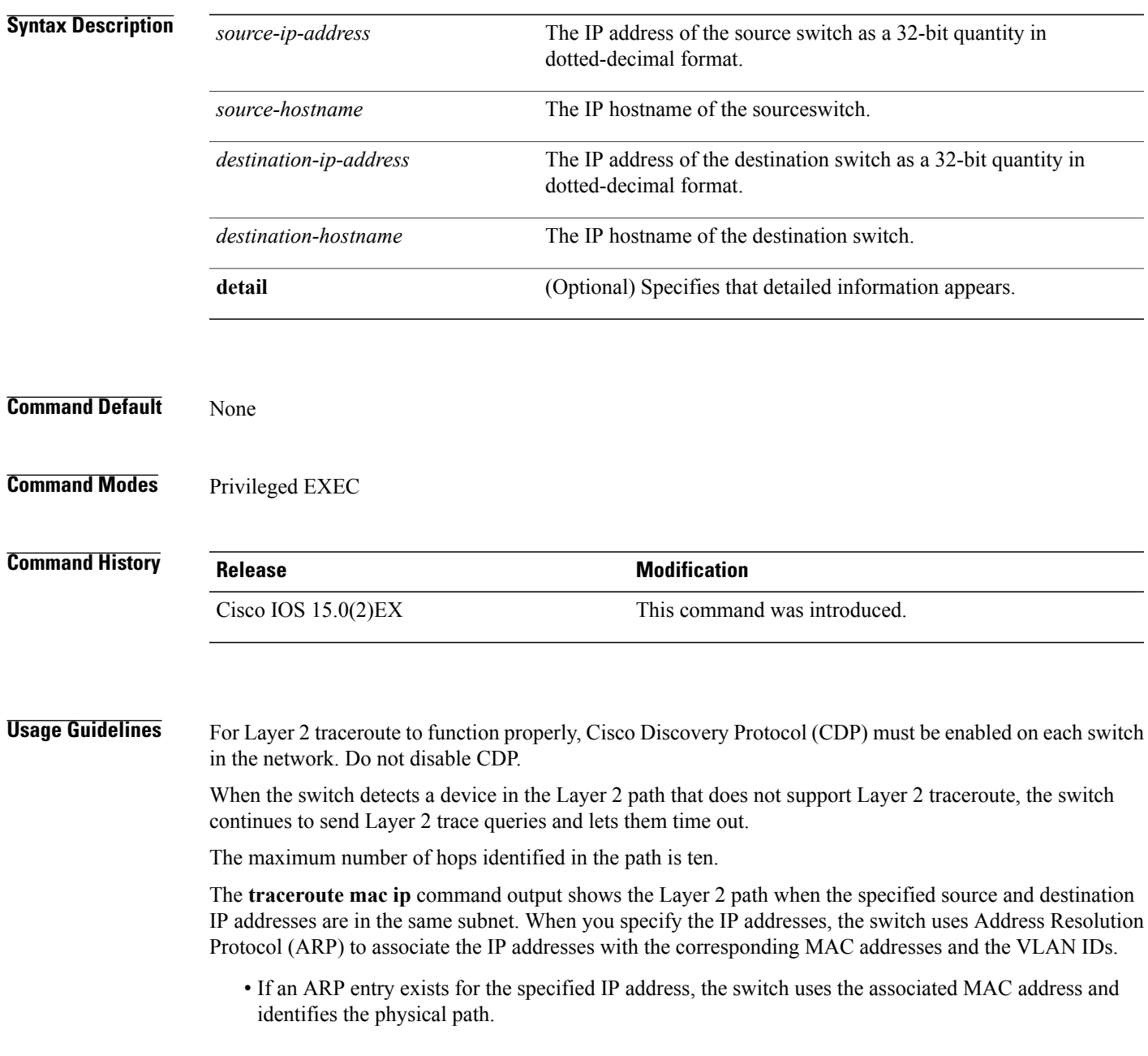

• If an ARP entry does not exist, the switch sends an ARP query and tries to resolve the IP address. The IP addresses must be in the same subnet. If the IP address is not resolved, the path is not identified, and an error message appears.

The Layer 2 traceroute feature is not supported when multiple devices are attached to one port through hubs (for example, multiple CDP neighbors are detected on a port). When more than one CDP neighbor is detected on a port, the Layer 2 path is not identified, and an error message appears.

This feature is not supported in Token Ring VLANs.

**Examples** This example shows how to display the Layer 2 path by specifying the source and destination IP addresses and by using the **detail** keyword:

```
Switch# traceroute mac ip 2.2.66.66 2.2.22.22 detail
Translating IP to mac .....
2.2.66.66 = > 0000.0201.06012.2.22.22 \Rightarrow 0000.0201.0201Source 0000.0201.0601 found on con6[WS-C2950G-24-EI] (2.2.6.6)
con6 / WS-C3750E-24TD / 2.2.6.6 :
        Gi0/0/1 [auto, auto] => Gi0/0/3 [auto, auto]
con5 / WS-C2950G-24-EI / 2.2.5.5 :
        Fa0/3 [auto, auto] => Gi0/1 [auto, auto]
con1 / WS-C3550-12G / 2.2.1.1 :
        Gi0/1 [auto, auto] => Gi0/2 [auto, auto]
con2 / WS-C3550-24 / 2.2.2.2 :
        Gi0/2 [auto, auto] => Fa0/1 [auto, auto]
Destination 0000.0201.0201 found on con2[WS-C3550-24] (2.2.2.2)
Layer 2 trace completed.
```
This example shows how to display the Layer 2 path by specifying the source and destination hostnames:

```
Switch# traceroute mac ip con6 con2
Translating IP to mac ..
2.2.66.66 => 0000.0201.0601
2.2.22.22 => 0000.0201.0201
Source 0000.0201.0601 found on con6
con6 (2.2.6.6) :Gi0/0/1 \implies Gi0/0/3<br>con5 (2.2.5.5)
                                   \int : Gi0/0/3 => Gi0/1
con1 (2.2.1.1) (2.2.1.1) (5.10/0/1) => Gi0/2
con2 (2.2.2.2 ) : Gi0/0/2 => Fa0/1
Destination 0000.0201.0201 found on con2
Layer 2 trace completed
```
This example shows the Layer 2 path when ARP cannot associate the source IP address with the corresponding MAC address:

```
Switch# traceroute mac ip 2.2.66.66 2.2.77.77
Arp failed for destination 2.2.77.77.
Layer2 trace aborted.
```
#### **Related Commands**

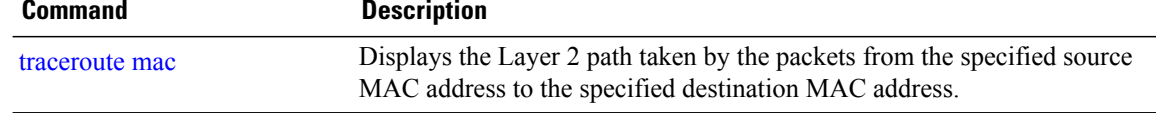

## **type**

To display the contents of one or more files, use the **type** command in boot loader mode.

**type** *filesystem:/file-url...*

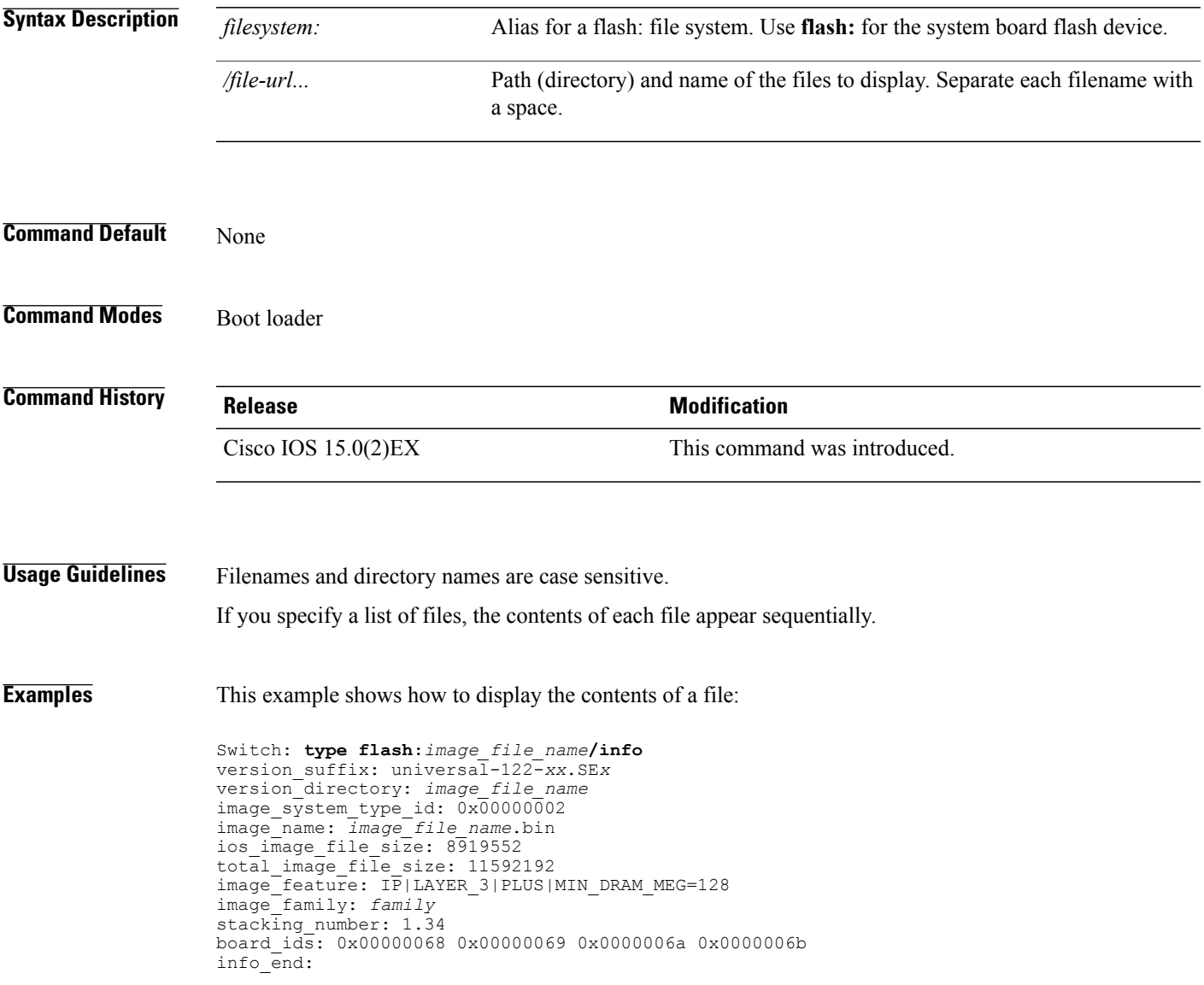

#### **unset**

To reset one or more environment variables, use the **unset** command in boot loader mode.

**unset** *variable...*

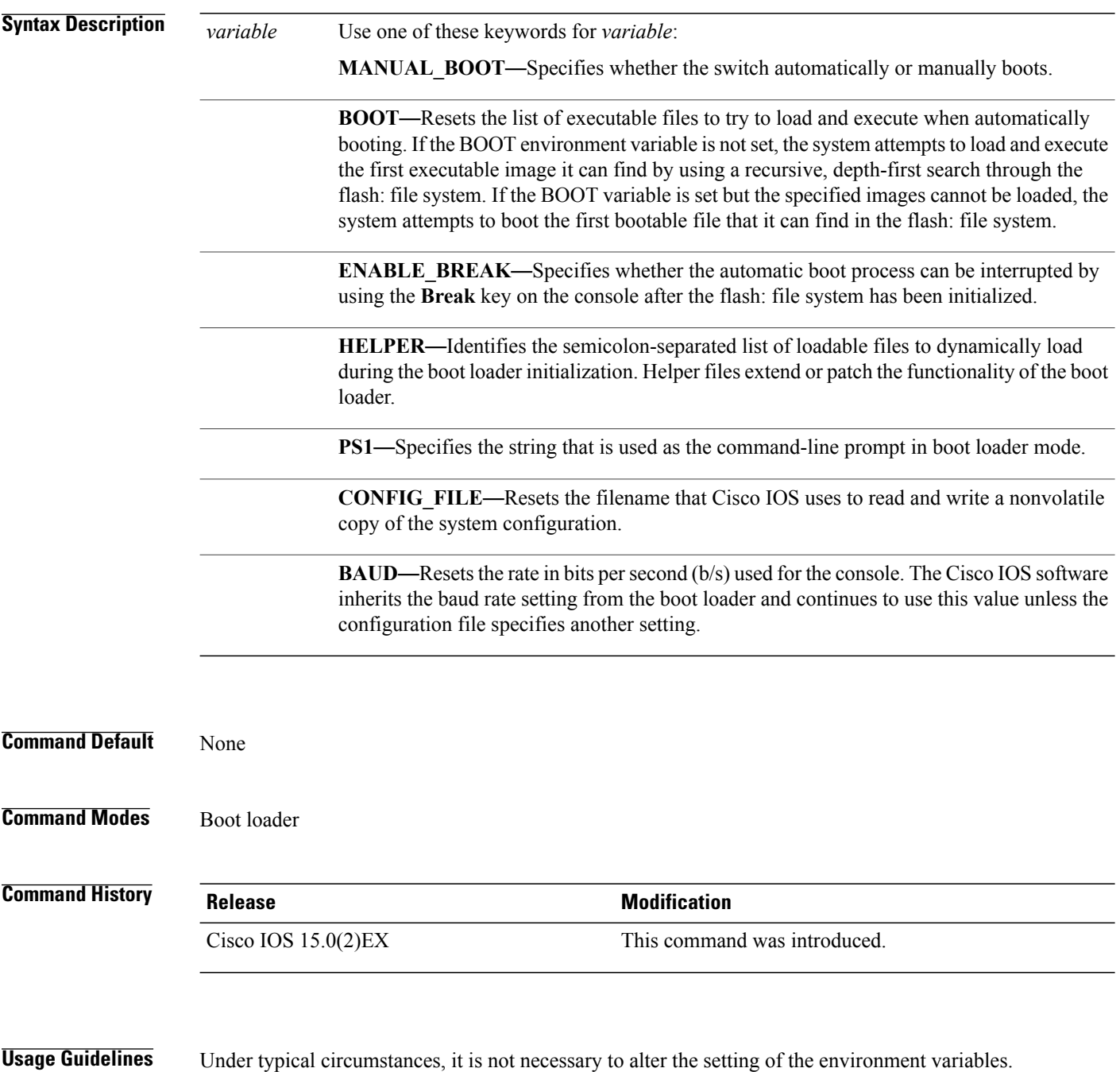

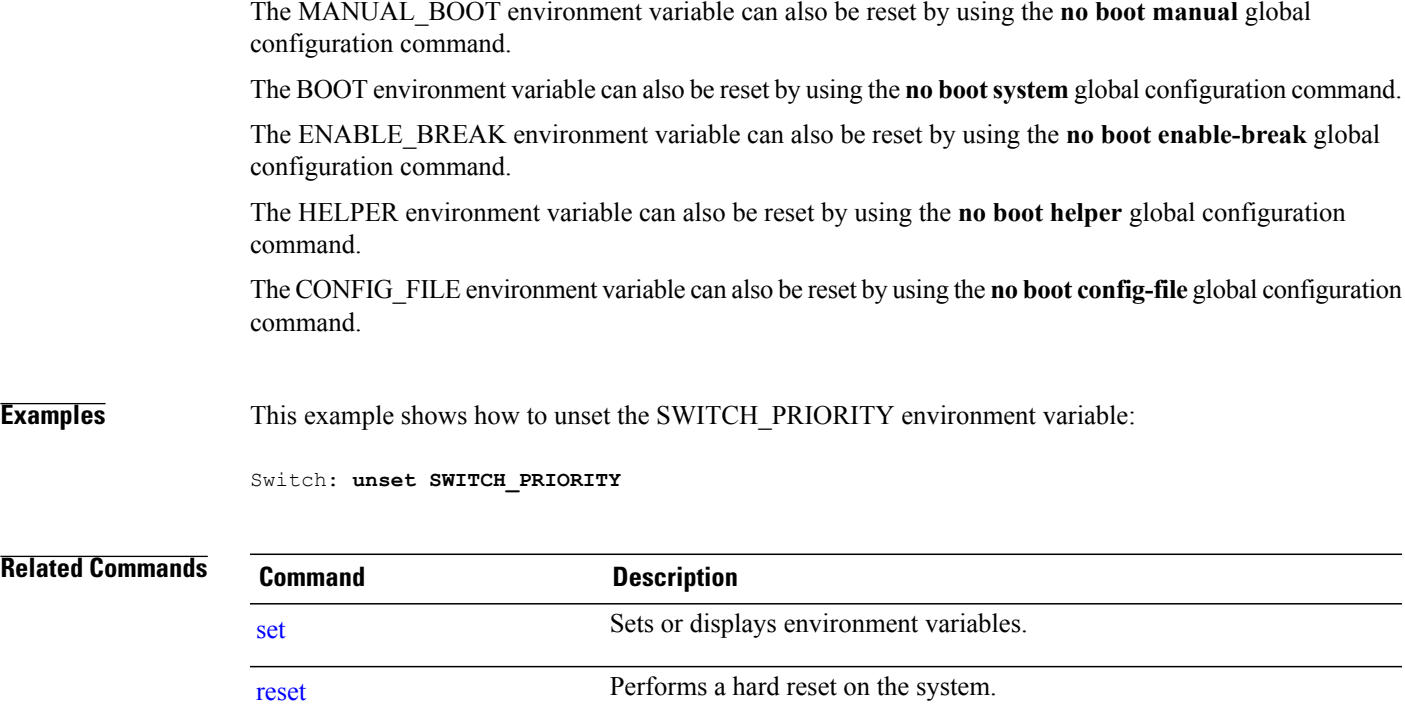

## **version**

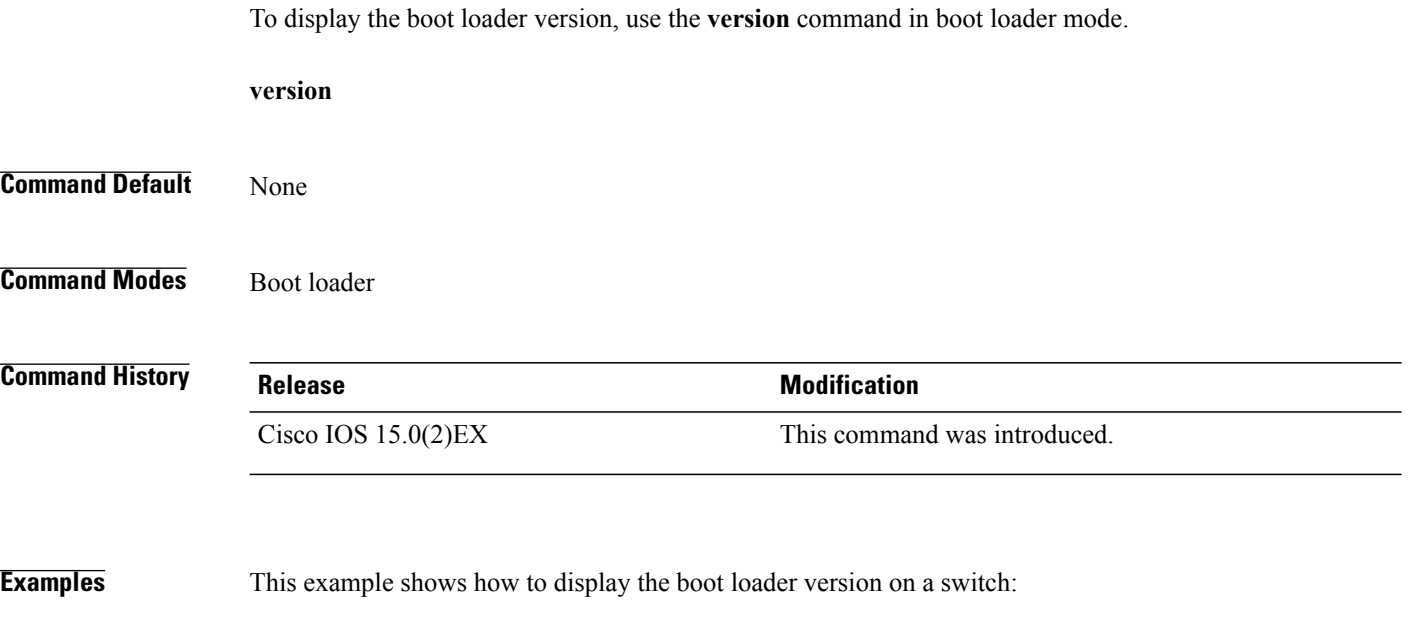

Switch: **version** C2960X Boot Loader (C2960X-HBOOT-M) Version 15.0(2r)EX, RELEASE SOFTWARE (fc1) Compiled Wed 15-May-13 21:39 by rel
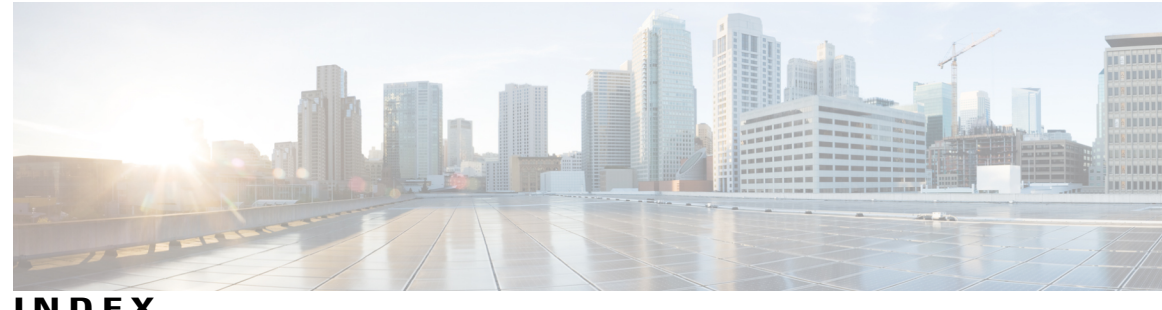

#### **INDEX**

## **A**

archive download-sw command **[16](#page-25-0)** archive tar command **[20](#page-29-0)** archive upload-sw command **[24](#page-33-0)**

#### **B**

boot buffersize command **[29](#page-38-0)** boot command **[27](#page-36-0)** boot enable-break command **[30](#page-39-0)** boot host dhcp command **[31](#page-40-0)** boot host retry timeout command **[32](#page-41-0)** boot manual command **[33](#page-42-0)** boot system command **[34](#page-43-0)**

# **C**

cat command **[35](#page-44-0)** clear logging onboard command **[36](#page-45-0)** clear mac address-table command **[37](#page-46-0)** cluster commander-address command **[40](#page-49-0)** cluster discovery hop-count command **[42](#page-51-0)** cluster enable command **[43](#page-52-0)** cluster holdtime command **[44](#page-53-0)** cluster member command **[45](#page-54-0)** cluster outside-interface command **[47](#page-56-0)** cluster run command **[48](#page-57-0)** cluster timer command **[49](#page-58-0)** copy command **[50](#page-59-0)**

#### **D**

debug cluster command **[51](#page-60-0)** debug matm move update command **[53](#page-62-0)** delete command **[54](#page-63-0)** dir command **[55](#page-64-0)**

# **H**

help command **[57](#page-66-0)** hw-module command **[58](#page-67-0)**

# **L**

logging buffered command **[61](#page-70-0)** logging command **[60](#page-69-0)** logging console command **[62](#page-71-0)** logging file flash command **[63](#page-72-0)** logging history command **[64](#page-73-0)** logging history size command **[65](#page-74-0)** logging monitor command **[66](#page-75-0)** logging trap command **[67](#page-76-0)**

## **M**

mac address-table aging-time command **[68](#page-77-0)** mac address-table move update command **[39,](#page-48-0) [71](#page-80-0)** mac address-table notification change command **[74](#page-83-0)** mac address-table notification command **[73](#page-82-0), [116](#page-125-0)** mac address-table static command **[75](#page-84-0)** mkdir command **[76](#page-85-0)** more command **[77](#page-86-0)**

#### **R**

rcommand command **[78](#page-87-0)** rename command **[80](#page-89-0)** reset command **[81](#page-90-0)** rmdir command **[82](#page-91-0)**

## **S**

service sequence-numbers command **[83](#page-92-0)** set command **[84](#page-93-0)**

show boot command **[87](#page-96-0)** show cable-diagnostics prbs command **[90](#page-99-0)** show cable-diagnostics tdr command **[93](#page-102-0)** show mac address-table dynamic **[111](#page-120-0)** show mac address-table interface command **[112](#page-121-0)** show mac address-table learning vlan command **[69](#page-78-0)** show mac address-table move update command **[114](#page-123-0)** show mac address-table vlan command **[120](#page-129-0)** show nmsp command **[121](#page-130-0)** shutdown command **[123](#page-132-0)**

# **T**

test cable-diagnostics prbs **[124](#page-133-0)**

test cable-diagnostics tdr command **[125](#page-134-0)** traceroute mac command **[126](#page-135-0)** traceroute mac ip command **[129](#page-138-0)** type command **[131](#page-140-0)**

# **U**

unset command **[132](#page-141-0)**

## **V**

version command **[134](#page-143-0)**